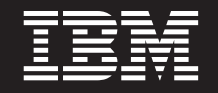

バージョン **7** リリース **1**

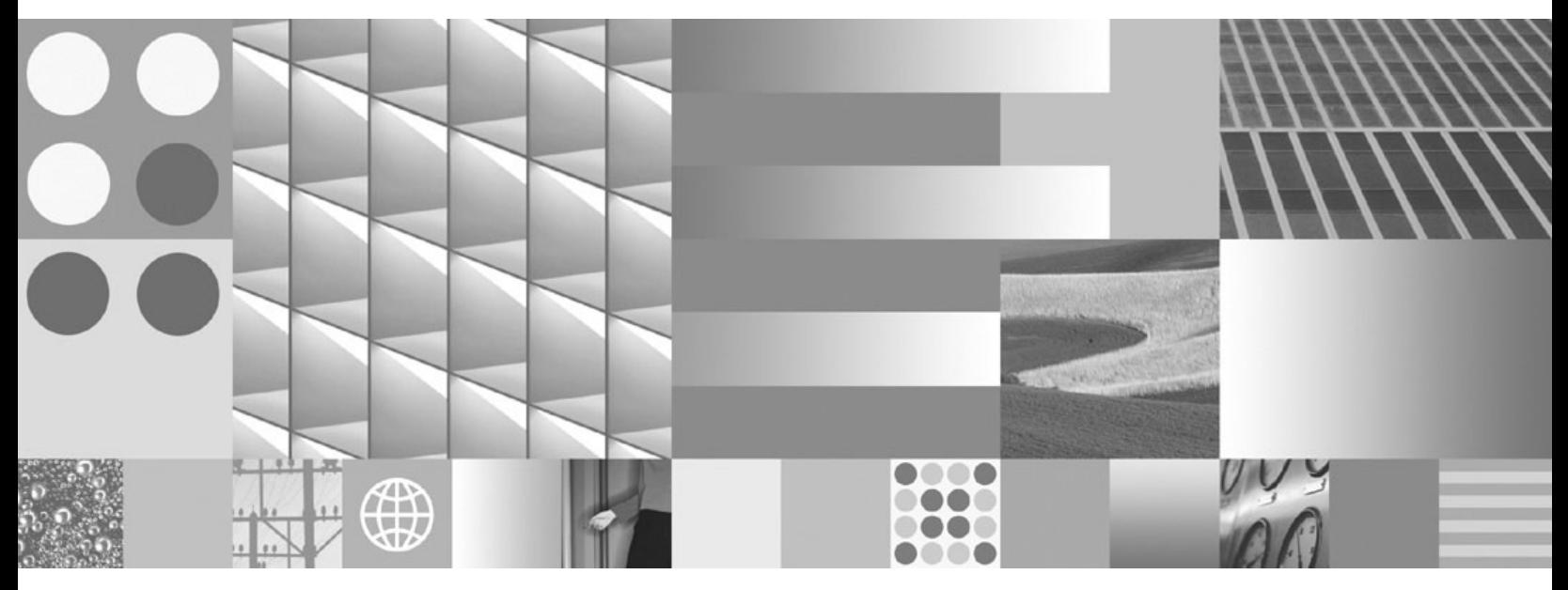

**Common Server** 計画とインストール・ガイド

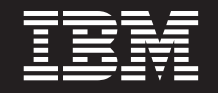

バージョン **7** リリース **1**

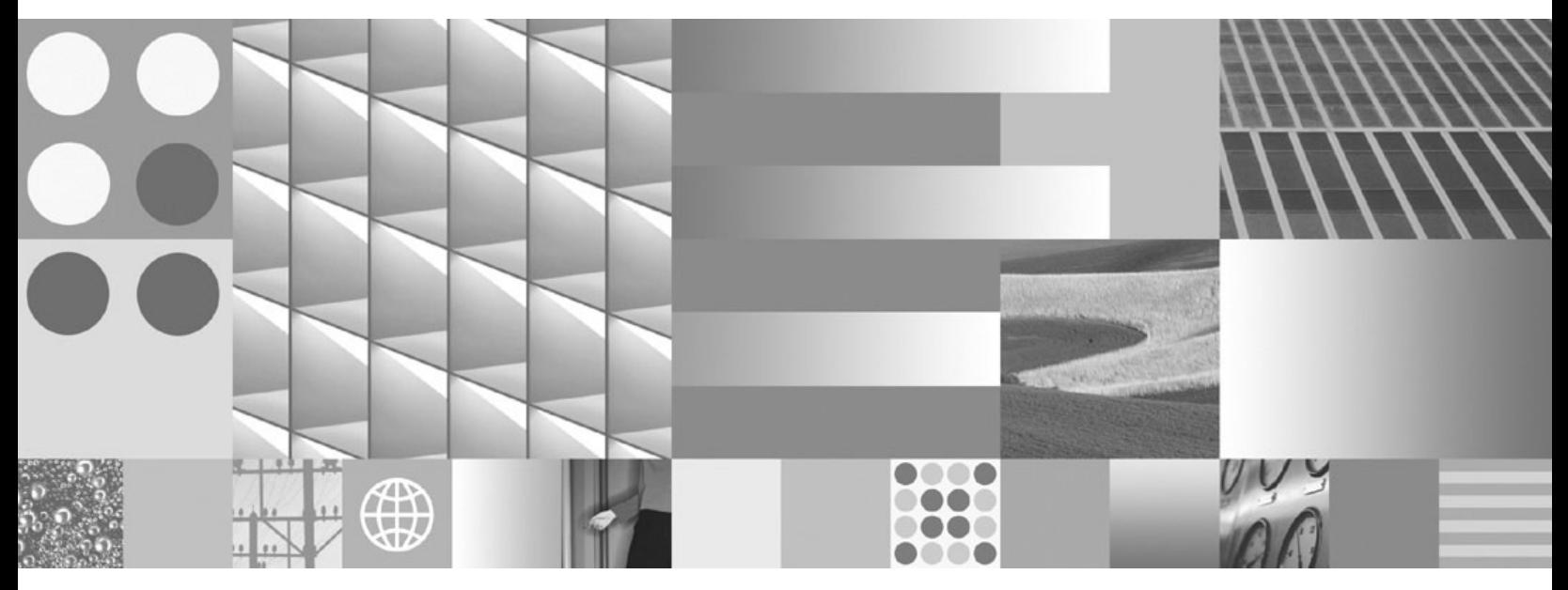

**Common Server** 計画とインストール・ガイド

#### - お願い 一

本書および本書で紹介する製品をご使用になる前に、 127 [ページの『特記事項』に](#page-148-0)記載されている情報をお読みください。

本書は、IBM Content Manager OnDemand for i (製品番号 5770-RD1) のバージョン 7、リリース 1 に適用されま す。また、改訂版で断りがない限り、それ以降のすべてのリリースおよびモディフィケーションに適用されます。 お客様の環境によっては、資料中の円記号がバックスラッシュと表示されたり、バックスラッシュが円記号と表示さ れたりする場合があります。

原典: SC19–2790–00

Content Manager OnDemand for i Version 7 Release 1 Common Server Planning and Installation Guide

- 発行: 日本アイ・ビー・エム株式会社
- 担当: トランスレーション・サービス・センター
- 第1刷 2010.4

**© Copyright International Business Machines Corporation 2001, 2010.**

# 目次

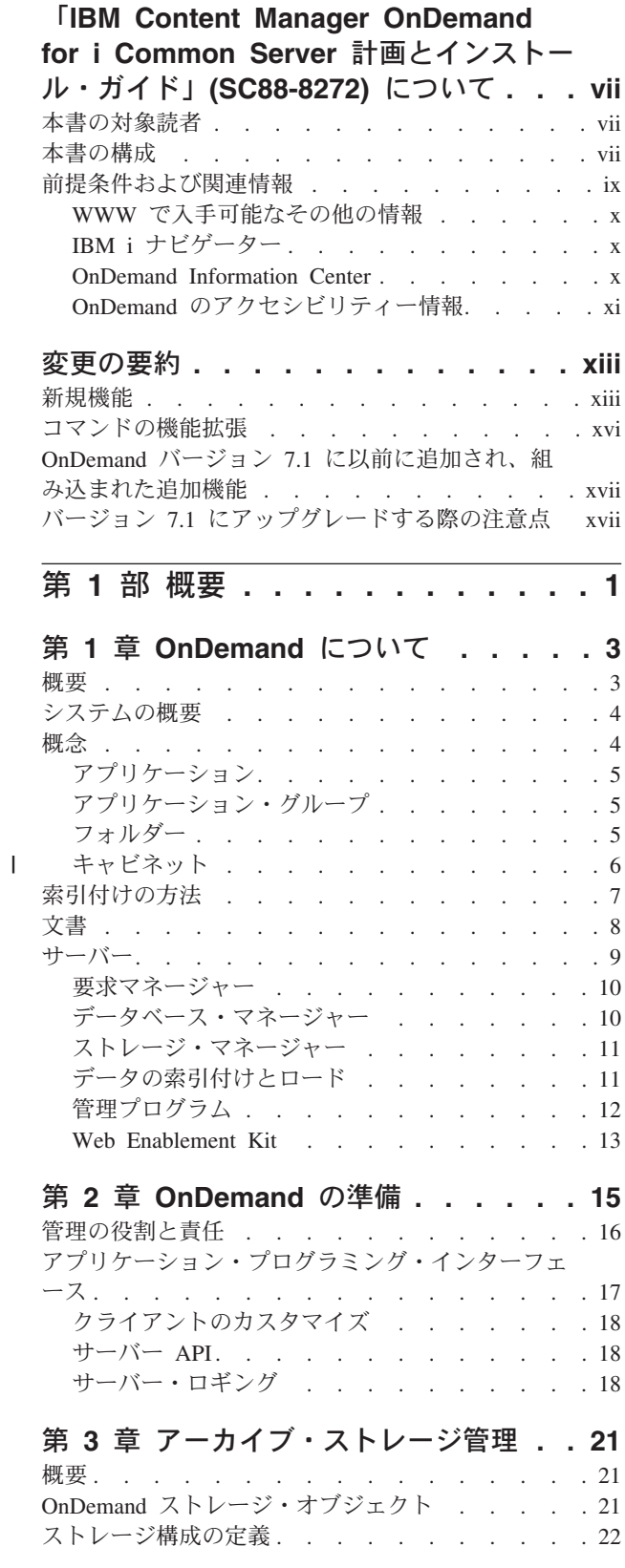

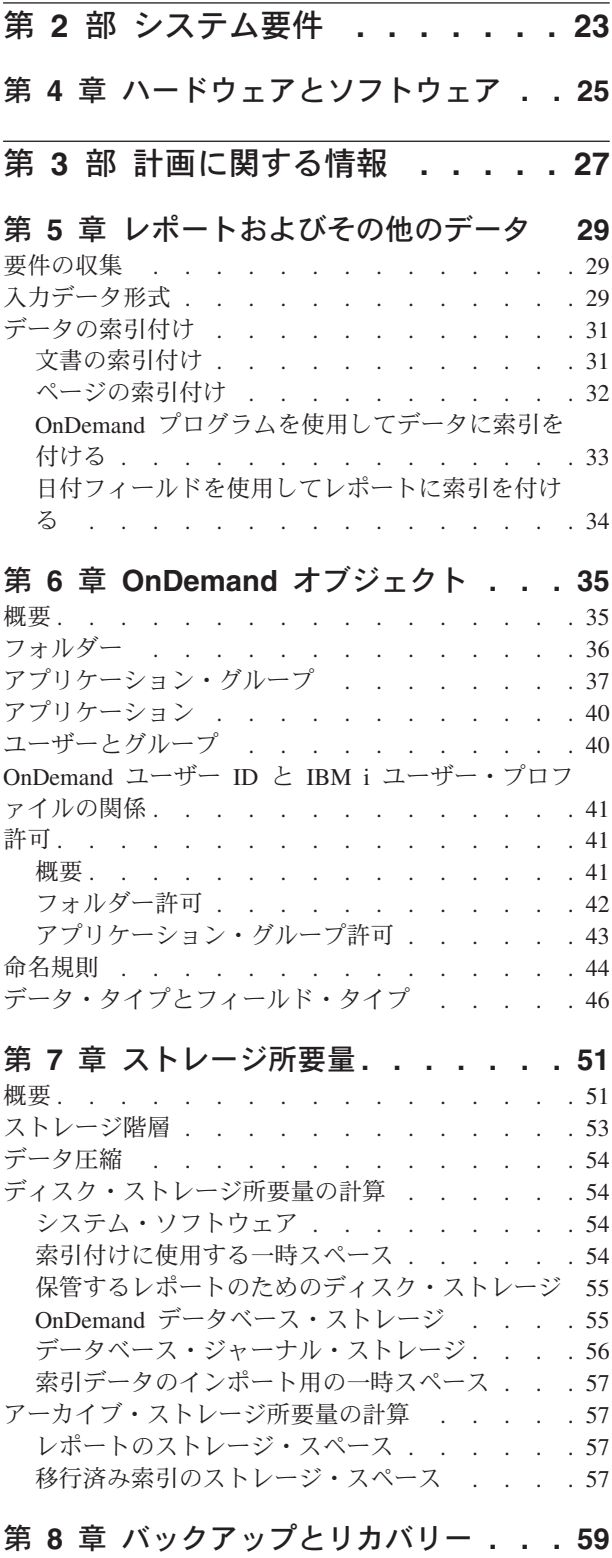

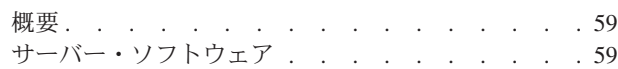

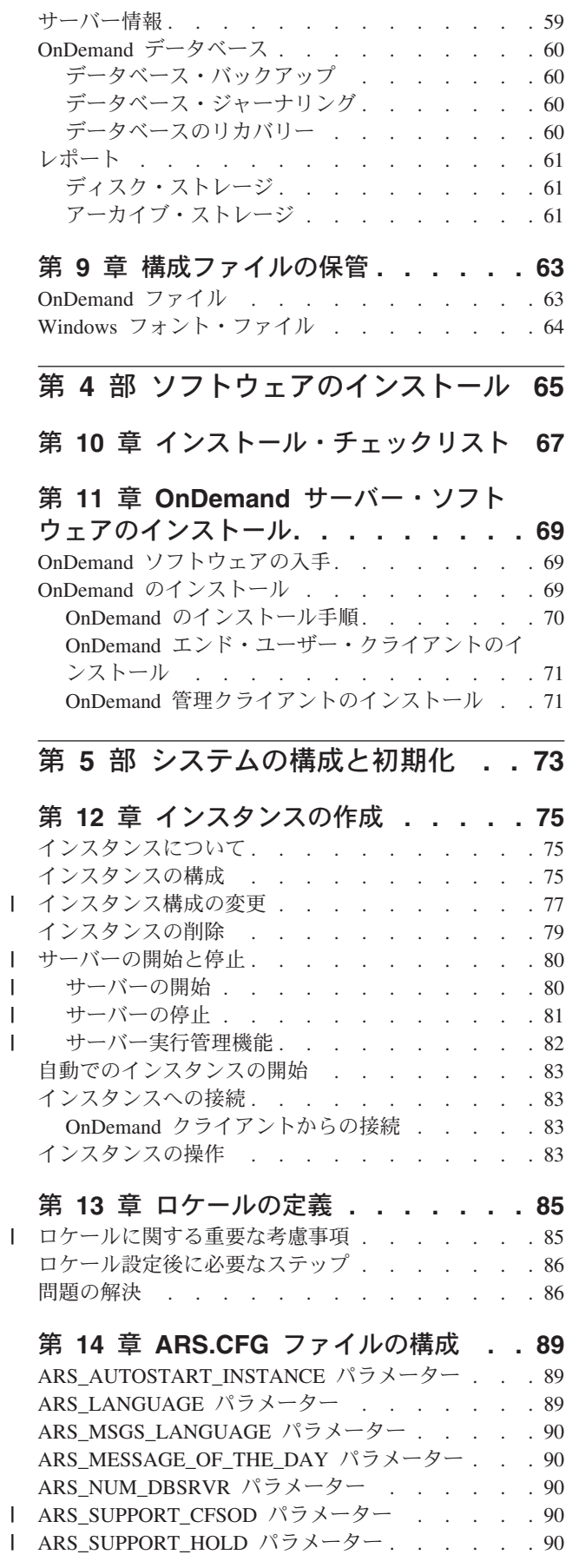

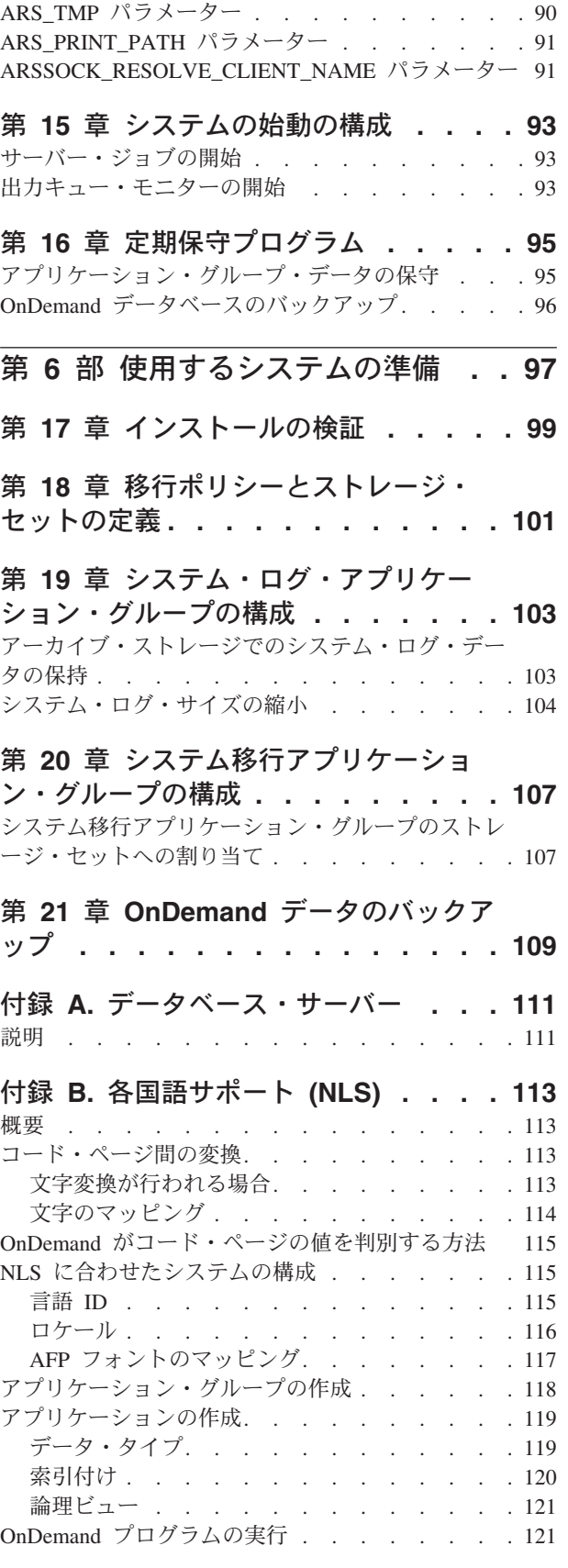

### 付録 **C.** [システム・ログとシステム・ロ](#page-144-0) グのユーザー出口 **[. . . . . . . . . . 123](#page-144-0)**

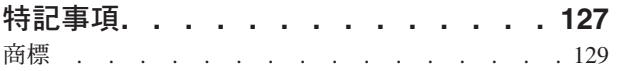

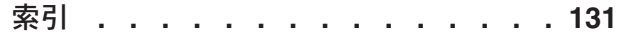

### <span id="page-8-0"></span>「**IBM Content Manager OnDemand for i Common Server** 計画とインストール・ガイド」**(SC88-8272)** について

本書には、IBM® Content Manager OnDemand for i Common Server バージョン 7 リリース 1 (OnDemand) の計画とインストールに関する情報を記載しています。

### 本書の対象読者

| |

> 本書は、OnDemand ソフトウェアのインプリメンテーション、インストール、およ び保守を行う必要のあるシステム管理者を主に対象にしています。また、OnDemand システムの管理および操作についての理解が必要な他のユーザーが利用することも できます。

### 本書の構成

本書は次の部分に分かれています。

v 1 [ページの『第](#page-22-0) 1 部 概要』は OnDemand の概要です。次の章があります。

3 [ページの『第](#page-24-0) 1 章 OnDemand について』では、システムの概要について説 明します。

15 [ページの『第](#page-36-0) 2 章 OnDemand の準備』には、所属する組織で OnDemand の準備を行う際に役立つ情報を記載しています。また、システムの保守に必要 な管理用タスクのリストと、サーバーおよびクライアントの構成を行ういくつ かの方法の説明があります。

21 ページの『第 3 [章 アーカイブ・ストレージ管理』で](#page-42-0)は、OnDemand がス トレージ・マネージャーを使用してアーカイブ・ストレージ内の文書を保守す る方法を説明します。

• 23 ページの『第 2 [部 システム要件』に](#page-44-0)は、OnDemand サーバーおよびクライア ントのハードウェア、ソフトウェア、ネットワーク、印刷の要件と、OnDemand サーバーおよびクライアントについてのその他の情報を記載しています。次の章 があります。

25 ページの『第 4 [章 ハードウェアとソフトウェア』に](#page-46-0)は、サーバーおよび クライアントのハードウェア、ソフトウェア、およびライセンスの要件と、各 種のサーバー構成に関する情報を記載しています。また、サーバーへのデータ のダウンロードと、サーバーからのレポートの印刷についての情報を記載しま す。

v 27 ページの『第 3 [部 計画に関する情報』に](#page-48-0)は、OnDemand にレポート<sup>1</sup> を定義 するとき、データに索引を付けるとき、ストレージ要件を見積もるとき、システ ムでのデータのバックアップとリカバリーの計画を立てるときに役立つ情報を記 載します。次の章があります。

<sup>1.</sup> OnDemand では、レポート という用語はシステムに保管するあらゆる種類のデータを指します。IBM i アプリケーションで生成され る 10,000 ページの総勘定元帳も、2 ページの Lotus® WordPro ファイルも、OnDemand ではレポートと呼ばれます。

29 ページの『第 5 [章 レポートおよびその他のデータ』に](#page-50-0)は、システムに保 管するレポートの計画を立てる上で役立つ情報を記載します。

35 ページの『第 6 章 OnDemand [オブジェクト』に](#page-56-0)は、アプリケーション・ グループ、アプリケーション、およびレポート用のフォルダーの計画に役立つ 情報を記載します。

51 ページの『第 7 [章 ストレージ所要量』は](#page-72-0)、システムでレポートを保守す るために必要なストレージの量を見積もるときに役に立ちます。

59 ページの『第 8 [章 バックアップとリカバリー』に](#page-80-0)は、システムのための バックアップとリカバリーの計画を立てるときに使用できる情報があります。 63 ページの『第 9 [章 構成ファイルの保管』に](#page-84-0)は、OnDemand ソフトウェア をインストールした後に、使用する環境の具体的な要件に合わせてサーバーを 構成する方法についての情報が記載されています。

65 ページの『第 4 [部 ソフトウェアのインストール』は](#page-86-0)、OnDemand サーバー・ ソフトウェアを IBM i サーバーにインストールするための情報を説明していま す。次の章があります。

67 ページの『第 10 [章 インストール・チェックリスト』に](#page-88-0)は、ソフトウェ ア・インストール用にシステムを準備するために役立つ情報を記載します。

69 ページの『第 11 章 OnDemand [サーバー・ソフトウェアのインストール』](#page-90-0) には、OnDemand サーバー・ソフトウェア、エンド・ユーザー・クライアン ト・ソフトウェア、および管理ソフトウェアのインストールに関する情報を記 載します。

73 ページの『第 5 [部 システムの構成と初期化』に](#page-94-0)は、組織を運営しサポートす るために OnDemand サーバーを構成する方法と、データベースを作成して初期化 する方法に関する情報を記載します。次の章があります。

75 ページの『第 12 [章 インスタンスの作成』で](#page-96-0)は、OnDemand インスタンス の構成に関する情報が定義され、提供されています。

85 ページの『第 13 [章 ロケールの定義』](#page-106-0)

89 ページの『第 14 章 ARS.CFG [ファイルの構成』で](#page-110-0)は、さまざまな

OnDemand プログラムと、それらのプログラムが ARS.CFG ファイルから構 成設定に関するさまざまな情報を入手する方法を説明します。

93 ページの『第 15 [章 システムの始動の構成』で](#page-114-0)は、システム始動時に自動 的に開始できるサーバー機能について説明します。

95 ページの『第 16 [章 定期保守プログラム』に](#page-116-0)は、定期スケジュールで自動 的に実行する OnDemand 保守コマンドについての情報を記載します。

v 97 ページの『第 6 [部 使用するシステムの準備』で](#page-118-0)は、OnDemand のインストー ルを検証する方法を説明します。次の章があります。

99 ページの『第 17 [章 インストールの検証』に](#page-120-0)は、サーバーへのログオン、 サーバーの更新、およびその他のインストール検証ステップに関する情報を記 載します。

101 ページの『第 18 [章 移行ポリシーとストレージ・セットの定義』で](#page-122-0)は、 OnDemand にレポートを定義したりシステムにデータをロードしたりする前 に、移行ポリシーとストレージ・セットを定義する方法に関する情報を記載し ます。

<span id="page-10-0"></span>103 ページの『第 19 [章 システム・ログ・アプリケーション・グループの構](#page-124-0) [成』で](#page-124-0)は、システム・ログの初期化方法についての情報を説明します。システ ム・ログは、システム・ログ・アプリケーション・グループ、システム・ロ グ・アプリケーション群、システム・ログ・フォルダーから構成されていま す。 OnDemand のインストールと構成を行うときには、システム・ログを初 期化します。

107 ページの『第 20 [章 システム移行アプリケーション・グループの構成』](#page-128-0) では、索引移行に関する情報を提供します。索引移行とは、OnDemand が索引 データをデータベースからアーカイブ・ストレージに移す処理です。 109 ページの『第 21 章 OnDemand [データのバックアップ』で](#page-130-0)は、 OnDemand データベースのオフラインの全バックアップを取り外し可能媒体上

に作成する方法を説明します。 v 111 ページの『付録 A. [データベース・サーバー』で](#page-132-0)は、ARS.CFG ファイル内の

- ARS NUM DBSRVR パラメーターについて説明します。このパラメーターは、 OnDemand がデータベース要求を処理するためにサーバー上で開始できるプロセ スの数を決定します。
- v 113 [ページの『付録](#page-134-0) B. 各国語サポート (NLS)』では、OnDemand の各国語サポ ート (NLS) について説明します。各国語 (NL) 文字サポートのためのコード・ペ ージ (コード・セット) についても取り上げます。
- v 123 ページの『付録 C. [システム・ログとシステム・ログのユーザー出口』で](#page-144-0) は、OnDemand で生成されるシステム・メッセージについて説明します。

#### 前提条件および関連情報

IBM i の技術情報を検索するには、まず IBM i Information Center をご利用くださ い。

Information Center にアクセスするには、次の 2 とおりの方法があります。

- Web サイト: http://www.ibm.com/systems/i/infocenter/
- v IBM i に付属の CD-ROM: *IBM i Information Center* SK88-8055-07

IBM i Information Center には、以下のものが含まれます。

- v IBM i のインストールとアップグレード、データ移行、保守とトラブルシューテ ィング、可用性、IBM i 統合、IBM i への接続、データベース、Linux®、 WebSphere®、Java™、CL コマンド、システム APIs、およびマニュアルなどの更 新および新規情報。
- v IBM i ソフトウェアのトラブルシューティングと構成を支援するアドバイザーお よびその他の対話式ツール。

Information Center には、アドバイザーのほか、Java、 TCP/IP、Web サービス、セ キュア・ネットワーク、論理区画、クラスター化、CL コマンド、およびシステム・ アプリケーション・プログラミング・インターフェース (API) など、重要なトピッ クが含まれています。また、関連する IBM Redbooks® へのリンクと、その他の IBM Web サイト、例えば IBM ホーム・ページへのインターネット・リンクも含ま れています。

### <span id="page-11-0"></span>**WWW** で入手可能なその他の情報

IBM i についての詳細な情報は、ワールド・ワイド・ウェブ (WWW) で入手できま す。Web サイト http://www.ibm.com/systems/i/ にある IBM i ホーム・ページか ら一般情報を参照することができます。

IBM i の高度な機能に関するワークショップを利用するには、IBM Redbooks Web サイト (http://www.redbooks.ibm.com) から Workshops タブを選択してください。

インターネットを介して、世界中のどこでも、 IBM i のプログラム一時修正 (PTF) についての情報を入手し、それらの PTF を選択し、オーダーし、提供を受けること ができます。IBM i Internet PTF (ダウンロード) および Preventive Service Planning (PSP) の情報は、インターネット・サイトの http://www.ibm.com/systems/ support/i から入手できます。

Content Manager OnDemand for i 製品サポート Web サイトの Documentation ペー ジから製品資料を入手できます。利用可能なすべての OnDemand for i 製品資料の リストを表示するには、<http://www.ibm.com/software/data/ondemand/400/support.html> に移動します。Documentation リンクを選択し、見出しの「Product Documentation」 の下で「Version 7.1 documentation (all supported languages)」を選択します。

### **IBM i** ナビゲーター

| |

| | | | |

> IBM i ナビゲーターは、 IBM i サーバーの管理に適した強力なグラフィカル・イ ンターフェースです。IBM i ナビゲーターの機能には、タスクでユーザーを導く、 システムのナビゲーション、構成、計画機能、およびオンライン・ヘルプがありま す。IBM i ナビゲーターは、サーバーの運用と管理をより容易にし、生産性を高め ます。また、オペレーティング・システムの高度な新機能を利用するための唯一の ユーザー・インターフェースでもあります。また、複数のサーバーを中央のシステ ムから管理するための、マネージメント・セントラルも組み込まれています。

IBM i ナビゲーターに関する詳しい情報は、 IBM i Information Center および Web サイトの http://www.ibm.com/eserver/iseries/navigator/ から入手できます。

### **OnDemand Information Center**

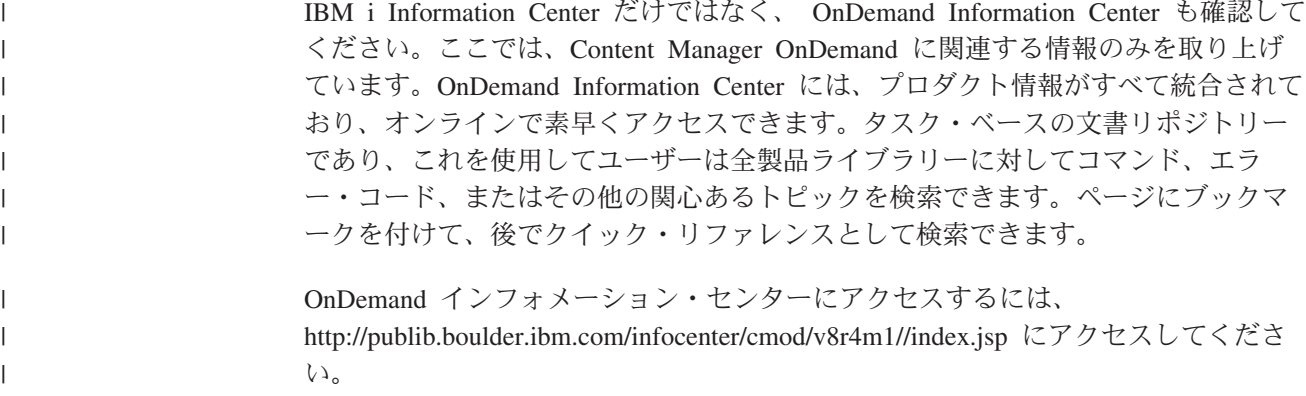

# <span id="page-12-0"></span>**OnDemand** のアクセシビリティー情報

このプロダクトでサポートされるアクセシビリティー機能について詳しくは、 IBM *Content Manager OnDemand for i: Common Server* 管理ガイド を参照してくださ  $\mathcal{V}^{\, \gamma}$  .

### <span id="page-14-0"></span>変更の要約

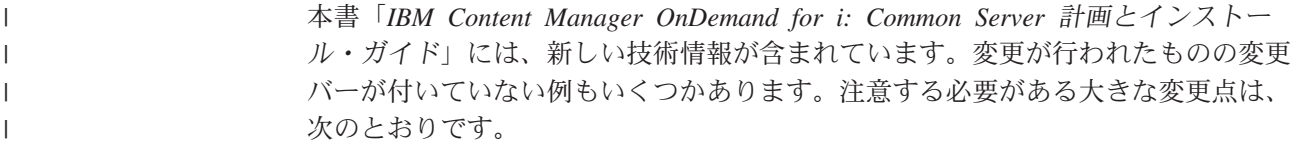

### 新規機能

| | | | | | | | | | | | | | | | | | | | | | | | | | | | | | | | |

 $\overline{1}$ 

- v さまざまな OnDemand 機能で使用するプログラム呼び出しを置き換えるために、 以下のように新規コマンドが追加されました。
	- 新規の OnDemand インスタンスを作成するには、QRLMINST プログラムを呼 び出す代わりに、新規の「OnDemand のインスタンスを作成 (CRTINSTOND)」コマンドを使用します。この新規コマンドは、QRLMINST プログラムで提供されるパラメーターよりもはるかに多くのパラメーターを備 えています。このコマンドでポート、自動開始、セキュリティー、および補助 記憶域プール (ASP) 関連のパラメーターを指定できるので、ほとんどの場 合、ars.ini および ars.cfg 構成ファイルを編集する必要がありません。プ ログラム呼び出しインターフェースはサポートされなくなったのでご注意くだ さい。バージョン 7.1 でサポートされるインターフェースはコマンド・インタ ーフェースのみです。
	- アーカイブする前に、複数の小さなスプール・ファイルを 1 つの大きなファ イルにマージするには、以前の MRGSPLFOND サンプル・コマンド (旧リリ ースに付属) の代わりに、または QRLMQMRGF プログラムを呼び出す代わり に、新規の「スプール・ファイルのマージ (MRGSPLFOND)」コマンドを使用 します。バージョン 7.1 に付属の新規 MRGSPLFOND コマンドには、以前の サンプル・コマンドよりもはるかに多くの機能を備えた新規の拡張パラメータ ーが含まれています。以前のサンプル・コマンドを使用する既存のプログラム についてはすべて、バージョン 7.1 のパラメーターを使用するように変更する 必要があります。
	- あるメディア・タイプから別のメディア・タイプへ OnDemand データを移行 するには、QRLCSFAMMF プログラムを呼び出す代わりに、「メディアの移行 (MGRMEDRDAR)」コマンドを使用してください。(このコマンドは OnDemand バージョン 6.1 で使用可能でしたが、プログラム呼び出しがサポートされなく なったことを注意するために、ここに記載しています。バージョン 7.1 ではコ マンド・インターフェースのみがサポートされます。)
	- アーカイブされたデータの移行ポリシー・レベルの日付を変える必要があれ ば、QRLCASMCLD プログラムを呼び出す代わりに、「ポリシー・レベルの日 付の変更 (CHGPLDOND)」コマンドを使用してください。(このコマンドは OnDemand バージョン 6.1 で使用可能でしたが、プログラム呼び出しがサポー トされなくなったことを注意するために、ここに記載しています。バージョン 7.1 ではコマンド・インターフェースのみがサポートされます。)
- v 新規の System i® ナビゲーター機能は、ネットワーク・ファイル・システム (NFS) のディスク・プールをセットアップするプログラム呼び出しを置き換え て、OnDemand で使用するために追加されました。
	- QRLCASMNFS プログラムを呼び出す代わりに OnDemand System i ナビゲー ター・プラグインの新規ネットワーク・ファイル・システム (NFS) のパネル を使用してください。
	- OnDemand で NFS を使用する方法については、「Content Manager OnDemand for i: Common Server 管理ガイド」を参照してください。
- v 拡張保存管理機能は、OnDemand for i 7.1 の別売フィーチャーで入手可能になり ました。このフィーチャーにより、新規の保留および保留解除機能が OnDemand エンド・ユーザー・クライアントに、また、HOLD-ADD および HOLD-RELEASE パラメーターが ARSDOC API と、ODWEK ODHold および ODHit Java API に提供されます。保留中の文書の有効期限は保留解除されるまで 切れないようにすることができます。「IBM Content Manager OnDemand for i: Common Server 計画とインストール・ガイド」で ARS.CFG ファイルの新規 ARS SUPPORT HOLD 項目を参照してください。

重要な注記: 拡張保存管理を使用している場合、OnDemand ディスク・ストレー ジ・マネージャー (DSM) は満了処理を完全に管理下に置く必要があります。 OnDemand アーカイブ・ストレージ・マネージャー (ASM) または Tivoli® Storage Manager を使用している場合は、これらのストレージ・マネージャーのい ずれでも、データを満了させる機能を使用不可にする必要があります。これは例 えば、ASM では、拡張保存管理を使用可能にする OnDemand アプリケーショ ン・グループで使用される移行ポリシーのすべての満了レベルを使用不可にする か、削除することを意味しています。

- v すべてのストレージ管理データが QUSRRDARS ライブラリーから、その管理デ ータが関連付けされている個別のインスタンス・ライブラリーに移動されまし た。QUSRRDARS ライブラリーに残っているオブジェクトはわずかです。この変 更により、QUSRRDARS ライブラリーを独立補助記憶域プール (IASP) に移動す る必要がなくなりました。
- v 任意のインスタンス・ライブラリーをユーザーの補助記憶域プール (ASP 2 から 32) に置くことができます。
- v 新規のシステム・ロード・アプリケーション・グループが追加されました。この グループには OnDemand にロードされる各入力ファイルごとに 1 つのエントリ ーが入っています。OnDemand クライアントを使用して、OnDemand へのロード が成功したデータを確認することができます。
- 新しい Java ベースの ARSSUPPORT ユーティリティーは、ログ・エントリーな どの診断情報の収集に使用できます。このツールは IBM ソフトウェア・サポー トに問題を報告する必要があるときに有用です。詳細は、「IBM Content Manager OnDemand for i: Common Server 管理ガイド」を参照してください。
- v Xerces2 Java パーサー バージョン 2.6.2 は、本バージョンの Content Manager OnDemand for i に含まれています。このバージョンのパーサーを使用する方法に ついて詳しくは、「IBM Content Manager OnDemand for i: Common Server 計画 とインストール・ガイド」を参照してください。

| | | | | | | | | | | | | | | |

| | | | | | | | | | | | | |  $\perp$ | | | | | | | | | | | | v バージョン 7.1 には、OnDemand Web Enablement Kit (ODWEK) の変更点が多数 含まれています。「IBM Content Manager OnDemand for i: Common Server ODWEK インストールと構成ガイド」で変更バーを探し、変更点をご覧くださ い。

| | | | | | | | | | | | | | | | | | | | | | | | | | | | | | | | | | | | | | | | | | | | |

 $\mathbf{I}$ 

- v 新規の属性、名前変更された属性、および除去された属性を含む、バッチ管理機 能 (ARSXML API) が更新されました。例えば、 ALL の名前属性値が更新およ び削除するために除去されました。(エクスポート操作では、\_ALL はまだサポー トされています。) 詳細は、「IBM Content Manager OnDemand for i: Common Server 管理ガイド」を参照してください。
- v 新規サンプル・プログラムが追加され、既存のサンプル・プログラムが更新され ました。QRDARS ライブラリーで QSAMPLES2 ソース・ファイルを参照してく ださい。
- v アーカイブ・ストレージ・マネージャー (ASM)・ベースの満了について文書が追 加されました。これにより、ディスク・ストレージ・マージャー (DSM) を実行 する必要がなくなることがあります。この機能は OnDemand 6.1 で使用可能にな っていますが、このトピックに関して追加文書が「IBM Content Manager OnDemand for i: Common Server 管理ガイド」に追加されたことを注意するため に、ここに記載しています。拡張保存管理の下では、既存の OnDemand ストレー ジ管理機能および新規の保存管理機能に関して、上記の「重要な注記」も参照し てください。
- v OnDemand Web Enablement Kit (ODWEK) インターフェースを使用して AFP デ ータを表示できる AFP2WEB Transform (AFP2PDF と AFP2HTML の両方を含 む) は、バージョン 7.1 の OnDemand for i の別売フィーチャーとして入手でき ます。AFP2WEB Transform についての詳細は、IBM 担当員またはビジネス・パ ートナーにお問い合わせください。
- v PDF インデクサーはリソースのグループ化と未使用リソースの除去をサポートし ます。リソースのグループ化を使用可能にすると、単一の入力ファイル内の文書 全体にわたって共通リソースがグループ化され、単一オブジェクトとして保管さ れます。また、入力ファイルからの未使用リソースを索引付けされる前に除去で きます。この新機能をサポートするために新規の PDF インデクサー・パラメー ター (RESTYPE および REMOVERES) が追加されました。詳しくは、「IBM Content Manager OnDemand for i: Common Server 索引付けリファレンス」を参 照してください。
- v FileNet® P8 プラットフォームとの統合が、バージョン 7.1 の別売フィーチャー としてサポートされるようになりました。これにより、Content Manager OnDemand for i のメタデータを FileNet に送信し、FileNet のビジネス・プロセ ス・マネジメント (BPM) および FileNet レコード・マネージャー機能を活用す ることができます。この OnDemand 機能のコンテンツ・フェデレーション・サー ビスについての詳細は、「IBM Content Manager OnDemand for i: Common Server 計画とインストール・ガイド」で ARS.CFG ファイルの新規 ARS\_SUPPORT\_CFSOD エントリーを、また、「IBM Content Manager OnDemand for i: Common Server 管理ガイド」で ARSDOC の新規 CFSOD-FED 機能を参照してください。
- v OnDemand 機能を管理するさまざまなデータ域に関する文書は「IBM Content Manager OnDemand for i: Common Server 管理ガイド」に統合されました。

• OnDemand ポストプロセッサー・プログラムの入力ファイルに新規の列見出しが 追加されました。この新規の見出しは「<」文字で始まり「>」文字で終了しま す。この見出しの追加がポストプロセッサー・プログラムに適合しているかを確 認するために、ポストプロセッサー・プログラムをテストする必要があります。

### コマンドの機能拡張

<span id="page-17-0"></span>| | | |

| | | | | | | | | | | | | | | | | | | | | | | | | | | | | | | | | | | |

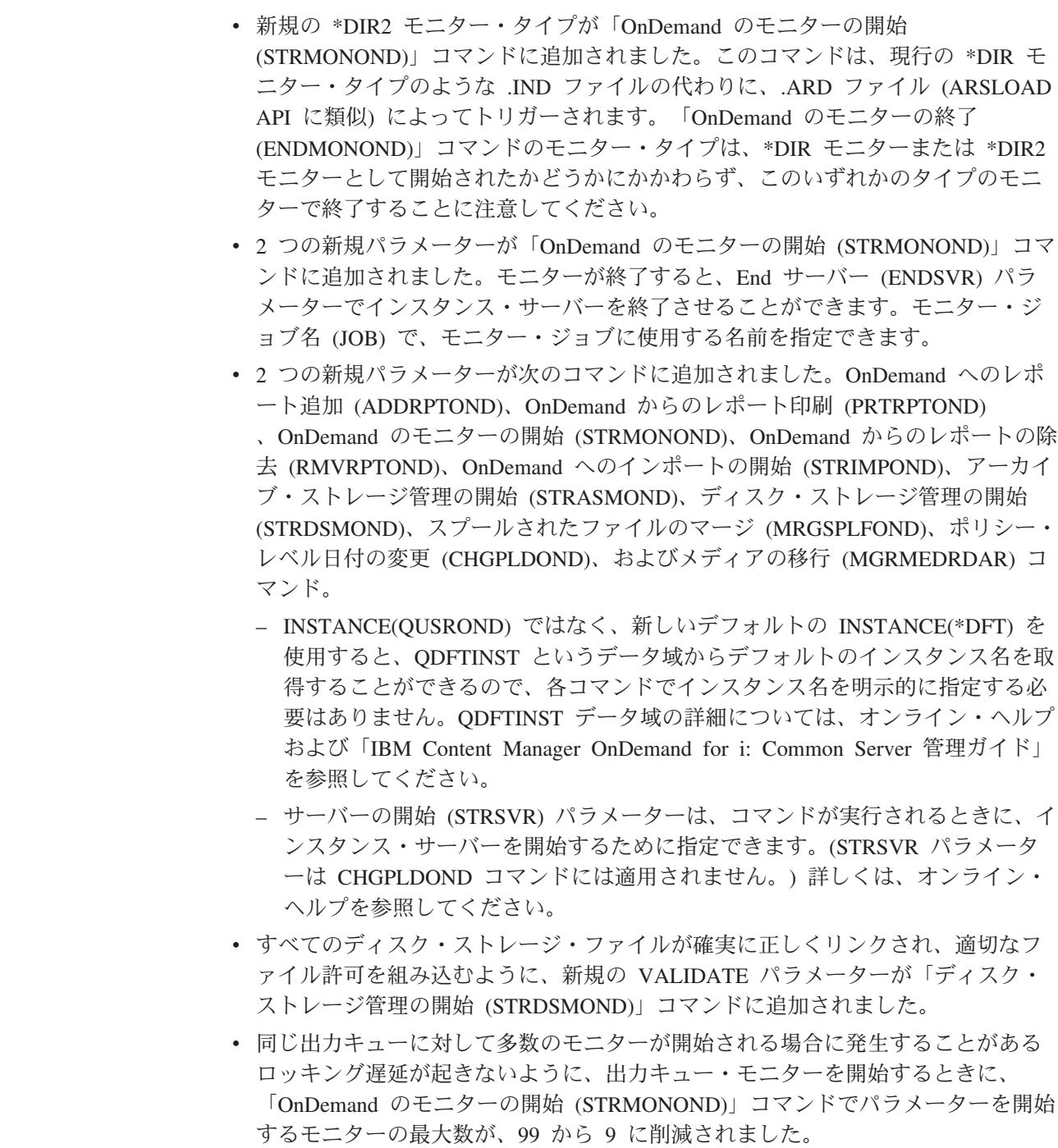

### <span id="page-18-0"></span>**OnDemand** バージョン **7.1** に以前に追加され、組み込まれた追加機能

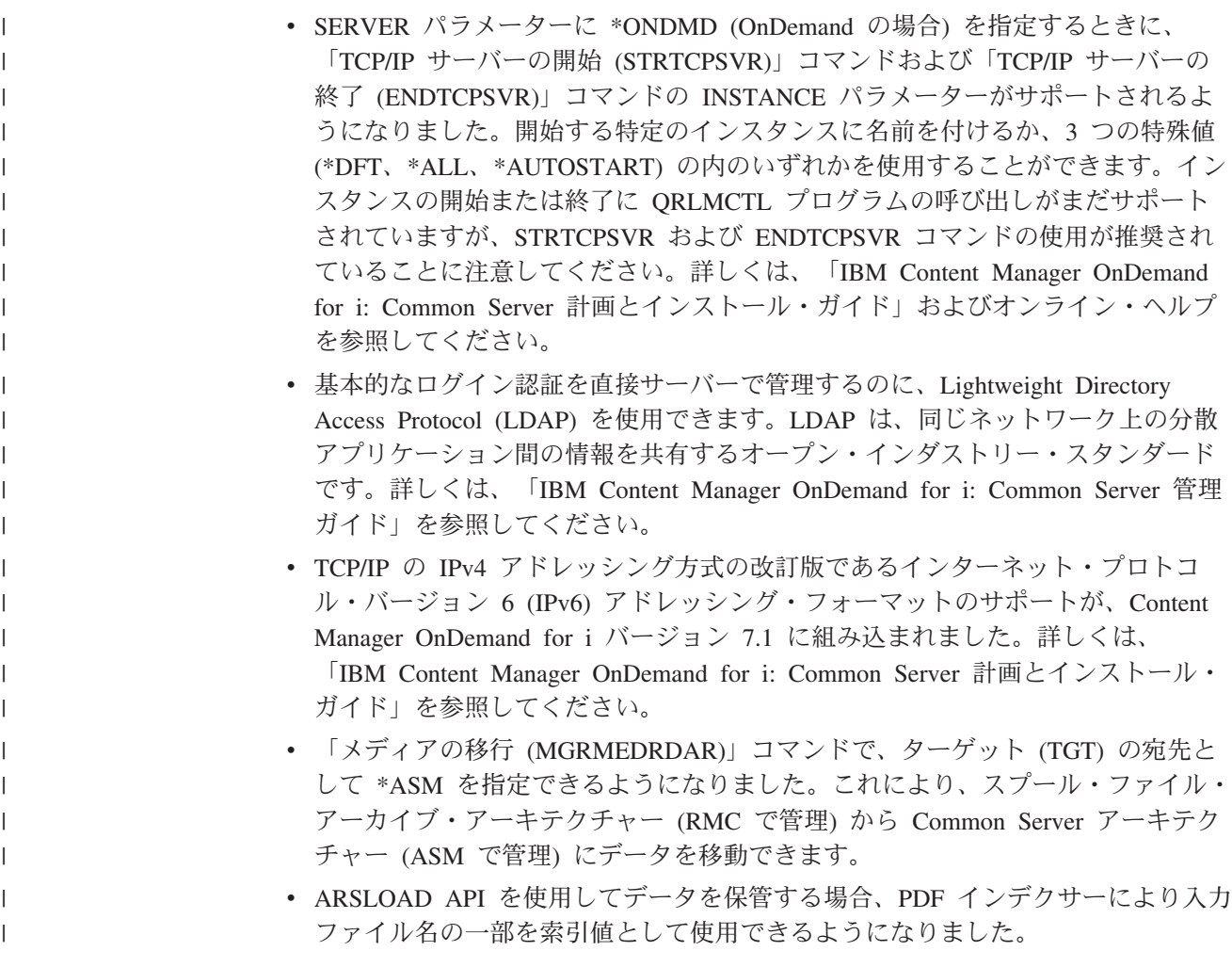

### バージョン **7.1** にアップグレードする際の注意点

| | | | | | | | | | | | | | | |

 $\overline{1}$ 

- v 旧バージョンの OnDemand からアップグレードしている場合、OnDemand サー バー バージョン 7.1.2.8 以上を実行してから Content Manager OnDemand for i バージョン 7 リリース 1 にアップグレードする必要があります。現在ご使用の サーバーのバージョンを確認する方法については、「IBM Content Manager OnDemand for i: Common Server 計画とインストール・ガイド」を参照してくだ さい。
- v バージョン 7.1 の Content Manager OnDemand for i は、バージョン 7.1.2.0 よ りも前の OnDemand クライアント・ソフトウェアをサポートしません。この対象 のソフトウェアには、OnDemand Windows® (エンド・ユーザー) クライアント、 ODWEK CGI/Servlet/Java APIs、CICS®、および II4C (eClient) などがあります。
- v OnDemand 管理クライアントのバージョンは、OnDemand サーバーのバージョン 以上でなければなりません。バージョン 7.1 の Content Manager OnDemand for i の場合、OnDemand 管理クライアントのバージョンは 8.4.1.3 以上でなければな りません。
- v バージョン 7.1 にアップグレードした後、初めてインスタンスを開始またはアー カイブ・ストレージ管理 (ASM) 処理を開始する場合、ファイルを変換したり、

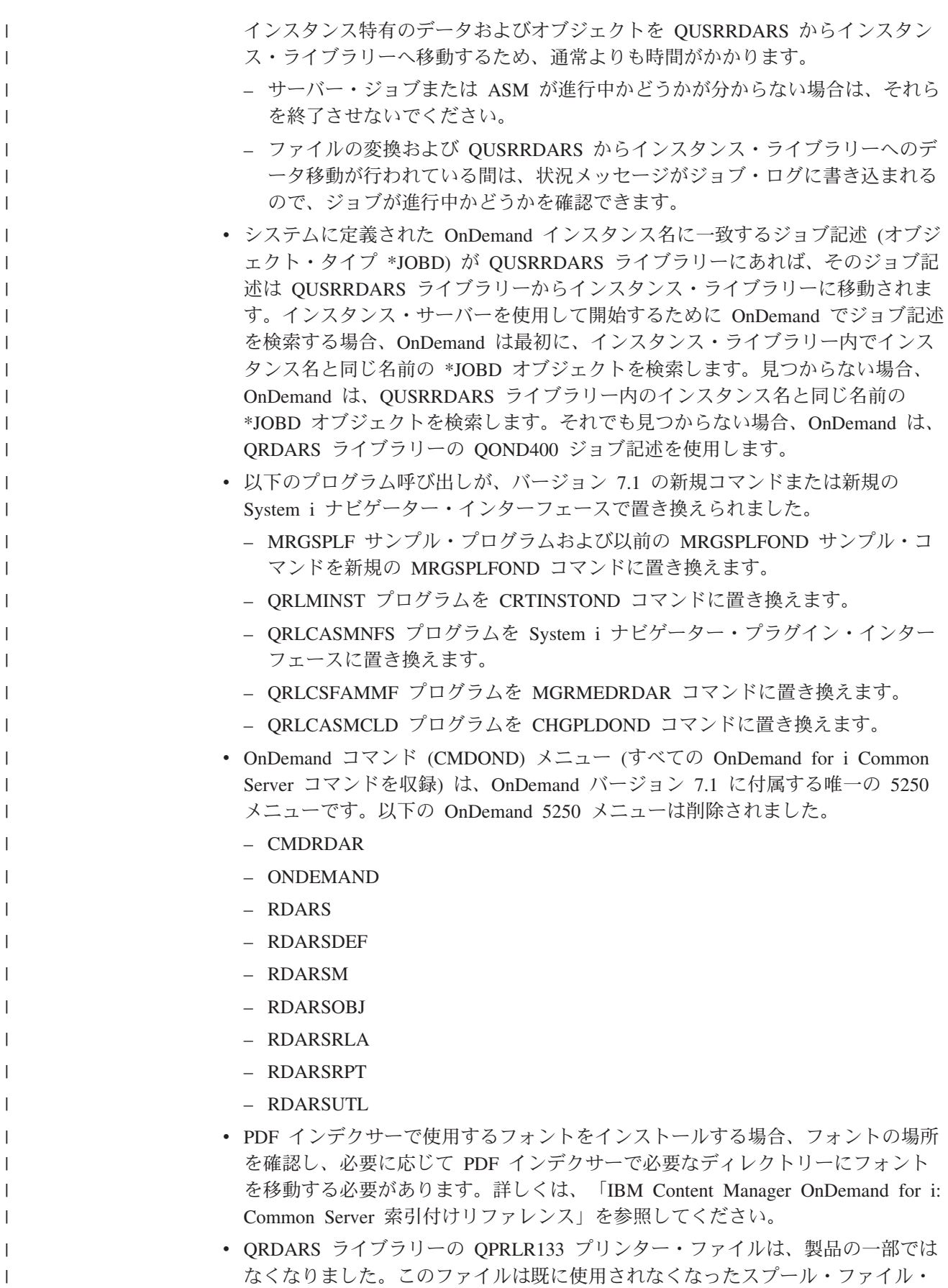

アーカイブのコンポーネントであったためです。バージョン 7.1 がインストール されると、プリンター・ファイルは削除されます。

• すべてのインスタンス固有のファイルが個別のインスタンス・ライブラリーに入 るようになったため、アンマウント・ファイル・システム・プログラム (QRLCASMUFS ) はインスタンス名として \*ALL をサポートしなくなりまし た。プログラムを呼び出すときは、固有のインスタンスを指定してください。

| | | | | | | | | | | | | | | | |

| | | | | | | | | | | | |

- v OnDemand Web Enablement Kit (ODWEK) CGI/Servlet の最新バージョンを使用 する前に、Web Enablement Kit キャッシュおよび一時ディレクトリーからすべて のファイルを削除する必要があります。ディレクトリーは arswww.ini ファイルの CACHEDIR および TEMPDIR エントリーで指定されます。
- 既存のスプール・ファイル・アーカイブの実装は、これらの実装が実行されてい るシステムが 7.1 にアップグレードされる前に、スプール・ファイル・アーカイ ブ環境から Common Server に移行される必要があります。Content Manager OnDemand リリース 5.3 および 5.4 には、スプール・ファイル・アーカイブ、 AnyStore、レコード・アーカイブ、およびオブジェクト・アーカイブの既存環境 だけでなく、Common Server 環境も組み込まれています。i5/OS® 5.4 までは、こ れらの環境はすべて完全にサポートされています。

2006 年 2 月 14 日付けの IBM 製品サービス発表レター #206-030 に記載した とおり、5.4 は、スプール・ファイル・アーカイブ、AnyStore、レコード・アーカ イブ、およびオブジェクト・アーカイブが出荷され、サポートされる最終リリー スです。Content Manager OnDemand 5.3 からは、スプール・ファイル・アーカイ ブ・マイグレーション・ユーティリティーが Content Manager OnDemand ライセ ンス・プログラム・プロダクトの一部として使用可能になりました。移行ユーテ ィリティーによって、レポート定義および索引を既存のスプール・ファイル・ア ーカイブ環境から Common Server 環境へ移行することができます。マイグレー ション・ユーティリティーについて詳しくは、「IBM Content Manager OnDemand for iSeries®: Common Server Planning and Installation Guide for version 5.4」の 『Appendix A』を参照してください。既存のスプール・ファイル・アーカイブの 実装は、システムが 7.1 にアップグレードされる前に、スプール・ファイル・ア ーカイブ環境から Common Server に移行される必要があります。

## <span id="page-22-0"></span>第 **1** 部 概要

この節では、OnDemand システムの概要と OnDemand の機能をより良く理解するの に役立つ情報を記載しています。OnDemand がレポートと索引データをどのように 管理するかを説明します。OnDemand、データベース・マネージャー、ストレージ・ マネージャーが一体となって文書<sup>2</sup> の索引付け、ロード、検索をどのように行うか についての重要な情報があります。また、OnDemand システムを管理するために OnDemand 管理者が通常行う作業をリストします。

<sup>2.</sup> OnDemand では、文書 という用語は、明細書、保険証券、あるいは複数のページを論理的に 1 グループとしたその他のものの索引 付けをした一部を指します。

### <span id="page-24-0"></span>第 **1** 章 **OnDemand** について

#### 概要

OnDemand は、企業でハードコピーまたはマイクロフィッシュを置換したり、情報 に迅速にアクセスすると利益を得られる場合に役立ちます。OnDemand システム は、小規模のオフィス環境でも、大きな企業で何百ものシステム・ユーザーを有す るインストール・システムを使用する場合でも利用できます。OnDemand を使用す ると、システムに保管されている情報に迅速にアクセスできるため、多数の業務に おいて生産性とカスタマー・サービスが大幅に向上します。

OnDemand は、アプリケーション・プログラムの出力の処理、データからの索引フ ィールドの抽出、リレーショナル・データベースへの索引情報の保管、およびシス テムへの 1 つ以上のコピーの保管を行います。 OnDemand では、新しく作成し頻 繁にアクセスするデータを高速なディスク・ストレージ・ボリュームにアーカイブ し、データが古くなるに従ってそれらのレポートを別のタイプのストレージ・ボリ ュームに自動的に移行できます。

OnDemand には、資源、索引、注釈の管理を含む Advanced Function Presentation (AFP) の諸機能が統合されており、ワークステーションや OnDemand サーバーに接 続されているデバイスに文書を正確に再印刷したりファックスで送ったりすること ができます。

OnDemand には管理者用のツールが備えられており、OnDemand サーバーを管理し たり、OnDemand サーバーへのアクセスおよびシステムに保管されているデータへ のアクセスをユーザーに許可したりできます。

ユーザーは、OnDemand により文書の表示、印刷、電子メール、ファックスを行う ことができ、また文書に電子的に注を埋め込むことができます。

OnDemand には次のような利点があります。

- v 作成された日付を正確に指定しなくてもデータを簡単に検出できる。
- v レポート全体を処理しなくても、レポートから必要なページを検索できる。
- v レポートの中のデータを選択して表示できる。

OnDemand には、カスタマー処理の効率を上げる情報管理ツールがあります。

OnDemand は次の処理を実行します。

- v アプリケーション・プログラムによって作成されたデータを、オンラインの電子 情報アーカイブ/検索システムに統合する。
- 1 つの組織のすべてのデータへのアクセスを制御し、そのアクセスに信頼性を与 える。
- v 必要なときに必要なデータを検索する。
- v サムネール、ブックマーク、注、ショートカットなどの機能を備えた、直観的に 理解できる標準クライアントを提供する。

OnDemand のこれらの機能を使用するとデータを素早く検索できるので、結果とし て、迅速なカスタマー・サービスを提供することができます。

### <span id="page-25-0"></span>システムの概要

OnDemand システムの構成は、 TCP/IP 通信プロトコルを使用したネットワークを 介して通信するクライアント・プログラムとサーバー・プログラム、索引データと サーバー制御情報を保持するデータベース・マネージャー、さまざまなタイプのス トレージ・デバイスにある文書を保持するストレージ・マネージャーから成ってい ます。

OnDemand クライアント・プログラムは、ネットワークに接続されたワークステー ションで実行され、OnDemand サーバーと通信します。OnDemand クライアント・ プログラムは、Windows システム<sup>3</sup> が稼働するパーソナル・コンピューターで実行さ れます。ユーザーはクライアント・プログラムを使用して、システムに保管されて いるデータの検索を行います。ユーザーは、このクライアント・プログラムを使用 して、照会を構築してレポートを検索したり、OnDemand から文書を検索したり、 文書のコピー/ページの表示、印刷、電子メール、ファックス送信を行ったり、文書 のページに電子的な注を付けたりすることができます。

OnDemand サーバーは、制御情報と索引のデータを管理し、文書および資源グルー プ・ファイルの保管と検索を行い、OnDemand クライアント・プログラムからの照 会要求を処理します。文書は、ディスク、光ディスク、および磁気テープ・ストレ ージ・ボリュームに入れることができます。毎日 OnDemand に新しいレポートをロ ードできます。したがって、OnDemand はアプリケーション・プログラムが生成し た最新情報を検索することができます。

OnDemand クライアント・プログラムとサーバーは、 TCP/IP でサポートされてい るコンピューター・ネットワークを介して通信します。ユーザーが照会を実行依頼 すると、クライアント・プログラムは、OnDemand サーバーに検索要求を送信しま す。サーバーは照会と一致する文書のリストをユーザーに戻します。表示する文書 をユーザーが選択すると、クライアント・プログラムは、その文書が保管されてい るオブジェクト・サーバーから文書のコピーを検索し、表示ウィンドウを開いて文 書を表示します。

### 概念

アプリケーション、アプリケーション・グループ、フォルダー、およびキャビネッ ト という用語は、レポートとデータを関連する索引情報とともに、OnDemand が保 管、管理、検索、表示、および印刷する方法を表します。新しいレポートまたはデ ータ・タイプを OnDemand に定義する場合、管理者はアプリケーションを作成し、 そのアプリケーションをアプリケーション・グループの 1 つに割り当てる必要があ ります。(アプリケーション・グループが存在しない場合は、管理者はまずアプリケ ーション・グループを作成する必要があります。) ユーザーが文書を検索するため には、管理者はそのアプリケーション・グループおよびアプリケーションを使用す

<sup>3.</sup> OnDemand システムには、ほとんどのオペレーティング・システムから Web ブラウザーを使用して大部分のクライアント機能を実 行する能力があります。 Web ブラウザーを使用して、OnDemand サーバーに保管されているデータにアクセスする方法については、 13 ページの『[Web Enablement Kit](#page-34-0)』を参照してください。

るフォルダーを作成するか更新する必要があります。 ユーザーがフォルダーを迅速 に検索できるようするために、管理者はキャビネットを作成できます。

### アプリケーション

<span id="page-26-0"></span>| |

> アプリケーションはレポートの物理的特性を OnDemand に記述します。通常は、 OnDemand に保管される出力を作成するプログラムごとにアプリケーションを定義 します。このアプリケーションには、データの形式、ページ上のデータの方向、用 紙のサイズ、レコードの長さ、およびデータのコード・ページについての情報が組 み込まれます。また、索引付けプログラムが索引データを探し出して抽出するとき に使用するパラメーターと、OnDemand が索引データと文書をデータベースとスト レージ・ボリュームにそれぞれロードするときに使用する処理命令も、アプリケー ションに組み込みます。

### アプリケーション・グループ

アプリケーション・グループには、OnDemand にロードするデータのストレージ管 理属性と、このデータ用の索引フィールドが入っています。OnDemand にレポート をロードする場合、OnDemand が索引データをロードし文書を保管するアプリケー ション・グループを識別する必要があります。アプリケーション・グループは、共 通の索引付け属性とストレージ管理属性をもつ 1 つ以上の OnDemand アプリケー ションの集合です。普通は、複数の異なるレポートを 1 つのアプリケーション・グ ループにまとめ、ユーザーがレポートの中の情報に 1 回の照会でアクセスできるよ うにします。アプリケーション・グループ中のすべてのアプリケーションは、同じ フィールド (例えば、カスタマー名、アカウント番号、および日付) で索引付けして おく必要があります。

#### フォルダー

フォルダーとは、OnDemand に保管されたデータを照会検索する際にユーザーが使 う手段です。フォルダーは、情報のソースや、データが作成された方法に関係な く、 OnDemand に保管されている関連情報をユーザーが見つけるための便利な方法 を提供します。管理者はフォルダーを使用して、異なる索引付けの体系を使用する いくつかのアプリケーション・グループのために共通の照会画面をセットアップ し、ユーザーが 1 回の照会でデータを検索できるようにすることができます。例え ば、 Student Information というフォルダーに、異なるアプリケーション・グループ で保管され、異なるアプリケーションに定義され、そして異なるプログラムによっ て作成された成績テーブル、請求金額、および学年などの情報を入れることができ ます。

6 [ページの図](#page-27-0) 1 は、この節で説明する概念の図解です。

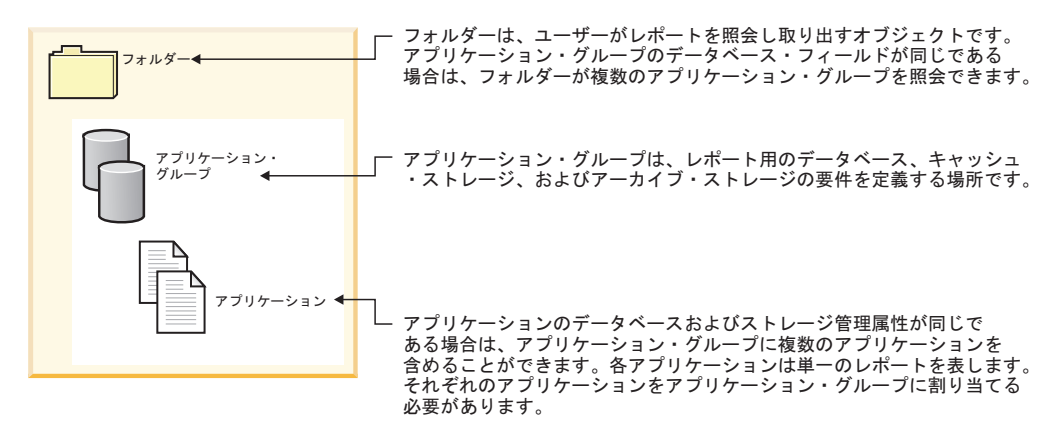

図 *1.* フォルダー、アプリケーション・グループ、およびアプリケーション *(1/2)*

図2 に一例を示します。

<span id="page-27-0"></span>|

| | |

|

| | | | | |

| | |

| | | |

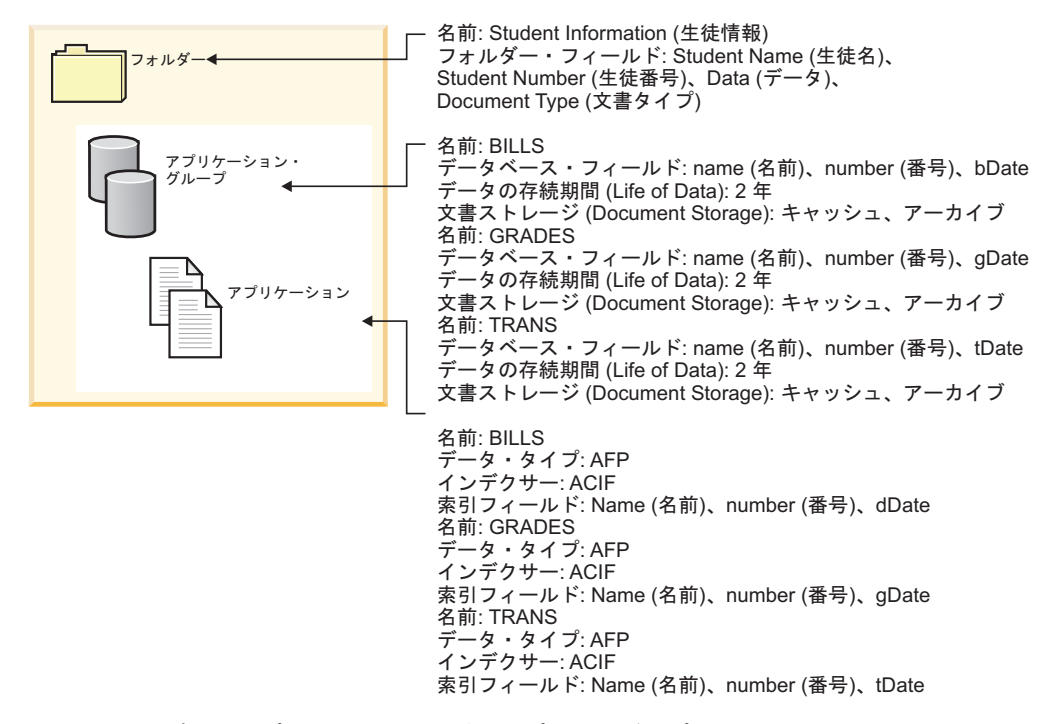

図 *2.* フォルダー、アプリケーション・グループ、およびアプリケーション *(2/2)*

#### キャビネット

ユーザーが多数のフォルダーを持っている場合、キャビネットにフォルダーをグル ープ化することによって、より容易にフォルダーにアクセスすることができます。

キャビネットには以下の規則があります。

- v 1 つのキャビネットは 1 つ以上のフォルダーを収容できる。
- v 1 つのフォルダーはゼロ個以上のキャビネットに所属できる。

7 [ページの図](#page-28-0) 3 は、異なったタイプのレポートをユーザーが作成するために必要な フォルダーを、キャビネットで編成できる方法を示しています。この例では、ユー ザーは、月次レポートのために資金パフォーマンス、資金残高、および資金取引の 情報を組み合わせる必要があります。「月次レポート」キャビネットには、ユーザ

ーが収集する必要がある各タイプの情報ごとにフォルダーが入っています。また、 ユーザーは、クライアントの投資パフォーマンス・レポートを作成する必要があり ます。投資パフォーマンス・レポートには株式パフォーマンス、債券パフォーマン ス、および資金パフォーマンスに関する情報が入っています。「クライアント・レ ポート」キャビネットには、株式、債券、および資金についてのフォルダーが入っ ています。ユーザーは両方のレポートを作成するために資金パフォーマンスの情報 を必要とするので、両方のキャビネットに資金パフォーマンスのフォルダーが入っ ています。

オプション: ユーザーがフォルダーに より容易にアクセスできるように キャビネット内のフォルダーを編成<br>できます。個々のキャビネットは<br>フォルダーの集合です。

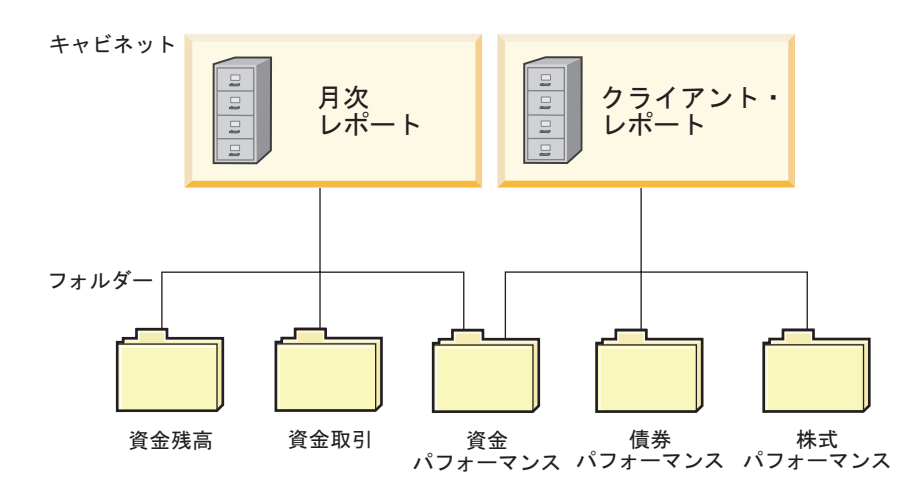

1つのフォルダーは複数のキャビネットに所属できる。

図 *3.* キャビネットを使用したフォルダーの編成

### 索引付けの方法

|

<span id="page-28-0"></span>| | | | | | | | |

| | |

OnDemand では、データの索引付けに 2 通りの方法があります。

- v 文書索引は、保険証券、明細書などの論理項目が入っているレポートに使用しま す。レポートの各項目は、アカウント番号、カスタマー名、残高などの値で別々 に索引付けできます。 OnDemand では、1 つの項目に 32 個までの索引値がサポ ートされています。文書索引により、ユーザーはレポートやレポート・サイクル を知らなくても、OnDemand から文書を検索できます。
- v レポートの索引付けは、トランザクション・ログなど、同じ種類のデータのペー ジが多数入っているレポートに使用します。普通、レポートの各行は特定のトラ ンザクションを識別するので、行ごとに索引を付けるのはコスト効果の点で望ま しくありません。OnDemand は、レポートをページのグループとして保管し、そ れぞれのグループに索引を付けます。ソートされたトランザクション値 (送り状 番号など) がレポートに入っている場合、 OnDemand はそのトランザクション値 でデータの索引付けを行います。このことは、ページのグループごとにトランザ クション開始値と終了値を抽出し、データベースにそれらの値を保管することに

よって行われます。このタイプの索引付けにより、ユーザーが特定のトランザク ション値を直接検索できるようになります。

<span id="page-29-0"></span>文書

|

| | | OnDemand 文書は、索引が付けられたページ・グループです。普通、OnDemand 文 書とは、数千のカスタマー明細書からなるレポートの中の 1 つの明細書のように、 レポートの論理セクションのことです。また、OnDemand 文書は大きなレポート・ ファイルの一部である場合もあります。トランザクション・ログのように論理ペー ジ・グループがないレポートの場合、OnDemand ではレポートをページ・グループ に分割できます。それぞれのページ・グループに個別に索引を付けることにより、 クライアント・ワークステーションから検索するときの効率が、レポート全体を検 索する場合に比べてはるかに高くなります。文書は必ず日付で識別され、また通常 はカスタマー名、アカウント番号、取引番号など、他の 1 つ以上の方法でも識別さ れます。

図 4 は OnDemand アプリケーションと文書の図解です。ある管理者がカスタマー 明細書などの論理項目が入っているレポートを処理するために BILLS というアプリ ケーションを定義したとします。 BILLS アプリケーションでは、文書索引付けによ りレポートを複数の文書に分割します。レポートの中の明細書はそれぞれ OnDemand の文書になります。ユーザーは、日付、および名前と番号の任意の組み 合わせを指定して、明細書を検索することができます。また、管理者は、ソート済 み取引データが入っているレポートを処理するために TRANS というアプリケーシ ョンを定義することができます。TRANS アプリケーションでは、レポート索引付け によりレポートを複数の文書に分割します。レポートの中の 100 ページずつのグル ープがそれぞれ OnDemand の文書になります。それぞれのページ・グループの索引 付けには、そのグループの最初と最後のソート済み取引値が使われます。ユーザー は日付と取引番号を指定して、特定の取引番号が入っている複数のページのグルー プを検索することができます。 OnDemand は、ユーザーが入力した値が入っている グループを検索します。

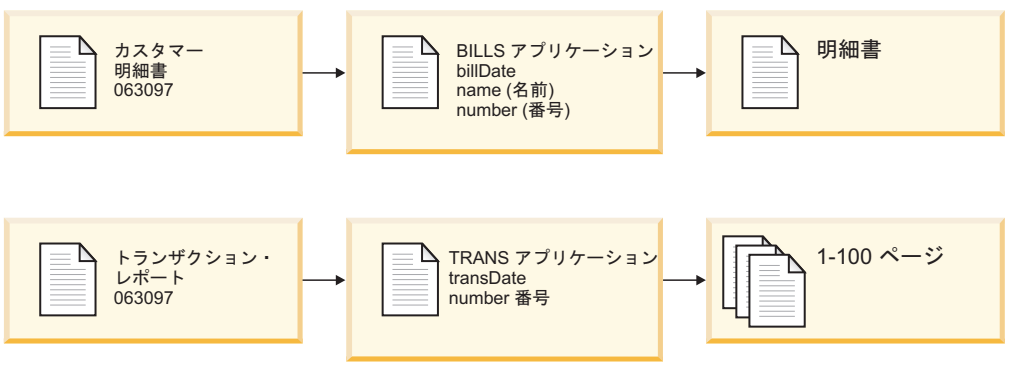

図 *4.* アプリケーションと文書

<span id="page-30-0"></span>サーバー

OnDemand サーバーは、OnDemand に保管されるレポートに関する中央のデータベ ースを管理します。このデータベースには、ユーザー、グループ、プリンター、ア プリケーション・グループ、アプリケーション、フォルダー、移行ポリシー、スト レージ・セットなど、システムに定義されているオブジェクトに関する情報も入っ ています。サーバーは、クライアント・ログオン、照会、印刷要求、データベース への更新を処理します。サーバーは、ディスク・ストレージに文書を管理します。 またオプショナルで、アーカイブ・ストレージ・マネージャーを使用して、光ディ スクおよび磁気テープなどのアーカイブ媒体に保管された文書を管理します。サー バーは、データのロード、文書の検索、および文書の有効期限に関する処理を行い ます。

OnDemand サーバー環境には、いくつかのコンポーネントがあります。

- v 要求マネージャー。クライアント・サービス、ネットワーク・サービス、オペレ ーティング・システム・サービス、セキュリティー、およびアカウンティングを 提供します。
- v データベース・マネージャー。システムに保管するレポートのための索引データ を保持します。
- v データベース制御情報。システム上で定義されるユーザー、グループ、アプリケ ーション・グループ、アプリケーション、フォルダー、ストレージ・セット、お よびプリンターに関する情報です。制御情報は、システムにアクセスできるユー ザー、ユーザーが開くフォルダー、ユーザーが照会し検索できるアプリケーショ ン・グループ・データを決めます。
- v ディスク・ストレージ・マネージャー。ディスクの中の文書を保持します。ディ スク・ストレージは最も頻繁に使用される文書への高速アクセス用です。
- アーカイブ・ストレージ・マネージャー。光ディスクや磁気テープなどのアーカ イブ媒体に保管された文書の 1 つ以上のコピーの長期保管用です。
- データの索引付け プログラム。これらのプログラムは索引データを作成し、必要 な資源 (ある場合) を収集します。 OnDemand には索引付けプログラムがいくつ かあります。OS/400® インデクサーは、さまざまなタイプのデータの索引付けに 使用できる、スプール・ファイル用の最も一般的な OnDemand インデクサーで す。OnDemand PDF インデクサーは、 Adobe® Acrobat PDF ファイル用の索引デ ータの作成に使用できます。OnDemand 汎用インデクサーは、上記以外のほとん どすべてのタイプのデータ (HTML 文書、Lotus WordPro 文書、TIFF ファイルな ど) をシステムに保管する場合に、索引データの処理に使用できます。
- データ・ロード・プログラム。レポートをアプリケーション・グループに自動的 に保管してデータベースを更新するようにセットアップできます。
- v アーカイブされたレポートと資源。
- v サーバー印刷 機能。大量の文書を高速で再印刷できます。AFP 文書に OnDemand サーバー印刷機能を使用する場合、または OnDemand 内の文書にサ ーバー FAX を使用する場合は、OnDemand に PSF for IBM i バージョン 7 リ リース 1 (IBM i のプロダクト・オプション) が必要です。
- v OnDemand 管理プログラム。OnDemand データベースとディスク内の文書を管理 します。

<span id="page-31-0"></span>v システム・ログ機能。サーバー・アクティビティーをモニターし、特定のイベン トが発生した場合に応答するためのツールを管理者に提供します。システム・ロ グ機能へのインターフェースは、OnDemand 内でシステム・ログ・フォルダーと システム・ログ・ユーザー出口を介しています。

次のトピックでさらに説明します。

- v OnDemand 要求マネージャー
- OnDemand データベース・マネージャー
- v OnDemand ストレージ・マネージャー
- データの索引付けとロード
- OnDemand 管理プログラム

### 要求マネージャー

要求マネージャーは、OnDemand クライアント・プログラムからの検索要求を処理 します。ユーザーが照会を入力すると、クライアント・プログラムはネットワーク を介して要求マネージャーに要求を送信します。 要求マネージャーは、データベー ス・マネージャーと共に働き、照会と一致する項目のリストをコンパイルし、クラ イアント・プログラムにこのリストを戻します。ユーザーが表示するために項目を 選択すると、要求マネージャーは、文書がディスクにある場合はディスク・ストレ ージ・マネージャーに検索要求を送信し、文書がアーカイブ・ストレージにある場 合はアーカイブ・ストレージ・マネージャーに検索要求を送信します。ストレー ジ・マネージャーは文書を検索し、またオプショナルで項目に関連した資源を検索 します。OnDemand クライアント・プログラムは文書を圧縮解除して表示します。

OnDemand 管理プログラムにはデータベースおよびディスク・ストレージを管理す るユーティリティーが組み込まれています。これにはデータベースおよびディス ク・ストレージからアーカイブ・ストレージへデータを自動的に移行する機能が含 まれます。 これらのプログラムは、要求マネージャーのサービスを使用して索引デ ータ、文書、および資源ファイルを管理します。

ユーザーがシステムにログオンすると、 OnDemand はクライアント・プログラムの 該当インスタンスに固有のトランザクション番号を割り当てます。クライアント・ プログラムのこのインスタンスに関連するすべてのアクティビティーには同じトラ ンザクション番号が入ります。要求マネージャーは、各種の OnDemand プログラム が生成するログオン、照会、印刷などに関するメッセージをシステム・ログに記録 します。これらのメッセージには、トランザクション番号、ユーザー ID、タイム・ スタンプやその他の情報が含まれます。管理者はシステム・ログ・フォルダーを開 いてメッセージを表示することができます。また、OnDemand にはシステム・ロ グ・ユーザー出口があり、ユーザー定義のプログラムを実行してメッセージを処理 することができます。例えば、システム・ログに特定のメッセージが記録されたと きに管理者にアラートを送信するユーザー定義プログラムを設計できます。システ ム・ログの中のメッセージは、使用量レポートや請求レポートを生成する場合にも 使用できます。

#### データベース・マネージャー

OnDemand は、DB2® Universal Database™ (IBM i で提供される DB2®) というデー タベース・マネージャーを使用して、システムにロードされるレポートの索引デー

タを保持します。また、データベース・マネージャーは、システムに定義されるア プリケーション、アプリケーション・グループ、ストレージ・セット、フォルダ ー、グループ、ユーザー、およびプリンターを記述する OnDemand システム表を保 持します。

### <span id="page-32-0"></span>ストレージ・マネージャー

OnDemand ディスク・ストレージ・マネージャーは、文書のコピーを (通常は一時 的に) ディスクで管理します。ディスク・ストレージ・マネージャーは、ディスク からアーカイブ媒体へ文書を移行し、データ存続期間の過ぎた文書を除去します。

OnDemand は、アーカイブ・ストレージ・マネージャーもサポートします。アーカ イブ・ストレージ・マネージャーは、文書の 1 つ以上のコピーを光ディスクや磁気 テープなどのアーカイブ媒体で管理します。OnDemand システムでどのタイプのア ーカイブ媒体をサポートするかを決定し、システムにストレージ・デバイスを構成 し、それらのストレージ・デバイスをアーカイブ・ストレージ・マネージャーに定 義してください。アーカイブ媒体にアプリケーション・グループ・データを保管す るには、そのアプリケーション・グループをストレージ・セットに定義する必要が あります。このストレージ・セットはアーカイブ・ストレージ・マネージャーが管 理します。

### データの索引付けとロード

OnDemand に保管するレポートには索引付けが必要です。OnDemand では、数種類 の入力データや索引付けプログラムがサポートされます。例えば、OS/400 インデク サーを使って、システムに保管したいレポートから索引データを抽出することがで きます。管理者は、OS/400 インデクサーがレポートの索引情報を見つけ、それを抽 出するために使用する索引フィールドや他の処理パラメーターを定義します。 OnDemand のデータ・ロード・プログラムは、OS/400 インデクサーが生成した索引 データを読み取り、OnDemand データベースにロードします。このデータ・ロー ド・プログラムは、OnDemand データベースからその他の処理パラメーター、例え ば、レポート・データのセグメント化、圧縮、ディスクおよびアーカイブ媒体への 保管に使用されるパラメーターを入手します。 索引付けパラメーターは、 OnDemand 管理クライアントを使用して定義できます。管理クライアントには、レ ポート・ウィザード が組み込まれており、サンプルのレポート・データを画面でマ ークアップして索引付けパラメーターを作成できます。また、OnDemand には、 Adobe PDF ファイルや、 TIFF ファイルなどその他のタイプのソース・データ用に 索引データを生成するために使用できる索引付けプログラムがあります。OnDemand によって提供される索引付けプログラムについての詳細は、「*IBM Content Manager OnDemand for i: Common Server* 索引付けリファレンス」を参照してください。

12 [ページの図](#page-33-0) 5 に、データの索引付けとロードのプロセスの概要を示します。

<span id="page-33-0"></span>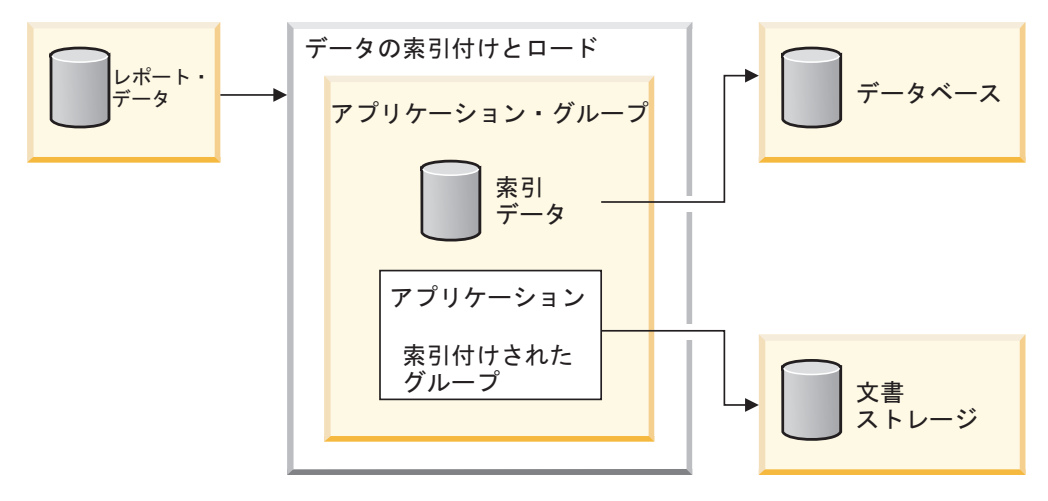

図 *5.* データの準備、索引付け、およびロード

OnDemand のデータ・ロード・プログラムが最初に判別することは、レポートの索 引付けが必要かどうかということです。レポートの索引付けが必要な場合、デー タ・ロード・プログラムは該当の索引付けプログラムを呼び出します。索引付けプ ログラムは、OnDemand アプリケーションの索引付けパラメーターを使用してレポ ート・データを処理します。索引付けプログラムは、索引データの抽出と生成、索 引付けされたグループへのレポートの分割、表示に必要な資源の収集、およびレポ ートの再印刷を行うことができます。レポートの索引付けを行った後、データ・ロ ード・プログラムは、アプリケーションおよびアプリケーション・グループの別の パラメーターを使用して、索引データ、索引付けされたグループ、および資源を処 理します。データ・ロード・プログラムはデータベース・マネージャーと共同し て、レポートから抽出された索引で OnDemand データベースを更新します。アプリ ケーション・グループのストレージ管理属性によっては、データ・ロード・プログ ラムはディスク・ストレージ・マネージャーと共同して、レポート・データのセグ メント化、圧縮、ディスク・ストレージへのコピーを行い、またアーカイブ・スト レージ・マネージャーと共同して、アーカイブ・ストレージへのレポート・データ のコピーを行います。

### 管理プログラム

OnDemand には、ディスク・ストレージ・マネージャーの管理と最適化およびディ スクでの文書の管理を行う一連のプログラムがあります。プログラムの実行頻度を 含むこれらのプログラムの処理パラメーターは、通常、管理者が決めます。所属す る組織内で、管理者以外の人がアプリケーション・グループを作成する場合、その 作成者は、このプログラムによって使用される別のパラメーターを指定することに より、アプリケーション・グループに保管されるレポート・データを管理します。 例えば、管理者がアプリケーション・グループを作成する場合、管理者はシステム で文書を管理する期間を指定し、索引データをデータベースからアーカイブ媒体に 移行するかどうかを指定します。ディスク・ストレージ・マネージャーはこの情報 を使用して、ディスクからアーカイブ媒体への文書の移行、ディスクからの文書の 削除、データベースからアーカイブ媒体への索引データの移行、データベースから の索引データの削除を実行します。これらの機能により、OnDemand は、有効期限 切れデータおよび移行済みデータから解放されたディスク・スペースを再利用でき ます。これらの管理プログラムが定期的に (通常は毎晩または毎週 1 回) 自動開始 されるように OnDemand システムを構成してください。

| | | | | | | | | | | | | | |

移行ポリシーに有効期限レベルが含まれている場合、アーカイブ・ストレージ・マ ネージャーは、データが保管有効期限切れ日に達すると、そのデータをアーカイブ 媒体から除去します。管理者は、アーカイブ・ストレージ・マネージャーによって 管理される OnDemand データをサポートするために、アーカイブ・ストレージ・マ ネージャーに対して管理情報を定義します。この管理情報には、OnDemand データ を入れることのできるストレージ・ボリューム、保持するレポートのコピー数、お よびアーカイブ管理システムにデータを保管する期間が含まれます。

OnDemand は、文書の有効期限が切れるまで、文書をディスク上とアーカイブ媒体 上でそれぞれ個別に管理します。一方のストレージ・マネージャーの有効期限が切 れると、もう一方のストレージ・マネージャーからのデータの有効期限が切れま す。それぞれの独自の基準を使用して、データが有効期限切れになり、除去される 期日を決定します。どちらも、独自のコマンドを使用して文書を除去します。シス テムからデータを有効期限切れとする方法を決定し、アプリケーション・グループ や移行ポリシーを作成するときに、その基準を一貫して適用する必要があります。 詳細については、 21 ページの『第 3 [章 アーカイブ・ストレージ管理』を](#page-42-0)参照して ください。

#### **Web Enablement Kit**

<span id="page-34-0"></span>| | | | | | |

| | | | | | | | |

> OnDemand Web Enablement Kit (ODWEK) は、Web ブラウザーを使用して OnDemand システムに保管されているデータにアクセスする許可を組織内のユーザ ーに与えるためのオプショナル機能です。例えば、一部のユーザーには OnDemand サーバーにログオンし、フォルダーを選択して開くための Web ページの URL を 教え、他のユーザーには特定のフォルダーを検索するための Web ページの URL を教えることができます。 ODWEK では、ユーザーが OnDemand サーバーを使用 する許可を持つかどうか、フォルダーを使用する許可を持つかどうか、アプリケー ション・グループに保管されたデータを表示する許可を持つかどうかが検査されま す。ユーザーが検索を実行依頼すると、ODWEK は照会に一致する文書のリストの ある Web ページを表示します。ユーザーが表示する文書を選択すると、ODWEK はその文書をブラウザーに送信します。

ODWEK には、次のようにいくつかのコンポーネントがあります。

- v Web サーバー・プログラム。このサーバー・プログラムは標準 OnDemand イン ターフェースとプロトコルを使用して、OnDemand サーバーに保管されているデ ータにアクセスします。 ODWEK をサポートするために OnDemand サーバーに コードを追加する必要はありません。次の Web サーバー・プログラムの 1 つを 使用して ODWEK を制御することができます。
	- CGI プログラム。CGI プログラムは、IBM HTTP Server が稼働している IBM i システムで実行されます。
	- Java サーブレット。このサーブレットは、IBM WebSphere Application Server などの Java アプリケーション・サーバーを備えた Java 使用可能 HTTP サー バーで実行されます。
- v AFP Web Viewer。AFP Web Viewer により、ユーザーは、Web サーバーから AFP 文書の検索、表示、ナビゲート、および印刷を行うことができます。 AFP Web Viewer を使用して AFP 文書を表示する予定の組織内ユーザーは、各自のワ ークステーション上にこのビューアーをインストールする必要があります。

| | | |

| | |

| | | |

- v Image Web Viewer。Image Web Viewer により、ユーザーは、Web サーバーから BMP、GIF、JPEG、PCX、PNG、および TIFF 文書の検索、表示、ナビゲート、 および印刷を行うことができます。 Image Web Viewer を使用して文書を表示す る予定の組織内ユーザーは、各自のワークステーション上にこのビューアーをイ ンストールする必要があります。このことは、表示用のデフォルトのワークステ ーション・アプリケーションを立ち上げずに、ブラウザー・ウィンドウ内でイメ ージを表示する場合には必須です。
- v Line Data Java アプレット。 Line Data アプレットにより、ユーザーは Web サ ーバーから行データ文書を表示することができます。
- v AFP2HTML Java アプレット。 AFP2HTML により、ユーザーは、IBM AFP2WEB Transform が生成した出力を表示することができます。AFP2WEB Transform は、AFP 文書および資源を、AFP2HTML アプレットで表示できる HTML ファイルに変換します。AFP2HTML アプレットを使用する予定の場合 は、AFP2WEB Transform を IBM から入手し、Web サーバー上にインストール して構成する必要があります。 AFP2WEB Transform についての詳細は、IBM 担 当員にお問い合わせください。

OnDemand に保管されている他のタイプの文書を表示するには、該当のビューアー を入手してインストールする必要があります。ソフトウェア要件については、 http://www.ibm.com/support/docview.wss?rs=152&uid=swg27016180 を参照してくださ  $\mathcal{U}^{\mathcal{A}}$ 

注**:** ODWEK は使用可能化キットであり、所望の Web 環境を準備するために追加 のプログラミングが必要になる場合もあります。詳しくは、「*IBM Content Manager OnDemand for i: Common Server Web Enablement Kit* インストール・ ガイド」を参照してください。
## 第 **2** 章 **OnDemand** の準備

この章では、OnDemand 環境のための準備を組織として行い、システムの試行を実 行する際に役立つ概略情報を記載します。

- v エンド・ユーザーの 1 つの部門またはグループを対象として作業します。 OnDemand が日常の作業にどのような影響を与えるかを説明したメモをユーザー に送ります。
- v エンド・ユーザー向けの研修コースを開発するか、IBM と契約して OnDemand の講習を行います。
- v ユーザーのサポート計画を立てます。この計画には、支援を求める場合に連絡を とる人々の名前と電話番号、および障害追及のヒントを列挙したリストを含める ようにします。
- v レポートまたは一連のレポートを選択して、OnDemand への最初の移行を行いま す。これらのレポートのハードコピーを入手してください。
- v レポートを検討して、必要な索引付けのタイプを決定します。次に、索引、検 索、および表示フィールドにするフィールドをレポートから選択します。
- v 選択したフィールドをユーザーと共に検討します。これらの索引フィールド、検 索フィールド、および表示フィールドでユーザーが必要なデータを検索できるこ とを確かめます。
- v ユーザーの表示要件を決定します。
- v 必要になると思われるデータ変換プログラムをすべて入手し、インストールし、 テストします。例えば、AFP データを HTML データに変換する必要がある場合 は、AFP2WEB Transform を使用することができます。これは IBM から入手でき ます。
- v レポートに含まれるデータのタイプを識別し、索引データの作成方法を決定しま す。
- v AFP データをアーカイブしてレポートに索引を付ける場合は、そのレポートで使 用する資源を識別します。資源とは、オーバーレイ、ページ・セグメントなど、 レポート・ページにある再使用可能なオブジェクトのことです。オーバーレイに は、印刷と表示のときに可変レポート・データと組み合わせられる定数データが 組み込まれています。ページ・セグメントは、会社のロゴなど、レポート・ファ イルのページに表示されるグラフィックスとイメージです。
- サーバー上にアーカイブ・ストレージ (光ディスク・ストレージ・デバイスおよ び磁気テープ・ストレージ・デバイス) を構成します。システムに保管する予定 のレポートをサポートするために、アーカイブ媒体装置とストレージ管理ポリシ ーを OnDemand に定義します。
- OnDemand 管理クライアントを使用して、レポートのサポートに必要なアプリケ ーション・グループとアプリケーションを作成します。
- v 管理クライアントを使用して、システムに保管されているデータにアクセスする ときにユーザーが開くフォルダーを定義します。
- v 管理クライアントを使用して、ユーザーとグループを OnDemand に定義します。
- v レポートに索引を付けます。
- v レポート、資源、および索引データをアプリケーション・グループにロードしま す。
- エンド・ユーザー・テストを開始します。初期テスト、索引フィールド、検索フ ィールド、および表示フィールドについて、ユーザーを対象に調査します。
- v OnDemand システムで必要なハードウェアとソフトウェアを重要レコードのリス トに含めて、そのリストを更新してください。OnDemand システムの操作、サポ ート、バックアップに必要な情報を使用して、社内の操作マニュアルとリカバリ ー・マニュアルを更新してください。

#### 管理の役割と責任

OnDemand 管理者の仕事は、OnDemand システムの責任者となり、これを維持して いくことです。OnDemand システムには、ハードウェア、アプリケーション・ソフ トウェア、システム・ソフトウェア、レポート、ユーザーのすべてが含まれます。

- v ハードウェアには、IBM i サーバー、バックアップ装置、アーカイブ媒体装置、 クライアント PC、端末、プリンター、およびネットワーク機器が含まれます。
- ソフトウェアには、基本オペレーティング・システム、前提条件のソフトウェ ア、およびクライアント・プログラムとサーバー・プログラム、構成ファイルが 含まれます。
- v 管理者は、OnDemand アプリケーションを定義し、OnDemand がサーバー上のデ ータを管理する方法を決定します。
- 管理者は、OnDemand グループとユーザーをシステムに定義して、クライアン ト・ソフトウェアがインストールされ、正常に作動していることを確かめます。

OnDemand ユーザーの視点から見れば、OnDemand 管理者がこの集合的な環境の責 任者になりますが、OnDemand 管理者だけがこれらすべてのコンポーネントの組織 的な作動に責任をもつわけではありません。

組織の規模に応じて、システム管理を 1 人または 2 人以上で担当する場合があり ます。組織が大きい場合は、管理作業を数人で分担することもあります。例えば、 OnDemand システム管理者が OnDemand ストレージ・セット、システム・プリンタ ー、グループ、およびユーザーを管理し、OnDemand アプリケーション管理者がア プリケーション・グループ、アプリケーション、およびフォルダーを管理し、オペ レーティング・システム管理者が基本オペレーティング・システム更新を適用して 問題判別を実行し、サービス管理者がシステム、ネットワーク・ハードウェアおよ びソフトウェアのレコードを管理して種々のデバイスの変更を担当するようにしま す。

次の項目リストに、OnDemand システムの管理と保守に必要な作業の代表的な例を 示します。これらの作業のいくつかは、OnDemand 管理者以外の人が担当すること ができます。

- v デバイスのインストールとアップグレード
- OnDemand プログラムとその他のソフトウェアのインストールと管理
- ストレージ・ボリュームの定義とラベル指定
- v データベースが使用しているスペースとシステムで使用可能なスペースのモニタ ー
- v ディスク・ストレージに使用しているスペースとシステムで使用可能なスペース のモニター
- アーカイブ・ストレージに使用しているスペースとシステムで使用可能なスペー スのモニター
- v データベース、ディスク・ストレージ、およびアーカイブ・ストレージの保守作 業のスケジュール
- v ユーザーと協力して、索引付けと検索の要件の決定
- 移行ポリシーとストレージ・セットの定義
- OnDemand システム・プリンターの定義
- v システムへのレポートの定義
- OnDemand グループとユーザーの定義
- v システムへのレポートのロード、またはそのロード・ジョブのスケジュール
- データベース、その他、システムの運用上クリティカルなデータが入っているエ リアのバックアップおよびリカバリー処理の管理
- v サーバー・アクティビティーのモニターとシステム・パラメーターのチューニン グ
- v サーバー、ネットワーク、アプリケーション問題の解決
- エンド・ユーザーの質問への対応
- v セキュリティーおよび監査ポリシーの確立。例えば、パスワードとアクセス権の 設定と管理、OnDemand の監査機能を使用したアプリケーション・グループおよ びユーザーのアクティビティーのモニター、システムの無許可変更を防ぐための 変更制御手順の開発、文書化、および管理

OnDemand の管理クライアントを使用すれば、管理者は、使いやすいグラフィカ ル・ユーザー・インターフェースを介して OnDemand オブジェクトを管理すること ができます。管理クライアントは 32 ビット Windows アプリケーションです。管 理者は、管理クライアントを使用して、アプリケーション、アプリケーション・グ ループ、フォルダー、キャビネット、ストレージ・セット、システム・プリンタ ー、グループ、およびユーザーの定義と管理を行うことができます。管理クライア ントには、管理者がサンプルのレポート・データを処理する機能と、レポートのサ ンプルにビジュアルにマーク付けを行うことによって索引付けパラメーターと論理 ビューを作成できる機能が組み込まれています。

OnDemand には、システムの管理を管理者が容易に行えるようにする一連の管理コ マンドがあります。例えば、OnDemand には、レポートのロードとアンロード、デ ータベース、ディスク、アーカイブ・ストレージのそれぞれの管理、および文書の 照会と検索を行うためのコマンドがあります。管理コマンドの多くは、構成の設定 を行うことによって一定のスケジュールにもとづいて自動的に実行することができ ます。

### アプリケーション・プログラミング・インターフェース

OnDemand には、OnDemand クライアントをカスタマイズし、サーバー上のオブジ ェクトを処理するために使用できる数種類のアプリケーション・プログラミング・ インターフェースがあります。

## クライアントのカスタマイズ

OnDemand には、Object Linking and Embedding (OLE) 制御と Windows クライア ントをカスタマイズするための情報があります。このカスタマイズは、コマンド行 パラメーターの指定、Dynamic Data Exchange (DDE) インターフェースによる他の Windows 32 ビット・アプリケーションの呼び出しと処理、または Product Information File (PIF) の作成によって行われます。

「*IBM Content Manager OnDemand: Windows* クライアント・カスタマイズ・ガイ ド」では、Windows クライアントのカスタマイズについて説明しています。

例えば、Monarch<sup>4</sup> バージョン 5 と Windows クライアントを統合して、ユーザーが OnDemand の文書を Monarch にロードできるようにすることができます。そのよう にした場合、ユーザーは、取り出した列の作成や図表およびレポートの生成などの 複雑なデータ操作を Monarch で行うことができます。詳しくは、「*IBM Content Manager OnDemand Windows* クライアント・カスタマイズ・ガイド」を参照してく ださい。

### サーバー **API**

OnDemand には、システムのオブジェクトを処理するために使用できるプログラム があります。例えば、

v ARSDOC プログラムは、多目的の文書処理プログラムです。ARSDOC プログラ ムを使用して、サーバーを照会し、照会と一致する項目のリストを作成したり、 文書をシステムから検索したり、文書の追加、削除、更新を行ったり、サーバー 印刷機能に文書を送信したりすることができます。 ARSDOC プログラムは、コ マンド行から呼び出すことができます。また、ユーザー定義のプログラムから呼 び出すこともできます。

「*IBM Content Manager OnDemand for i: Common Server* 管理ガイド」に、これら とその他のサーバー API プログラムに関する詳細が記載されています。

### サーバー・ロギング

#### システム・ロギング機能

OnDemand には、管理者がアクティビティーを追跡し、システムをモニターする場 合に役立つシステム・ロギング機能があります。OnDemand を使用すると、各種の クライアント・プログラムおよびサーバー・プログラムで生成されたメッセージを 記録することができます。例えば、ユーザーがシステムにログオンするたびに、あ るいはシステムへのログオンを失敗するたびに、システム・ログにメッセージを記 録するようにシステムを構成できます。管理クライアントを使用してシステムにオ ブジェクトを追加し、データベースの更新を行うと、OnDemand はそのアクション に関する情報をシステム・ログに記録します。OnDemand クライアント・プログラ ムのうちの 1 つを使用して、タイム・スタンプ、重大度、メッセージ番号、ユーザ ー ID その他の検索基準でメッセージを検索し、表示できます。

<sup>4.</sup> Monarch は Datawatch Corporation から入手できるソフトウェア・プログラムです。

#### システム・ログのユーザー出口

OnDemand には、OnDemand システム・ログに書き込まれたメッセージの処理に使 用できるユーザー出口があります。システム・ログのユーザー出口の一般的な使用 方法は、エラー条件または特定のメッセージを探し、管理者またはオペレーターに 通知するか、他のプログラムを実行するなどの適切なアクションを実行することで す。

システム・ログ・ユーザー出口は、システム・ログにレコードを書き込んだ後、 ARSLOG プログラムを実行します。ただし、OnDemand で提供されている ARSLOG プログラムはいずれの機能も実行しません。必要な機能を実行する独自の プログラムで IBM 提供のプログラムを置き換える必要があります。例えば、シス テム・ログに書き込まれた各メッセージのメッセージ番号と重大度をチェックし、 必要であればシステム・コンソールにアラートを送信するプログラムを作成してく ださい。

OnDemand がシステム・ログ・ユーザー出口に送信するパラメーターには、 OnDemand インスタンス、タイム・スタンプ、ログ・レコード ID、アクションに関 連したユーザー ID、ユーザー ID のアカウンティング情報、メッセージ重大度、メ ッセージ番号、メッセージ・テキストなどがあります。管理クライアントを使用し て、システムに定義されているユーザー別に、メッセージのアカウンティング情報 部分に表示される情報を指定できます。メッセージに含めるアプリケーション・グ ループ・フィールド (および値) を選択することによって、メッセージ・テキストを カスタマイズできます。さらに、管理クライアントでシステム・パラメーターとア プリケーション・グループ・パラメーターを設定することによって、システム・ロ グ・ユーザー出口に特定の情報を与えるように OnDemand を構成することができま す。

システム・ログ・ユーザー出口の詳細は、 123 ページの『付録 C. [システム・ログ](#page-144-0) [とシステム・ログのユーザー出口』を](#page-144-0)参照してください。

# 第 **3** 章 アーカイブ・ストレージ管理

#### 概要

OnDemand システムを構成して、ディスク・ストレージおよびアーカイブ・ストレ ージでレポートのコピーを管理することができます。アーカイブ・ストレージのコ ピーは長期保管用です。OnDemand は各種の光ディスク・ストレージ・デバイスお よび磁気テープ・ストレージ・デバイスをサポートします。アーカイブ・ストレー ジ管理には、次のコンポーネントがあります。

- v 管理するデバイスとデータに関する情報のデータベースを保持するサーバー・プ ログラム。サーバー・プログラムは、OnDemand に定義されたストレージ媒体お よびデバイスも制御します。
- データ移行や満了処理などのサーバー・プログラムのアクティビティーを制御す るサーバー・コマンド
- v ストレージ管理のポリシーを定義するのに使用できる IBM i ナビゲーター・クラ イアント・プログラム。ストレージ管理ポリシーは、データを保管する場所と、 OnDemand によってデータが保持される期間を決定します。

### **OnDemand** ストレージ・オブジェクト

OnDemand によるレポートの保管のタイミングと場所、管理方法は、指定されるス トレージ管理基準によって決定されます。

管理者は、システムに保管するレポートごとに 1 つの OnDemand アプリケーショ ンを作成します。索引付け要件が類似しているアプリケーションは、アプリケーシ ョン・グループと呼ばれる集合にまとめることができます。

レポートを OnDemand にロードする場合、アプリケーション・グループにレポート を割り当てます。アプリケーション・グループは、関連する移行ポリシーを指すス トレージ・セットを識別します。移行ポリシーは、データが保管される場所を識別 します。特に指定しない限り、OnDemand は、レポートのコピーをディスクに自動 保管します。移行ポリシーがアーカイブ・ストレージの場所も識別する場合、 OnDemand は、レポートのコピーを自動的にそのアーカイブ・ストレージに保管し ます。

1 つ以上のアプリケーション・グループが同じストレージ・セットを指定できま す。特定のストレージ・セット (および対応する移行ポリシー) に関連付けられるデ ータの管理はすべて、媒体のタイプ、デバイス、システム上でデータが管理される 時間の長さなどにおいて、同じポリシーが使用されます。

アプリケーション・グループ、ストレージ・セット、および移行ポリシーに定義さ れたストレージ管理基準に関する移行文書と推奨事項の詳細については、 「*IBMContent Manager OnDemand for i: Common Server* 管理ガイド」を参照してく ださい。 | | | |

### ストレージ構成の定義

システムにレポートをロードする前に、レポート・データの保持に必要なストレー ジの容量を決める必要があります。また、レポートの 1 つのバージョンをシステム が保持すべき期間、システムが保持する必要のあるレポートのコピー数、レポート を保管すべき媒体のタイプ、およびデータの保管と保持のためのその他の業務要 件、法規要件、操作要件を決める必要があります。

ストレージ要件を収集し終わったら、システムにストレージ・デバイスを設定し、 OnDemand にデバイス定義します。IBM i サーバーに対して光ディスク・ライブラ リーを定義するとします。この時、OnDemand 管理者は、システムで保持する予定 のレポートについて収集した情報を使用して、ストレージ管理ポリシーを定義しま す。ポリシー情報には、OnDemand によって管理されるデータの保持期間などの情 報を含めます。

レポートをシステムにロードする際、アプリケーション・グループを識別します。 アプリケーション・グループはストレージ・セットを識別します。ストレージ・セ ットの情報により、保持するレポートのコピー数とコピーを保持する場所が決まり ます。

# 第 **2** 部 システム要件

この節では、OnDemand サーバーおよびクライアントのハードウェア、ソフトウェ ア、ネットワーキング、および印刷の要件について説明します。

# 第 **4** 章 ハードウェアとソフトウェア

| |

| | | | | | | | | | | | | | ユーザーの組織をサポートするために、OnDemand に必要なハードウェアとソフト ウェア構成は、次の条件により異なります。条件には、システム上で保守する予定 のデータのボリューム、システムでサポートされる必要のある並行ユーザーの数、 ユーザーの組織のバックアップ要件とリカバリー要件、およびシステムで必要とさ れるパフォーマンス・レベルです。

すべてのハードウェアとソフトウェアの要件については、http://www.ibm.com/ support/docview.wss?rs=152&uid=swg27016180 を参照してください。

- 重要**:** 以前にリリースされた OnDemand からアップグレードしている場合、 OnDemand サーバー バージョン 7.1.2.8 以上を実行してから Content Manager OnDemand for i バージョン 7 リリース 1 にアップグレードする必 要があります。以下のいずれかの方法を使用して、サーバーの現行バージョ ンを確認できます。
	- v OnDemand クライアントのバージョン 7.1.2.5 以上を実行している場合、 OnDemand 管理クライアントまたは OnDemand エンド・ユーザー・クライ アントにログオンします。ログオンすると、パネル右下部分のメッセージ 行にサーバーのバージョンが表示されます。
	- v 任意のバージョンの OnDemand で IBM i サーバーにログオンします。 QSH コマンドを使用して qshell を開始します。qshell が開始されたら、追 加パラメーターなしで ARSDATE を qshell コマンド行に入力します。 ARSDATE API についての他の情報と一緒にサーバーのバージョンが表示 されます。

# 第 **3** 部 計画に関する情報

この節は、OnDemand 管理者が計画を立てるための情報源です。また、技術サポー トおよび保守サポートの担当者、データベース管理者、ネットワーク管理者、アプ リケーション管理者、ならびに物理的な設置場所の計画担当者、オペレーター、バ ックアップおよびリカバリーの担当者など、業務システムについて何らかの決定を 下す立場にあるすべての人に関係のある情報を第 3 部で説明します。

この節では、OnDemand のインストールの計画および OnDemand の運用の準備段階 で OnDemand 管理者が実行すべき作業として IBM が推奨する作業を説明します。

# 第 **5** 章 レポートおよびその他のデータ

この章には、OnDemand に保管するレポートの計画を立てる上で役立つ情報を記載 します。この情報は、OnDemand システムのサポートに必要なハードウェア構成を 決める際にも役立ちます。この章では、レポートのユーザーに尋ねる質問をリスト し、 OnDemand に保管できるデータのタイプについての情報と、データの索引付け についての情報を記載します。

#### 要件の収集

OnDemand 計画を立てるには、システムをどのように展開するか、だれがどのよう にシステムを使用するか、その他のエンド・ユーザー要件を理解しておく必要があ ります。これらの質問への答から、ストレージおよびネットワークの構成を含めて OnDemand システムを適切に構成し、アプリケーションとユーザーをサポートする ための情報が得られます。

- どのタイプの印刷データ・ストリームをシステムでサポートしますか? 入力デー タを他の表示フォーマットに変換する (例えば、 AFP から HTML に変換する) ために変形が必要ですか?
- 印刷データ・ストリームの論理的な編成はどのようにしますか?
	- ページ 編成: ソートされたトランザクション・データまたは元帳データのペー ジの一貫したストリーム。
	- 文書 編成: 明細書または保険証券などの情報の論理グループ。
	- 一貫したフォーマットをもたないデータ。参照資料または製品文献など。
- v OnDemand は短期のレポート・ファイル管理と長期のアーカイブ・ストレージの どちらか、または両方をサポートしますか?
- プロセスへの入力のボリュームは何にしますか? レポートの大きさは (ページ数 とバイト数)? レポートの数は? レポートのバージョンの数は?
- v レポート (または文書) の特定のバージョンの検索でレポートのユーザーが必要と する索引値は?
- レポート・ファイルを OnDemand にロードするのに必要な時間は? 毎日ですか? 毎週ですか?
- レポート・データをシステムで保持する期間は?
- 予想される同時ログオン・ユーザーの平均数とピーク時の数は?
- アクティブ・ユーザーは何人ぐらいになりそうですか?
- アクティブ・ユーザーのトランザクション率はどうですか?

### 入力データ形式

OnDemand では、数種類の入力データがサポートされます。

v AFP 印刷データ・ストリーム。AFP 構造化フィールドが混在した行データ、およ びページ定義でフォーマットされた行データ。

- v システム・ネットワーク体系 (SNA) 文字ストリーム。装置タイプが \*SCS の IBM i プリンター・ファイルから生成される入力データ。
- · SCS と同じデータ。ただし、データが、SCS データ・ストリームで無視される可 能性がある拡張印刷属性を含む場合は除く。拡張印刷属性には、1 インチあたり の可変行と 1 インチあたりの可変文字が含まれています。
- v ANSI 文字または機械紙送り制御文字を伴った行データ。
- v ワークステーション・ファイル。テキスト文書、スプレッドシート、プレゼンテ ーションなど。
- v Adobe Portable Data Format (PDF) ファイル。
- 次の形式のイメージ・ファイル。
	- BMP (ビットマップ)。ビットマップ・グラフィックを含むファイル。
	- GIF (グラフィック交換形式)。 IBM 互換コンピューター用のビットマップ・ カラー・グラフィックス・ファイル・フォーマット。 GIF では、高解像度グ ラフィックスの効率的な圧縮技法が使用されています。
	- JFIF (JPEG 形式イメージ・ファイル)。 JPEG (Joint Photographic Experts Group) 標準で圧縮されたイメージ・データが入ったファイル
	- PCX (ピクチャー交換形式)。 PCX ファイル・フォーマットのグラフィックを 含むファイル。PC Paintbrush プログラムなど、PC アプリケーションに広く使 用されています。PackBytes 圧縮で圧縮されたもの。
	- PNG (Portable Network Graphics)。マルチカラーとラージ・ピクチャーを処理 できる可逆圧縮形式の 1 つ。ファイル・サイズの節減が GIF よりもかなり大 きくなるが、JPEG ほどではない。
	- TIFF (Tagged Image File Format)。最大 300 DPI までの解像度を持つ、スキャ ンされたイメージ用のビットマップ・グラフィックス・イメージ形式。 TIFF では、グレースケール陰影付けがシミュレートされています。OnDemand では シングル TIFF ファイルとマルチページ TIFF ファイルがサポートされます。 それらのファイルは、圧縮解除されたもの、または JPEG、CCITT グループ 3、CCITT グループ 3 / 2D、および CCITT グループ 4 圧縮で圧縮されたも のです。

OnDemand では上記のタイプのデータだけでなく、他のほとんどすべてのタイプの データをシステムに保管することができます。例えば、HTML 文書用のアプリケー ションを定義できます。アプリケーションを定義するときは、データのファイル・ タイプを指定する必要があります。ユーザーが文書を検索したときにクライアント が開始するプログラムは、このファイル・タイプで決まります。例えば、ファイ ル・タイプが HTM であれば、クライアントは Internet Explorer を始動してこの文 書を表示することができます。

AFP では、グラフィックス、表示テキスト、イメージ、およびバーコード・オブジ ェクトがサポートされます。AFP データをシステムに保管すると、表示テキストお よびイメージ・オブジェクトの完全精度表示が可能です5。例えば、ユーザーは電子 フォーム、フォント、およびイメージを使用して、 OnDemand が表示するカスタマ ー明細書を検索、表示することができます。ユーザーは、カスタマーがメールで受

| | |

<sup>5.</sup> バーコード・オブジェクトの表示は、現時点ではサポートされていません。ただし、フォントを使用してレンダリングされたバーコ ードは表示できます。

け取るものと同じ明細書のコピーを表示します。AFP では、目次を使ってレポー ト・ファイル内部をナビゲートする機能もサポートされています。

AFP データを含むレポートを保管する場合は、資源も OnDemand に保管する必要 があります。資源には、オーバーレイ、ページ・セグメント、および書式定義が含 まれます。資源は、データの索引付けおよびロードを行うプロセッサーに存在して いなければなりません。

### データの索引付け

OnDemand を使用して行う主要な操作の 1 つはレポートの索引付けです。レポート に索引を付けると、OnDemand はレポートから索引値を抽出し、それらの値をデー タベースに保管します。アプリケーション・グループに定義するデータベース・フ ィールドは索引値を保持します。ユーザーがフォルダーを開くと、OnDemand は、 データベース・フィールドを表す検索フィールドのリストを表示します。照会を行 うには、ユーザーは検索フィールドにそれらの値を入力します。OnDemand は、こ れらの検索値とデータベース・フィールドの値を比較して、照会と一致する項目を 検索します。

レポートに索引を付けると、大きなレポートをより小さい、固有に識別可能な情報 単位に分割することができます。例えば、アプリケーション・プログラムがカスタ マーの請求書を生成すると、何千もの個々のカスタマー請求書で構成される大量の 印刷ストリームが作成されます。OnDemand を使用すると、レポート内の個々のカ スタマー請求書を、より小さな別々の情報単位または論理項目 (OnDemand では文 書という) として識別することができます。ユーザーは、アカウント番号、カスタ マー名、日付などの ID でこれらの論理項目を検索することができます。

OnDemand を使用して処理するレポートは、次のどちらかのカテゴリーに当てはま ります。

- v 文書。明細書、請求書、保険証券、送り状などの論理項目で構成されるレポート の場合。
- v ページ。トランザクション・ログや総勘定元帳などの、レポートの始めからレポ ートの終わりまでの値を昇順または降順にソートしたレポートの場合。

論理項目やソートされた行データがないレポートには、通常、文書索引付け方法で 索引を付けることができます。

#### 文書の索引付け

文書の索引付けは、論理項目で構成されているレポートの索引付け、またはアカウ ント番号またはカスタマー名などの固有値が入っているレポートの索引付けに使用 できます。OnDemand は、これらのタイプのレポートを検索する際、ユーザーの照 会と一致する項目のリストを戻し、個々の項目を OnDemand クライアント・プログ ラムに転送して表示、印刷します。OnDemand は、32 個までのフィールドを、文書 タイプのデータ用の索引またはフィルターとしてサポートします。これらのフィー ルドをソートする必要はなく、数値もテキスト情報も入れることができます。これ らのフィールドは、索引またはフィルターとしてデータベースに保管されます。 [32](#page-53-0) [ページの図](#page-53-0) 6 に、レポート・ファイルと文書の索引付けの例を示します。

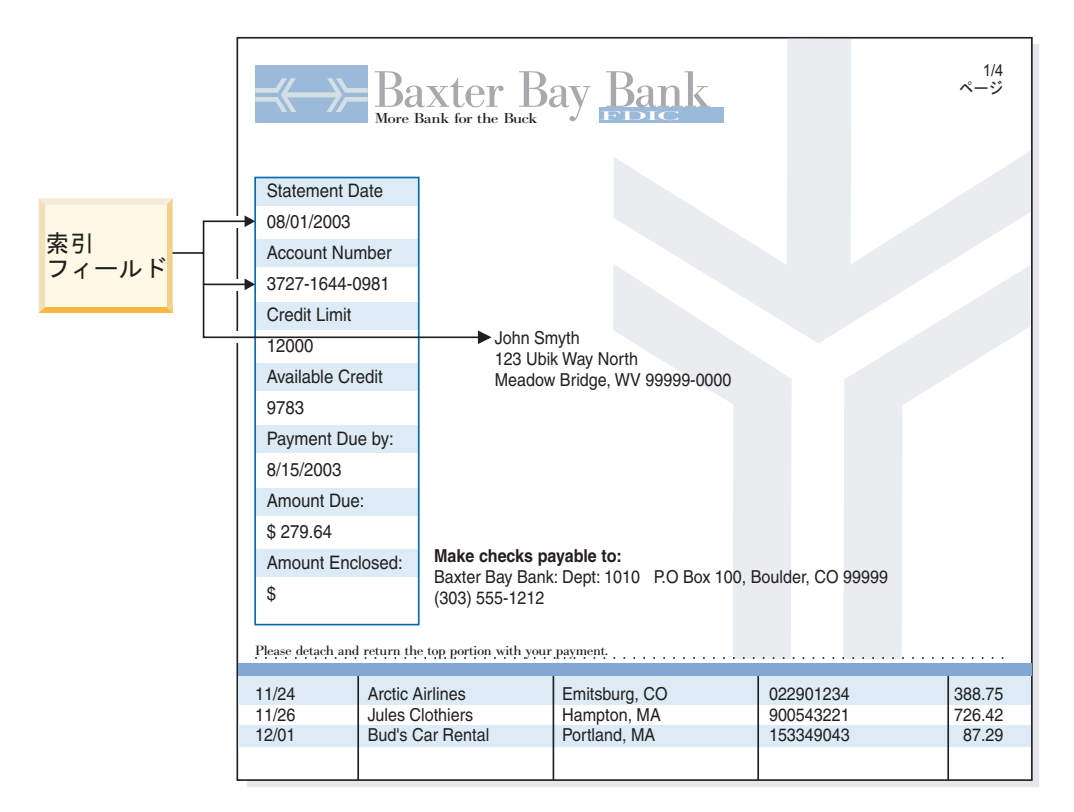

図 *6.* 文書索引付け方法

### ページの索引付け

<span id="page-53-0"></span>|

| | |

> ページの索引付けにより、ユーザーはソートされたレポート・データを検索し、照 会に指定されている最初に現れる値を取り出すことができます。OnDemand は、レ ポート・データをページ・グループに分割し、それぞれのページ・グループの最初 と最後の索引値をデータベースに保管します。ユーザーが照会を入力すると、 OnDemand は照会と一致する項目のリストを戻します。ユーザーが表示項目を選択 すると、 OnDemand はユーザーが指定した値について項目内でテキスト検索を実行 します。OnDemand クライアント・プログラムは、ユーザーが指定した値が入って いる最初のページを表示します。OnDemand は、送り状番号やトランザクション ID などの単一で固有のソート済み索引値を使用してレポート・データの検索を行いま す。 33 [ページの図](#page-54-0) 7 はレポート・ファイルとページの索引付けの例です。

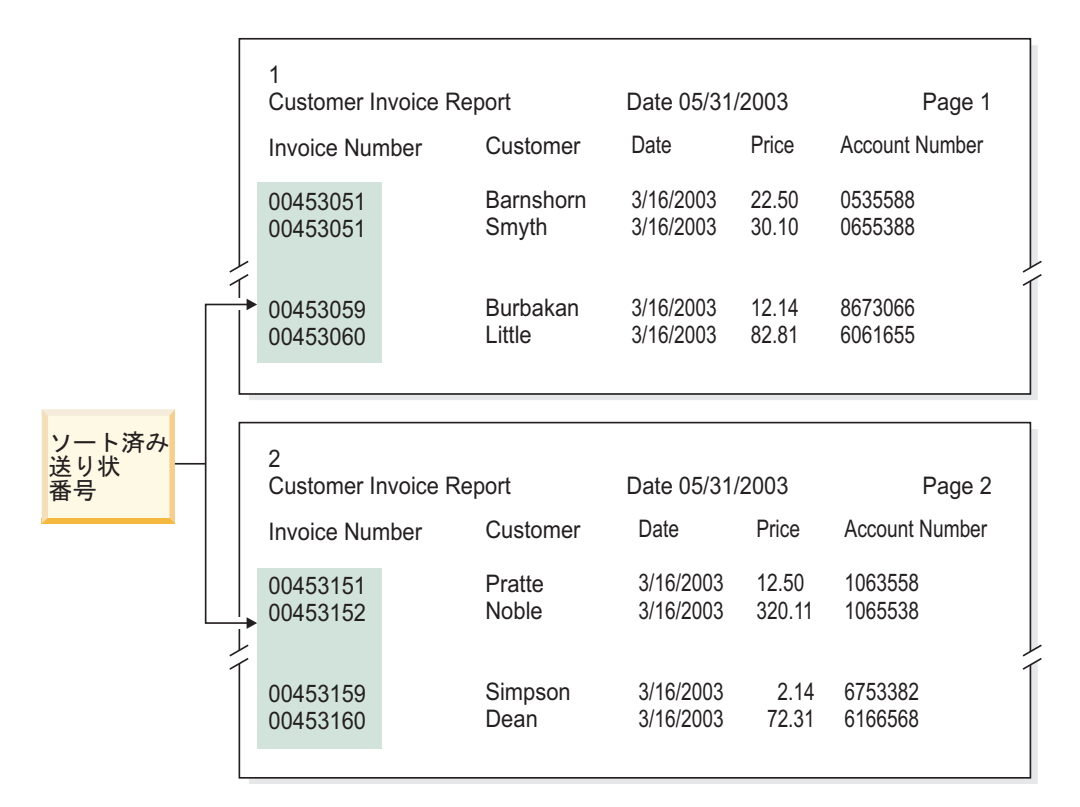

図 *7.* ページ索引付け方法

<span id="page-54-0"></span>|

| | |

### **OnDemand** プログラムを使用してデータに索引を付ける

OnDemand は、印刷データに索引を付けるさまざまな方式を提供します。次のトピ ックでさらに説明します。

- OnDemand グラフィック・ツールを使用して、印刷ページから視覚によって索引 値を見つけてマークを付ける。
- v レポートを生成するアプリケーション・プログラムで索引データを生成する。
- v OnDemand PDF インデクサー・プログラムを使用して Adobe PDF ファイルに索 引を付ける。
- v OnDemand 汎用インデクサー・プログラム用の索引データを作成する。

#### グラフィック・ツールの使用

OnDemand グラフィック索引付けツールを使用して、アーカイブする予定の印刷デ ータから視覚によって索引値を見つけてマークを付けることができます。このツー ルは OnDemand 管理クライアントの一部であり、アプリケーションの定義のときに 使用できます。

#### アプリケーション・プログラムで索引データを生成する

レポートを生成するアプリケーション・プログラムを使用して AFP データの索引 情報を作成できます。索引情報は、データ・ストリーム内のタグ付き論理エレメン ト (TLE) に組み込まれます。これらの TLE は、印刷ページ上のその他のデータと 同様に、グラフィカル索引付けツールを使用して索引値としてマーク付けできま す。一部のアプリケーション・プログラムではデータ・ストリームに TLE が既に

提供されています。提供されていない場合は、TLE を使用するために、アプリケー ション・プログラムを変更して TLE を追加することが必要な場合があります。

#### **PDF** 入力ファイルの索引付け

OnDemand PDF インデクサーは、 Adobe PDF ファイルから索引データを抽出した り、このファイルに関する索引データを生成する場合に使用できるユーティリティ ーです。索引データは、OnDemand で PDF 文書の保管、検索、および表示の機能 を向上できます。PDF インデクサーは PDF 入力ファイルを処理します。PDF ファ イルは、PostScript® ファイルの一段と洗練されたバージョンで、構造化され、効率 もよくなっています。 PDF ファイルは、Acrobat Distiller または PDFWriter と呼ば れる特別のプリンター・ドライバー・プログラムによって作成できます。PDF イン デクサーは、PDF バージョン 1.3 の入力ファイルおよび出力ファイルをサポートし ます。「*IBM Content Manager OnDemand for i: Common Server* 索引付けリファレ ンス」には PDF インデクサー・プログラムの詳細が記載されており、これを使用 して PDF 入力ファイルを処理する方法の例が示されています。

#### 汎用インデクサー形式で索引データを生成する

OnDemand は、他の方法で索引を付けられないファイルの索引データを作成できる ように OS/400 インデクサーなどの汎用インデクサー・プログラムを備えていま す。例えば、TIFF イメージ形式のデータが入っている一連の入力ファイルを記述す る汎用インデクサー形式で索引ファイルを作成できます。この索引ファイルには、 処理する必要のあるファイルごとに、索引フィールドと値を入れます。また、 OnDemand データ読み込みプロセスがファイル内のどこで文書を見つけることがで きるかについても、この索引ファイルに記述されます。OnDemand は、索引ファイ ルに入っている索引レコードごとに、1 行をデータベースに作成します。ユーザー は、索引ファイルに定義した索引フィールドの任意の組み合わせを使用して、デー タベースを検索できます。「*IBM Content Manager OnDemand for i: Common Server* 索引付けリファレンス」に、汎用索引ファイル・フォーマットが記載されていま す。

### 日付フィールドを使用してレポートに索引を付ける

システムに日付を保管するには、各レポートに日付フィールドの索引を付ける必要 があります。OnDemand は、データベースの照会を行う際、レポートの中の日付を 使用して、あるレポートのデータと他のレポートのデータを区別します。検索パフ ォーマンスは、セグメント・フィールドとしても定義されている日付フィールドを 使用しても、向上させることができます。さらに、OnDemand はレポート日付を使 用して、ディスクからレポートを除去する日付と、システムでレポート・データ (索引データと文書) を保持する期間を決定します。

実行日付、トランザクション日付、または明細書日付など、レポートに表示される 日付を使用できます。OnDemand に保管したいデータに日付が入っていない場合 は、レポートがシステムにロードされた日付を使用することができます。

OnDemand がサポートする日付は、1970 年 1 月 1 日から 2059 年 9 月 17 日の 範囲です。また、OnDemand は、日付/時刻フィールドに、 1970 年 1 月 1 日から 2038 年 1 月 18 日までの日付値を入れることができるようにサポートします。

 $\perp$ | |

## 第 **6** 章 **OnDemand** オブジェクト

この章では、アプリケーション・グループ、アプリケーション、およびフォルダー の計画を立てる際に役立つ情報を説明します。

#### 概要

OnDemand ソフトウェアをインストールして構成する際に、システムの内部的なフ レームワークとなる一連のデータベース表を作成し、初期化します。システムにレ ポートを定義すると、OnDemand はアプリケーション・グループの表構造およびそ の他の制御情報をデータベースに追加します。

OnDemand は、一連のオブジェクトを使用して、システムを構成するデータベース 表、フィールド、およびデータを記述します。アプリケーション・グループなどの オブジェクトを OnDemand に定義すると、OnDemand は選択した項目と入力したア プリケーション・グループに関する情報をデータベースに保管します。アプリケー ション・グループにレポートをロードするたびに、OnDemand は、データベースを 制御情報で更新し、索引データの行をデータベース表に挿入し、レポート・データ と資源ファイルをストレージ・ボリュームに保管します。

OnDemand システムのユーザーは、フォルダーを開いて、システムに保管されてい るレポートを照会し、レポートにアクセスします。フォルダーはユーザーが処理す る 1 次 OnDemand オブジェクトです。フォルダーは、OnDemand に 保管されたデ ータを検索する方法をユーザーに提供します。ユーザーは、フォルダーを開いて照 会を構築し、このフォルダーが参照するアプリケーション・グループに保管されて いるレポートを表示します。フォルダーは、1 つ以上のアプリケーション・グルー プを参照できます。

アプリケーション・グループは、OnDemand にアーカイブする索引とレポート・デ ータを表します。OnDemand データベースには、アプリケーション・グループ・デ ータの表が入っています。アプリケーション・グループの表のレコードには、レポ ートから抽出された索引値と、レポート・データ (文書) へのポインターが入ってい ます。アプリケーション・グループには、ストレージ特性と索引フィールドが同じ 1 つ以上のアプリケーションを含めることができます。

OnDemand アプリケーションには、レポートに入っているデータのタイプやファイ ルのレコード形式などのレポートの物理的特性に関する記述、レポートを処理する 索引付けプログラムとロード・プログラムに対する指示、OnDemand がレポート・ ページの表示および印刷に使用する情報が含まれています。通常は、OnDemand に アーカイブするレポートのタイプごとに 1 つのアプリケーションを定義します。ス トレージ特性と索引フィールドが同じアプリケーションは、1 つのアプリケーショ ン・グループにまとめることができます。

アプリケーション・グループ、アプリケーション、フォルダーなど、OnDemand に 定義するオブジェクトごとに固有の名前を割り当てます。

OnDemand は、特性を使用して OnDemand システムを構成するオブジェクトの外 観、動作、および内部構造を記述します。例えば、「Display Format (表示形式)」と いうフォルダー・フィールドの特性は、OnDemand クライアント・プログラムがフ ォルダー・フィールド値を文書リストに表示する方法を決定します。特性は、カテ ゴリーにグループ分けされます。例えば、フォルダーの下の「一般」というカテゴ リーには、フォルダーの名前、記述、およびフォルダーに入っているアプリケーシ ョン・グループに関する一般情報を記述する特性が入っています。

### フォルダー

フォルダーは、システムに保管された関連レポートを検索する方法をユーザーに提 供します。ユーザーは、フォルダーを開いて、照会を作成し、アプリケーション・ グループからレポートを検索します。(ただし、ユーザーはアプリケーション・グル ープについて知っている必要も理解している必要もありません。) フォルダーを作 成する際に、ユーザーがフォルダーを開くときに表示される検索フィールドと表示 フィールドを定義します。フォルダー・フィールドを、フォルダーが参照するアプ リケーション・グループのデータベース・フィールドにマップします。データベー ス・フィールドには、レポートから抽出された索引値が入っています。例えば、フ ォルダー検索フィールド「*Customer Account Number (*カスタマー・アカウント番 号*)*」は、*acct#* アプリケーション・グループ・データベース・フィールドにマップ できます。アプリケーション・グループにレポートをロードすると、OnDemand は *acct#* フィールドの索引値が含まれているデータベース・レコードを作成します。ユ ーザーが照会を入力したときに、*acct#* データベース・フィールドの値が、*Customer Account Number* 検索フィールドにユーザーが入力した値と一致すれば、OnDemand はデータベースからレコードを取り出します。

フォルダーを OnDemand に定義するとき、1 つ以上のアプリケーション・グループ をこのフォルダーに追加し、ユーザーがこのフォルダーを開くときに検索フィール ドおよび表示フィールドとして表示される索引フィールドをアプリケーション・グ ループから選択し、これらの検索フィールドと表示フィールドの特性を指定しま す。例えば、検索フィールドのレイアウトを画面上で決定し、ユーザーがフォルダ ーを開くと検索フィールドに自動的に表示される値を指定できます。

OnDemand は、OnDemand データベースにフォルダーの名前とその構造に関する情 報を保持します。例えば、データベースには、定義した検索フィールドと表示フィ ールド、およびフォルダーが参照するアプリケーション・グループから選択したデ ータベース・フィールドを記述する情報が含まれています。

カテゴリーにグループ分けされた特性と値を介して OnDemand にフォルダーを定義 します。カテゴリーは、一連の関連する特性になっています。OnDemand には、一 般情報、許可、フィールド定義、フィールド情報、およびフィールド・マッピング に関するフォルダー・カテゴリーがあります。一般カテゴリーでは、フォルダーの 名前や、フォルダーに入っているアプリケーション・グループなど、フォルダーに 関する一般特性を指定します。許可カテゴリーでは、フォルダーをオープンできる グループとユーザーを決定します。許可カテゴリーには、フォルダー管理担当者の 指定など、他のタイプのフォルダー権限を割り当てることができます。フィールド 定義カテゴリーでは、フォルダーの検索フィールドと表示フィールドを定義しま す。フィールド情報カテゴリーでは、検索フィールドと表示フィールドの属性を指 定します。例えば、それぞれのフィールドで使用可能な検索演算子を指定し、検索

フィールドを画面に表示する順序を決めることができます。フィールド・マッピン グ・カテゴリーでは、フォルダーの検索フィールドと表示フィールドを、フォルダ ーが参照するアプリケーション・グループのデータベース・フィールドにマップし ます。

# アプリケーション・グループ

アプリケーション・グループは、同じ索引フィールドとストレージ特性をもつ 1 つ 以上のアプリケーションの集合です。アプリケーション・グループは、システムに ロードされるレポートを保持するために OnDemand が使用するオブジェクトです。 アプリケーション・グループは、レポートに関する索引データ、文書、管理情報、 アプリケーション・グループへのアクセスを許可されたグループおよびユーザーの 許可などの情報を保持します。

アプリケーション・グループを定義する際に、アプリケーション・グループにロー ドされたレポートから抽出された索引データを保持するデータベース・フィールド の名前とタイプを指定します。また、データベース・フィールドをデータの索引付 けとフィルター操作のどちらに使用するかを指定し、さらにフィールドの他の特性 を指定します。アプリケーション・グループを定義すると、OnDemand は、データ ベース内にアプリケーション・グループの表を作成します。この表では、定義され たデータベース・フィールドがそれぞれ 1 つの列になります。レポートをアプリケ ーション・グループにロードすると、OnDemand は、レポートの中に見つかった索 引付き項目ごとに、アプリケーション・グループの表にいくつかの行を挿入しま す。索引付き項目は、レポートの編成とレポートの索引付けの方法にしたがって、 保険証券や明細書などの論理項目か、ページ・グループになります。ユーザーは、 アプリケーション・グループに指定された 1 つ以上のフィールドを使用して、レポ ートを検索します。

OnDemand では、アプリケーション・グループごとに最大 32 の索引 フィールドと フィルター・フィールドがサポートされます。

- v 索引フィールドでは、キーを使用して特定のレコードに高速のアクセスが可能に なりますが、一般にこの処理を実現するには大量のディスク・ストレージが必要 であり、アプリケーション・グループにデータをロードするにも長い時間がかか ります。OnDemand は、索引フィールドを使用して、ユーザーが入力した検索基 準と一致するレコードをデータベースから探し出します。索引レコードには、ス トレージ・ボリューム上での項目の物理的な位置が入っています。
- v フィルター・フィールドを使用して照会をより厳密なものにして、索引フィール ドによって検出されたレコードのサブセットだけを検索します。フィルター・フ ィールドは、アプリケーション・グループの特定の項目を識別する場合に、通常 は索引フィールドと一緒に使用します。またフィルター・フィールドは、アドレ スなどの追加情報を文書リストに表示する場合にも使用できます。

OnDemand では、定義するアプリケーション・グループごとに 1 つのセグメント・ フィールド が必要です。OnDemand は、アプリケーション・グループ・データを編 成および保持し、照会と一致する項目を探し出す場合に使用します。セグメント・ フィールドを使うと、日付 (セグメント・フィールド) を使用するアプリケーション で、ある 1 つの特定の索引ファイルを検索することもできます。セグメント・フィ ールドが定義されていない場合は、アプリケーション・グループ内のすべてのセグ

メント (索引ファイル) が検索されます。セグメント・フィールドは、次の日付フィ ールドまたは日付/時刻フィールドのいずれかである必要があります。

- レポート日付。アプリケーション・プログラムがレポート・ファイルを作成した 日付。これは、通常、レポートのページにある日付になります。
- v ロード日付。レポートをアプリケーション・グループにロードした日付。レポー トに日付が入っていない場合は、ロード日付を使用します。

アプリケーション・グループを定義し、アプリケーション・グループに入れられる アプリケーションを識別する場合の主要な考慮事項として、ストレージ要件と索引 フィールドがあります。3 番目の要因は、レポートに組み込まれる情報の編成で す。OnDemand は、レポートに含まれているデータの構造に基づいて、そのデータ に索引を付け、保管し、検索することができます。

- v 一部のレポート・ファイルは、明細書、送り状、保険証券など、情報の論理グル ープから構成されています。これらのグループまたは論理グループには、1 ペー ジまたは複数ページの情報が入っています。OnDemand は、レポートに入ってい る論理項目に索引を付け、その項目を保管し、検索できます。それぞれの論理項 目には、アカウント番号、カスタマー名、および収支など、 32 個までの索引を 付けることができます。OnDemand は、レポートにある論理項目ごとに 1 行をデ ータベースに作成します。
- 他のレポートの編成は異なっている可能性があり、論理項目が入っていないこと もあります。例えば、数千ページにわたるトランザクションまたは総勘定元帳の データが入っているレポートがあります。OnDemand は、日付やページ番号など の索引値と、トランザクション番号などのソート済み値を使用して、これらのタ イプのレポートに索引を付け、レポートの情報を保管し、レポートを検索できま す。OnDemand は、これらのタイプのレポートをページ・グループに分割し、そ れぞれのページ・グループに索引を付けます。これらのレポートに論理項目が入 っていても、レポートのすべての項目に索引を付けるのは、コスト上あまり効率 的ではありません。つまり、これらのタイプのレポートに入っているすべての項 目に索引を付けると、レポートがアプリケーション・グループにロードされるた びに、数千の索引レコードがデータベースに追加されることになります。

アプリケーション・グループにロードするレポートの索引データを OnDemand が保 管する方法は、アプリケーション・グループを作成する際に指定します。OnDemand には、索引レコードをデータベースにロードする方法とユーザーがアプリケーショ ン・グループを照会する方法を決定するために使用できる、2 通りの方法がありま す。

• 1 つのデータベース表に複数回ロード

この方法では、レポートをアプリケーション・グループにロードするたびに、 OnDemand は既存のデータベース表に索引レコードを挿入します。アプリケーシ ョン・グループにロードされる各レポートの索引レコードが、同じデータベース 表に保管されます。OnDemand は、アプリケーション・グループを照会するユー ザーから見る限り、アプリケーション・グループ・データが 1 つのデータベース 表にあるかのようにデータを保持します。OnDemand は、アプリケーション・グ ループのデータが特定のサイズを超えると、そのデータを自動的にセグメント化 します。OnDemand は、アプリケーション・グループごとにセグメント表を保持 します。セグメント表は、日付値を使用して照会を構築し、検索をアプリケーシ ョン・グループ・データの特定の表に限定することにより、より高速な照会パフ

ォーマンスを実現します。アプリケーション・グループに保管されているデータ を検索するユーザーが、その検索対象の情報を生成したレポートの特定のオカレ ンスを知らないかまたは無関心である場合は、この方法によるデータベース編成 をお勧めします。 この方法はデフォルトであり、ほとんどの場合に使用されま す。

アプリケーション・グループを作成するときに、アプリケーション・グループに保 管されているデータを OnDemand が保持する期間の長さ、データ移行値など、レポ ートのストレージ特性を指定します。 ストレージ特性では、OnDemand がレポート のコピーをアーカイブ媒体に保管するかどうか、OnDemand がレポートのバックア ップ・コピーを作成するかどうか、必要でなくなった時点でレポート・データを OnDemand が除去するかどうかも決定します。

OnDemand で実行できるアーカイブ済みアプリケーション・グループ・データの処 理のタイプは、3 つあります。

v データベースの満了処理

索引データが有効期限切れ になる (システムからの除去に適する) のは、「デー タと索引の存続期間」に達した時点で起こります。(「データと索引の存続期間」 はアプリケーション・グループの作成時に指定します。) OnDemand は索引デー タの除去に使用できるコマンドを提供しています。 通常は、定期スケジュールで 自動的に実行するようにコマンドをセットアップします。データベース満了処理 により、削除された索引データが占めていたディスク・スペースの再利用が行わ れます。

v ディスクの移行処理

ディスク移行は、ディスクからアーカイブ・ストレージへレポートをコピーする プロセスです。 アプリケーション・グループを作成するときに、いつレポートを ディスクからアーカイブ・ストレージへコピーするかを指定します。 OnDemand はレポートをアーカイブ・ストレージにコピーするために使用できるコマンドを 提供しています。通常は、定期スケジュールで自動的に実行するようにコマンド をセットアップします。ディスクの移行処理は、ディスク・ストレージの使用を 最適化すると同時に、レポートの短期間検索に優れたパフォーマンスを提供しま す。レポートが古くなり、そのためにアクセス頻度が少なくなると、OnDemand はそのレポートを長期間 (アーカイブ) ストレージに自動的にコピーすることがで きます。また、ディスク移行により、アーカイブ・ストレージへのレポートのロ ードを、他にシステム・アクティビティーがまったくないか、ほとんどない時間 まで延期することもできます。

• ディスクの満了処理

ディスク満了処理は、ディスク・ストレージからレポートを削除するプロセスで す。アプリケーション・グループを作成するときに、レポートをディスクにとど めておく期間を指定します。 OnDemand は、レポートをディスクから削除するた めに使用できるコマンドを提供しています。通常は、定期スケジュールで自動的 に実行するようにコマンドをセットアップします。ディスク満了処理は、有効期 限切れとなったレポートによって占有されていたディスク・スペースを再利用し ます。

### アプリケーション

OnDemand アプリケーションには、レポートの物理的特性、索引付けプログラムと データ・ロード・プログラムを処理するための指示、および OnDemand がレポー ト・ページを表示し印刷する方法に関する情報が記述されています。レポート・ペ ージの表示および印刷のデフォルト設定を、OnDemand アプリケーション・レベル で指定できます。例えば、アプリケーション用にデフォルト・プリンターを選択す ると、ユーザーがこのアプリケーションに関連する項目を印刷する時に、OnDemand は指定されたプリンターにその項目を送信します。通常は、システムにロードする 異なるレポートごとに 1 つのアプリケーションを定義します。

アプリケーションを作成する際に、ファイルに紙送り制御文字を組み込むかどう か、および入力データのレコード・フォーマットといった入力データの特性を指定 します。 OnDemand は、ここで指定する情報を使用して、データを正しく解釈し表 示します。

OnDemand アプリケーションには、OnDemand が使うレポート・ファイル圧縮技 法、データの索引付けに使うパラメーター、索引レコードをデータベースにロード する前の索引データ処理で OnDemand が使用する値など、索引付けプログラムとデ ータ・ロード・プログラムに与える情報を指定します。 OnDemand は、ここで指定 する索引付けパラメーター、オプション、およびデータ値を使用して、レポート・ ファイルの索引データを突きとめ、レポート・ファイルから索引データを抽出しま す。

レポートの 1 つ以上の論理ビュー を設定できます。論理ビューは、 OnDemand が 行データのレポートを表示し、他の表示特性を統制する方法を決定します。例え ば、ユーザーが表示する文書を選択するとき、ユーザーがページを上下にスクロー ルした場合のレポートのヘッディングが OnDemand クライアント・プログラムによ り同じ場所に自動的にロックされるように、論理ビューをセットアップできます。

### ユーザーとグループ

それぞれのユーザーは、ユーザー ID を使用して OnDemand にログオンします。 OnDemand は、ユーザー ID を認証し、このログオン・ユーザー ID に基づいてそ のユーザーが使用できる使用法と管理権限を決めます。OnDemand ユーザー ID は、必ずしも個々のユーザーを識別する必要はありません。しかし、アカウンティ ングやセキュリティーを考慮する場合は、システムを使用する人それぞれに OnDemand ユーザー ID を割り当てることになります。

システムを初期化すると、OnDemand は QONDADM ユーザー ID を自動的に作成 します。QONDADM ユーザー ID にはシステム管理者権限が与えられます。システ ム管理者は、システムへのログオン、フォルダーのオープンなどの基本的なユーザ ー機能と、ユーザーおよびグループを定義したり、アプリケーション・グループ、 アプリケーション、フォルダー、ストレージ・セット、およびプリンターの作成、 更新、削除を行うなどの管理機能を実行できます。

OnDemand グループとは、機能別、権限別、その他の必要に応じてユーザーを編成 するということです。OnDemand グループを定義する際に、部門や機能別にユーザ ーを編成し、同じグループに割り当てられたすべてのユーザーに共通して与えられ るフォルダー許可とアプリケーション・グループ許可を設定できます。これらの許

可により、グループに割り当てられたユーザーが実行できるアクションのタイプが 決められます。グループにユーザーを割り当てる必要はありませんが、そうしてお くと、要件や職務が類似しているユーザーの管理を簡単にできます。注**:** OnDemand のグループは、IBM i のグループ・プロファイルと同じものではありませんが、同 じ名前を使用した方が管理が容易になる場合は、同じ名前を使用しても構いませ ん。

### <span id="page-62-0"></span>**OnDemand** ユーザー **ID** と **IBM i** ユーザー・プロファイルの関係

OnDemand をインストールすると、デフォルトのログオン・セキュリティー・ユー ザー出口が使用可能になります。このユーザー出口は、OnDemand ユーザー ID と IBM i ユーザー・プロファイルの間に 1 つの関係を強制的に設定します。 OnDemand をインストールされた状態のままで使用した場合は、次のことが当ては まります。

- v OnDemand ユーザー ID は IBM i のユーザー・プロファイルと一致しなければ なりません。
- v OnDemand にログオンするときのパスワードは、IBM i にログオンするときに使 用するパスワードと同じです。 OnDemand を使用してパスワードを変更すると、 実際には、IBM i パスワードが変更されます。OnDemand のユーザー ID を作成 するとき、実際にはパスワード・フィールドはブランクのままにします。
- v 「パスワード有効期限 (Maximum Password Age)」は、「パスワード有効期限切 れなし (Password Never Expires)」に設定してください。「パスワード有効期限」 に値を指定した場合、OnDemand は、IBM i によって要求される前に、ユーザー にパスワードの変更を要求します。
- v 「パスワードの最小文字数 (Minimum Password Length)」は、「ブランクのパス ワードを認める (Allow Blank Password)」に設定してください。これにより、パ スワードの長さに関しては、OnDemand のルールではなく、 IBM i のルールが 適用できるようになります。

セキュリティー出口が使用可能でない場合、OnDemand のユーザー ID とパスワー ドは IBM i のユーザー ID およびパスワードと何も関係がなく、「OnDemand シ ステム・パラメーター (OnDemand System Parameter)」のすべての設定が有効になり ます。

注**:** この出口は、個々のインスタンスのレベルで使用可能または使用不可にできま す。インスタンスについての詳細は、 75 ページの『第 12 [章 インスタンスの](#page-96-0) [作成』を](#page-96-0)参照してください。

#### 許可

#### 概要

利便性とセキュリティーを確保する手段として、ユーザーをグループに割り当てる ことができます。ユーザーをグループに割り当てると、そのユーザーにはそのグル ープの許可が付与されます。例えば、グループを作成してそのグループに Student Information フォルダーをオープンする許可を与えたとします。そのグループに割り 当てられるユーザーには、Student Information フォルダーをオープンする許可が自 動的に付与されます。

ユーザーを複数のグループに割り当てると、通常そのユーザーにはそれらすべての グループの許可が与えられます。例えば、表 1 にリストしたグループ設定を使用す ると、両方のグループに割り当てられたユーザーは Student Bills フォルダーと Student Transcripts フォルダーにアクセスできます。

表 *1.* グループ許可

| <b> グループ</b>      | <b> フォルダー</b>       |
|-------------------|---------------------|
| Accounting        | Student Bills       |
| <b>Admissions</b> | Student Transcripts |

しかし、この規則には例外があります。詳細は、「*IBM Content Manager OnDemand for i: Common Server* 管理ガイド」の許可についての項を参照してください。

フォルダーとアプリケーション・グループの許可は、OnDemand に定義されている 各ユーザーとグループに設定できます。特定のグループに許可を設定すると、グル ープ許可は、フォルダー・レベルまたはアプリケーション・レベルで設定した許可 よりも優先します。特定のユーザーに許可を設定すると、そのユーザーが割り当て られているグループや、フォルダー・レベルまたはアプリケーション・レベルで設 定した許可に関係なく、ユーザー許可が優先します。

フォルダーとアプリケーション・グループの許可は、フォルダーやアプリケーショ ン・グループを追加または更新する際に設定できます。フォルダーとアプリケーシ ョン・グループの許可は、ユーザーやグループを追加または更新する際にも設定で きます。

#### フォルダー許可

フォルダー許可は、フォルダー、グループ、およびユーザーの各レベルで設定でき ます。フォルダー・レベルで許可を設定すると、他の方法では許可の与えられてい ないすべての OnDemand ユーザーおよびグループに、定義する許可が付与されま す。グループ・レベルで許可を設定すると、そのグループに割り当てられているす べてのユーザーに、定義する許可が付与されます。グループ・レベルの許可はフォ ルダー・レベルの許可を指定変更します。ユーザー・レベルで許可を設定すると、 定義する許可が特定のユーザーに付与されます。ユーザー・レベルの許可はフォル ダー・レベルの許可を指定変更します。

デフォルトでは、フォルダーを作成したユーザー、フォルダーに関するアドミニス トレーター許可をもつユーザー、アプリケーション・グループ/フォルダー管理者、 およびシステム管理者だけが、フォルダーにアクセスできます。

設定できるフォルダー許可のタイプは次のとおりです。

v アクセス。ユーザーは、OnDemand クライアント・プログラムを使用してフォル ダーを開き、そのフォルダーで参照するアプリケーション・グループのデータを 検索することができます。

ユーザーが項目を検索するには、フォルダーとそのフォルダーで参照している 1 つ以上のアプリケーション・グループへのアクセス許可が必要です。

v フィールド。ユーザーは、OnDemand クライアント・プログラムを使用してフォ ルダーを開き、アドミニストレーター・インターフェースを使用してフォルダー

のフィールド情報を変更することができます。OnDemand は、このフォルダーの フィールド許可を与えられているユーザーごとに一連のフォルダー・フィールド を保持します。

- v 名前付き照会。名前付き照会は、名前を指定して管理する一連の検索基準で、こ れを選択し、フォルダー検索フィールドに復元することができます。OnDemand でサポートされている名前付き照会には、パブリックとプライベートという 2 つ のタイプがあります。パブリックは、フォルダーをオープンできるすべてのユー ザーが使用できる名前付き照会で、プライベートは、その名前付き照会を作成し たユーザーだけが使用できる名前付き照会です。名前付き照会の表示、作成、修 正、および削除権限をユーザーに付与することができます。
- v アドミニストレーター。フォルダー管理者は、フォルダーを変更したり削除でき ます。フォルダー管理者は、ユーザーとグループの許可を変更し、フォルダーか らユーザーとグループを除去し、フォルダー・フィールド情報を変更することが できます。

### アプリケーション・グループ許可

アプリケーション・グループ許可は、アプリケーション・グループ、グループ、お よびユーザーのレベルで設定できます。アプリケーション・グループ・レベルで許 可を設定すると、他の方法では許可を与えられていないすべての OnDemand ユーザ ーとグループに、定義する許可が付与されます。グループ・レベルで許可を設定す ると、そのグループに追加されるすべてのユーザーに、定義する許可が付与されま す。グループ・レベルの許可はアプリケーション・グループ・レベルの許可を指定 変更します。ユーザー・レベルで許可を設定すると、定義する許可が特定のユーザ ーに付与されます。ユーザー・レベルの許可はグループ・レベルの許可とアプリケ ーション・グループ・レベルの許可を指定変更します。

デフォルトでは、アプリケーション・グループを作成したユーザー、アプリケーシ ョン・グループに関するアドミニストレーター許可をもつユーザー、アプリケーシ ョン・グループ/フォルダー管理者、およびシステム管理者だけが、アプリケーショ ン・グループにアクセスできます。

設定できるアプリケーション・グループ許可のタイプは次のとおりです。

- アクセス。ユーザーは、OnDemand クライアント・プログラムを使用してアプリ ケーション・グループに保管されているデータを検索することができます。
- v 文書。ユーザーが実行できる文書機能のタイプを決めます。デフォルトの文書許 可は、表示、印刷、FAX、およびコピーです。
- v 注釈。ユーザーが実行できる注釈機能のタイプを決めます。デフォルトの注釈許 可は、表示と追加です。
- v 論理ビュー。論理ビューで、OnDemand がレポート・ファイル・ページを表示す る方法を決めます。ユーザーは、OnDemand クライアント・プログラムを使用し て独自の論理ビューを定義できます。
- v アドミニストレーター。アプリケーション・グループ管理者は、アプリケーショ ン・グループを変更および削除できます。アプリケーション・グループ管理者 は、ユーザーとグループの許可を変更したり、アプリケーション・グループにユ ーザーとグループを追加したり、アプリケーション・グループからユーザーとグ ループを除去したり、メッセージ・ログ・オプションを変更したり、アプリケー

ション・グループのストレージ管理設定値を更新したり、アプリケーション・グ ループのフィールド情報を変更できます。

• 照会制限。アクセスをアプリケーション・グループ・データに限定します。通常 は、照会制限をセットアップして、特定のユーザーまたはユーザー・グループが アクセスできるデータを制限します。

#### 命名規則

| |

OnDemand でオブジェクトを作成するとき、各種のオブジェクトに名前を割り当て ます。

注**:** 1 文字につき複数バイトが必要な言語 (漢字など) を指定して OnDemand をイ ンストールした場合、1 つの名前に使用できる文字数は、このあとに続くセク ションのリストに記載する文字数より少なくなります。

ユーザーに名前を付ける場合の注意点は、次のとおりです。

- v OnDemand ユーザー名が IBM i ユーザー・プロファイル名にリンクしているか どうかによって、 1 から 128 文字 (バイト) を含めることができます。出荷時の 状態のままで OnDemand を使用している場合、OnDemand ユーザー名は、IBM i ユーザー・プロファイル名にリンクしています。これはデフォルトのセットアッ プであり、ほとんどのお客様にとって望ましい設定です。しかし、OnDemand ユ ーザー名と IBM i ユーザー・プロファイル名を無関係にしたい場合は、この設定 を変更できます。詳細については、 41 [ページの『](#page-62-0)OnDemand ユーザー ID と IBM i [ユーザー・プロファイルの関係』を](#page-62-0)参照してください。
- v ' (アポストロフィ)、\* (アスタリスク)、% (パーセント記号)、+ (プラス記号)、[ (左括弧)、] (右括弧)、" (二重引用符)、またはブランク文字は使用禁止です。
- v 固有である必要があります。
- v デフォルトでは、ユーザー名に小文字を使用すると OnDemand により大文字に変 換されます (例えば、laguarde は LAGUARDE として保管されます)。
- 注**:** ログオン・ユーザー出口を定義する場合は、システムでユーザー ID の特性を 定義することができます。

パスワードを作成する場合、指定する値は次のとおりです。

- v 1 から 20 文字 (バイト) を使用できます。
	- 注**:** パスワードを作成する場合、指定する値は最大 20 文字までにすることがで きます。ただし、OnDemand に組み込まれているパスワード認証では、ユー ザーが入力した最初の 8 文字だけが検証されます。それ以上の文字は、ログ オン・ユーザー出口を使用して独自のパスワード・セキュリティーをインプ リメントするカスタマーに提供されます。ログオン・ユーザー出口について は、IBM サポート・センターにご連絡ください。
- v デフォルトでは、パスワードに小文字を使用すると OnDemand により大文字に変 換されます (例えば、laguarde は LAGUARDE として保管されます)。
- 注**:** ログオン・ユーザー出口を定義する場合は、システムでパスワードの特性を定 義することができます。

グループに名前を付ける場合の注意点は、次のとおりです。

- v 1 から 128 文字 (バイト) を使用できます。
- ' (アポストロフィ)、\* (アスタリスク)、% (パーセント記号)、+ (プラス記号)、[ (左括弧)、] (右括弧)、" (二重引用符)、またはブランク文字は使用禁止です。
- v 固有である必要があります。

| |

| | v 大文字小文字混合は有効ですが、OnDemand は大文字小文字の違いを無視します (例えば、LaGuarde は laguarde と同じ名前として扱われます)。

アプリケーション・グループ、アプリケーション、またはフォルダーに名前を付け る場合の注意点は、次のとおりです。

- v 組み込みブランクを含めて、1 から 60 文字 (バイト) を使用できます。 レポー トを自動的にロードするために OnDemand の出力キュー・モニター機能を使用す る場合は、アプリケーションとアプリケーション・グループに、最初の 10 文字 がスプール・ファイル名、userdata、formtype、またはその他のサポートされてい るいずれかのスプール・ファイル属性に一致するような名前を付けることを計画 してください。出力キュー・モニターについての詳細は、「*IBM Content Manager OnDemand for i: Common Server* 管理ガイド」を参照してください。
- v ' (アポストロフィ)、% (パーセント記号)、[ (左括弧)、] (右括弧)、" (二重引用 符) は使用禁止です。
- v 大文字小文字混合は有効ですが、OnDemand は大文字小文字の違いを無視します (例えば、LaGuarde は laguarde と同じ名前として扱われます)。
- v アプリケーション名は、アプリケーションを割り当てるアプリケーション・グル ープ内で固有な名前である必要があります。
- アプリケーション・グループ名またはフォルダー名は、サーバーで固有な名前で ある必要があります。

データベース・フィールドに名前を付ける場合の注意点は、次のとおりです。

- v 1 から 18 文字 (バイト) を使用できます。
- v 先頭文字は A から Z の文字にします。
- v A から Z、数字 0 から 9、および @ (アットマーク)、\$ (ドル記号)、\_ (下線文 字)、# (番号記号) を使用できます。
- v 大文字小文字混合は有効ですが、OnDemand は固有の名前を作成しません (例え ば、rDate は rdate と同じ名前として扱われます)。
- v アプリケーション・グループで固有な名前である必要があります。
- v 次の OnDemand 予約語と重複する名前は使用禁止です。

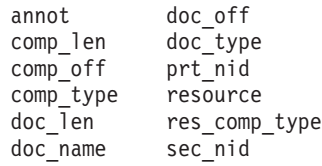

• 次のデータベース・マネージャー予約語と重複する名前は使用禁止です。(予約語 のリストについては、「*DB2 for i SQL* 解説書」の『付録 D』を参照してくださ  $\lambda^2$ 

論理ビューに名前を付ける場合の注意点は、次のとおりです。

- v 1 から 30 文字 (バイト) を使用できます。
- v 大文字小文字混合文字が有効です。
- パブリック・ビュー名は、アプリケーションで固有な名前である必要がありま す。
- v プライベート・ビュー名は、ユーザーにとって固有な名前である必要がありま す。

フォルダー・フィールドに名前を付ける場合の注意点は、次のとおりです。

- v 組み込みブランクを含めて、1 から 60 文字 (バイト) を使用できます。
- v 大文字小文字混合は有効ですが、OnDemand は大文字小文字の違いを無視します (例えば、Report Date は report date と同じです)。
- v フォルダーで固有な名前である必要があります。

ストレージ・セットまたは移行ポリシーに名前を付ける場合の注意点は、次のとお りです。

- v 1 から 60 文字 (バイト) を使用できます。
- v 大文字小文字混合は有効ですが、OnDemand は大文字小文字の違いを無視します (例えば、LaGuarde は laguarde と同じ名前として扱われます)。
- v 固有である必要があります。

サーバー・プリンターに名前を付ける場合の注意点は、次のとおりです。

- v 1 から 60 文字 (バイト) を使用できます。
- v 大文字小文字混合は有効ですが、OnDemand は大文字小文字の違いを無視します (例えば、LaGuarde は laguarde と同じ名前として扱われます)。
- サーバーで固有な名前である必要があります。

サーバー・プリンター・キューに名前を付ける場合の注意点は、次のとおりです。

v *libraryname/outq* の形式で入力した、サーバー上で有効な出力キュー名であること が必要です。

# データ・タイプとフィールド・タイプ

アプリケーション・グループを定義すると、OnDemand は、定義された索引フィー ルドとフィルター・フィールドを使用して、データベース表の構造を作成します。 レポートをアプリケーション・グループに保管すると、OnDemand はレポートから 索引データを抽出し、この索引データをデータベース・フィールドに入れ、アプリ ケーション・グループの表に行を挿入します。アプリケーション・グループに定義 するデータベース・フィールドには、異なるタイプのデータを入れることができま す。データベース・フィールドを定義する際、フィールドごとにデータ・タイプを 選択します。OnDemand はデータ・タイプにより、フィールドに保管できるデータ の種類を識別します。

OnDemand にフォルダーを定義する場合、定義するフィールドは 2 通りに使用でき ます。

- v 検索フィールドの場合、ユーザーが値を入力して照会を作成します。
- v 表示フィールドの場合、文書リストの項目を識別します。

47 [ページの表](#page-68-0) 2 は、OnDemand がサポートするアプリケーション・グループおよ びフォルダー・フィールドのタイプのリストです。

| | | | |

表 *2.* アプリケーション・グループおよびフォルダーのフィールド・タイプ

<span id="page-68-0"></span> $\|$ 

 $\overline{1}$  $\mathsf{L}$  $\mathbf{I}$  $\overline{\phantom{a}}$ 

||||

|  $\blacksquare$ | | |  $\blacksquare$ | | | | | | | | | |  $\blacksquare$ | | | | | | | | | | | | | | | |

 $\overline{1}$ 

| フィールド・タイプ   | 説明                                                                                                    |
|-------------|----------------------------------------------------------------------------------------------------|
| 小整数         | -32,768 から 32,767 の全数。                                                                                                    |
| 整数          | -2147483648 から 2147483647 の全数。                                                                                                    |
| 64 ビット整数    | -922337036854775808 から 922337036854775807 の全数。64 ビット<br>整数フィールドは、数または文字ストリングの 64 ビット整数表現<br>を整数定数形式で保持します。                                                                                                    |
| 10 進数       | -10307 と 10308 の間の有効数字が 15 桁までの数値。10 進フィール<br>ドには金額を表す数値を保管することができ、10 進数の桁をフォー<br>マットする場合には精度属性を使用できます。                                                                                                    |
| ストリング (固定長) | 文字、数字、% および # などの特殊記号、その他の印刷可能文<br>字。ただし、索引データにパーセント記号 (%) やコロン (:) 文字を<br>使用すると、OnDemand Web Enablement Kit (ODWEK) インターフ<br>ェースを使用して文書を検索する際に、失敗するか予測不能な結果<br>を引き起こすので注意してください。固定長ストリング・フィール<br>ドでは、宣言される 1 文字につき 1 バイトが必要です。未使用の<br>文字もストレージを消費します。                                     |
| ストリング (可変長) | 文字、数字、% および # などの特殊記号、その他の印刷可能文<br>字。ただし、索引データにパーセント記号 (%) やコロン (:) 文字を<br>使用すると、OnDemand Web Enablement Kit (ODWEK) インターフ<br>ェースを使用して文書を検索する際に、失敗するか予測不能な結果<br>を引き起こすので注意してください。可変長ストリング・フィール<br>ドでは、宣言される 1 文字につき 1 バイト、およびオーバーヘッ<br>ドに 2 バイトが必要です。未使用の文字はストレージを消費しませ<br>$\mathcal{h}$ . |
| 日付          | 1970 年 1 月 1 日から 2059 年 9 月 17 日までの有効な日付。<br>1970 年 1 月 1 日より前の日付のレポートに索引を付ける場合は、<br>その日付を String (ストリング) フィールドとして定義する必要が<br>あります。OnDemand は日付値を検証します。                                                                                                    |
| 時刻          | 3 秒単位で保管される時刻。00:00:00 (深夜 12 時) から 23:59:59<br>まで (表示形式に依存)。                                                                                                    |
| 日付/時刻       | 日付と時刻の両方の値。この日付は、 1970 年 1 月 1 日から 2038<br>年1月18日までです。この時間は秒単位で保管されます。                                                                                                    |
| 日付/時刻 (TZ)  | 日付と時刻の両方の値。この日付は、 1970 年 1 月 1 日から 2038<br>年 1 月 18 日までです。日付/時刻 (TZ) フィールドは、Date/Time<br>(日付/時刻) フィールドとまったく同じですが、クライアント・ワー<br>クステーション上で設定されている時間帯を使用します。                                                                                                    |

表 3 は、フォルダーでサポートされる追加のフィールド・タイプのリストです。

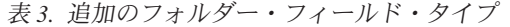

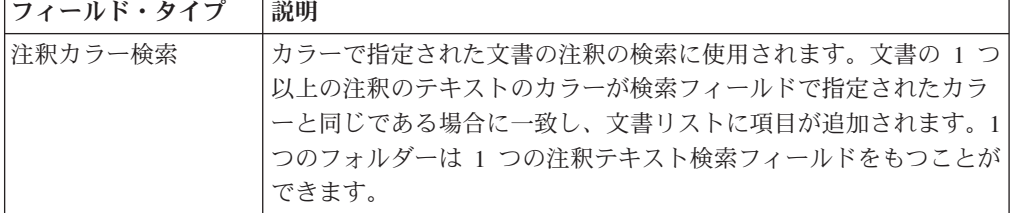

表 *3.* 追加のフォルダー・フィールド・タイプ *(*続き*)*

| フィールド・タイプ  | 説明                                                                |
|------------|-------------------------------------------------------------------|
| 注釈テキスト検索   | 指定されたストリングの文書の注釈の検索に使用されます。文書の                                    |
|            | 1 つ以上の注釈に検索フィールドで指定されたテキストが含まれて                                   |
|            | いる場合に一致し、文書リストに項目が追加されます。1 つのフォ                                   |
|            | ルダーは 1 つの注釈テキスト検索フィールドをもつことができま                                   |
|            | す。                                                                |
| アプリケーション・グ | 検索フィールドの場合は、フォルダーから検索できるアプリケーシ                                    |
| ループ        | ョン・グループのリスト。複数のアプリケーション・グループが入                                    |
|            | っているフォルダーを作成する場合は、アプリケーション・グルー                                    |
|            | プ・フィールドを作成できます。照会に使用可能になっている場合                                    |
|            | は、ユーザーは、フォルダーに入っているすべてのアプリケーショ                                    |
|            | ン・グループを検索する (デフォルト) のではなく、 OnDemand で                             |
|            | 検索されるアプリケーション・グループの名前を選択することがで                                    |
|            | きます。表示フィールドの場合は、文書が検出されたアプリケーシ                                    |
|            | ョン・グループの名前のリスト。1 つのフォルダーは 1 つのアプリ<br>ケーション・グループ・フィールドをもつことができます。  |
|            |                                                                   |
| セグメント      | フォルダーから検索できるアプリケーション・グループに保管され                                    |
|            | ている索引データのテーブルのリスト。このリストの各項目は、ア<br>プリケーション・グループ・データの 1 つのセグメントを表しま |
|            | す。OnDemand は、アプリケーション・グループ・データを日付別                                |
|            | にセグメント化します。照会で使用可能になっている場合、ユーザ                                    |
|            | ーは検索するアプリケーション・グループの特定のセグメントを選                                    |
|            | 択できます。1 つのフォルダーは 1 つのセグメント・フィールドを                                 |
|            | もつことができます。                                                        |
| テキスト検索     | 索引付けされていない語または句が入っている文書の検索に使用さ                                    |
|            | れます。文書の 1 つ以上の行に、指定されたものと完全に同じ語ま                                  |
|            | たは句が含まれている場合に一致し、文書リストに項目が追加され                                    |
|            | ます。検索ストリングには、英字、数字、%や # などの特殊記                                    |
|            | 号、その他の印刷可能文字を使用できます。 1 つのフォルダーは 1                                 |
|            | つのテキスト検索フィールドをもつことができます。                                          |
|            | 注: (順次) テキスト検索はサーバーで行われます。テキスト検索を                                 |
|            | 行うと、文書リストの生成に遅延が生じます。他のフォルダー・フ                                    |
|            | ィールドで指定されたすべての基準に一致する文書だけが、指定さ                                    |
|            | れたワードまたは句がないか検索されます。                                              |
|            | テキスト検索フィールドは主に、データベースのオーバーヘッドを                                    |
|            | 引き起こさずに追加の検索フィールドとして使われます。例えば、                                    |
|            | レポートが日付とトランザクション番号で索引付けされているとし                                    |
|            | ます。ユーザーはテキスト検索フィールドを使用して、検索しよう                                    |
|            | とする 1 つ以上の文書に含まれるカスタマーの名前、電話番号、ま                                  |
|            | たは他の情報をオプショナルとして入力することができます (この                                   |
|            | 情報はデータベースにはありません)。ただし、テキスト検索フィー                                   |
|            | ルドは、文書リストの生成に要する時間とサーバーのパフォーマン                                    |
|            | スに直接影響します。 多数のユーザーが同時にテキスト検索を行う                                   |
|            | と、最も強力なサーバーでも通常資源のドレーンが起こります。                                     |

表 *3.* 追加のフォルダー・フィールド・タイプ *(*続き*)*

 $\|$  $\|$  $\|$  $\mathbb{R}$  $\mathbf{I}$  $\mathbf{I}$  $\|$  $\overline{\phantom{a}}$ 

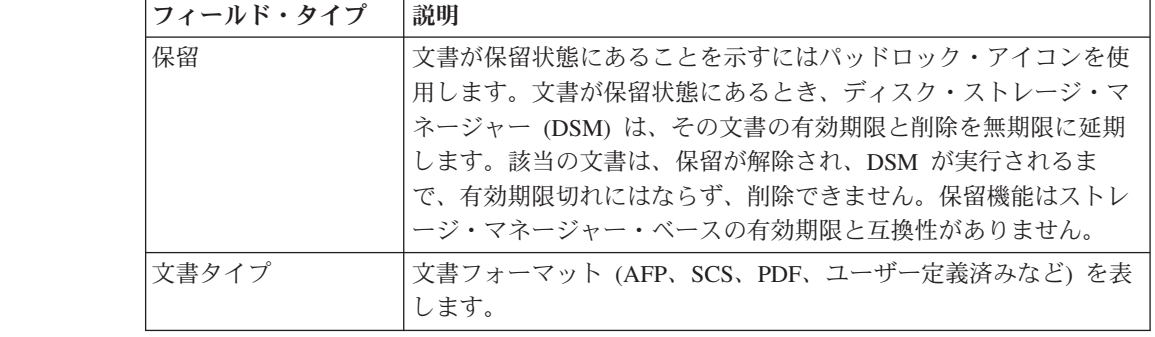
# 第 **7** 章 ストレージ所要量

#### 概要

OnDemand システムのストレージ所要量の見積もりは、データの保管/アクセスに関 するエンド・ユーザーの要件を把握し、それらを文書化することから始まります。 29 ページの『第 5 [章 レポートおよびその他のデータ』に](#page-50-0)は、エンド・ユーザーの 要件の収集に役立つ情報が記載されています。

システムをサポートするストレージ・サブシステムにこれらの要件を実現するに は、操作上およびパフォーマンス上のさまざまな問題も検討する必要があります。 例えば、OnDemand は 1 つのレポートにつき最大 32 の索引フィールドをサポート しています。しかし、ユーザーが特定のバージョンのレポートやレポート内の文書 を探し出すのにこれほど多数の索引は必要ありません。定義する索引フィールドの 数は、データベースに必要なディスク・スペースの容量に直接影響します。しか も、1 つのレポートについて定義する索引の数が多くなるにしたがって、そのレポ ートをシステムにロードする時間も長くなります。ユーザーと共同で作業を進め、 ユーザーのデータ検索の要件を理解するのは、重要なことです。ユーザーが必要と する数の索引フィールドだけを定義してください。ユーザーは、エンド・ユーザー の要件と、ディスク・スペース、レポートのロードに要する時間、およびその他の パフォーマンス上の問題点との間でバランスを取る必要があります。

レポートのコピーをディスクに保持すると、システムで必要とされるディスク・ス トレージの量に大きな影響があります。大部分のカスタマーは、最新バージョンの レポートまたは最も頻繁にアクセスされるレポートをディスクに保管します。 OnDemand に保管する計画のレポートから、ユーザーがどのように情報を検索する か、検討する必要があります。例えば、レポートが生成されてから 90 日以内にほ とんどの検索が発生している場合、90 日が経過するまではレポートをディスクに保 管する必要がでてくるはずです。 レポートごとに、ユーザーの要件を満たし、しか も使用可能なディスク・スペースを最大限にするように時間の枠を選択してくださ い。

OnDemand システムのサポートに必要なディスク、光ディスク、および磁気テー プ・ストレージ・ボリュームの量を決定するには、いくつかの分野で調査を実施す る必要があります。例えば、システムの次のコンポーネントは、ディスク・ストレ ージを必要とします。

- v 基本オペレーティング・システム、OnDemand サーバー・ソフトウェア、ビジネ スを行うために必要な IBM i 上のその他のアプリケーションなど、アプリケーシ ョン・プログラムとシステム・ソフトウェアのためのストレージ・スペース。
- v 構成ファイルと制御ファイルのためのストレージ・スペース。
- v OnDemand システム・ログ機能のストレージ・スペース。
- v 他のシステムから受信されるレポートの一時ストレージ・スペース。一般に、シ ステムにロードする最大の単一レポートか、同時にロードされることがあるいく つかのレポートの合計のうち、いずれか大きい方を保持するのに十分なディス ク・スペースを計画する必要があります。多くの組織で、レポートのほとんどの

バージョンは似たようなサイズになっています。しかし、レポートが平均よりは るかに大きい場合もあります。例えば、月末や期末にはこのような事態が発生す る可能性があります。

- v OnDemand サーバーでレポートに索引を付ける場合の一時ストレージ・スペー ス。
- v OnDemand サーバーにレポートをロードする場合の一時ストレージ・スペース。
- v ディスクに保管されるレポートのストレージ・スペース。ディスク・ストレージ を必要としないレポートの場合、この値はゼロになることもあります。しかし、 レポートを数カ月間またはそれ以上の期間ディスクに残すためには、大量のディ スク・スペースが必要になる場合があります。

OnDemand レポート・データを圧縮してから保管します。このときの圧縮率は、 レポートの保管に必要なディスク・スペースの量に大きく影響します。 OnDemand では、行データ・レポートの圧縮率が最大 30:1 に達することがあり ます。しかし、 AFP データが入っているレポートや、既に圧縮されているイメ ージが入っているレポートの場合、圧縮率はずっと低くなります。

v データベース用のストレージ・スペース。これには OnDemand システムの表 (OnDemand に定義する制御情報およびオブジェクト) とアプリケーション・グル ープの表 (レポートから抽出された索引データ) が含まれます。1 つのレポート用 に計画するデータベース・スペースの量は、レポート内の文書または項目の数、 そのレポートについて定義する索引フィールドの数、1 つのレポートのバージョ ンの数 (そのレポートをシステムにロードする頻度)、およびシステムでそのレポ ートを管理する必要がある期間によって決まります。

ソートされたトランザクション・データが入っているレポートの場合、OnDemand はレポートを一定数のページのグループに分割し、ページ・グループごとに索引 行を 1 つ作成する場合があります '。明細書や保険証券などの論理項目が入って いるレポートの場合は、OnDemand はレポートの中の論理項目ごとに索引行を 1 つ作成する場合があります。通常、ソートされたトランザクション・データに索 引を付ける場合のスペースに必要なデータベース・スペースは、論理項目で構成 されているレポートに索引を付ける場合よりもずっと少なくてすみます。また、 索引フィールドでは高速ルックアップが可能ですが、かなり大きいデータベー ス・スペースが必要になります。

- v OnDemand ジャーナルおよびジャーナル・レシーバーのストレージ・スペース。 コミットメント制御に使用する OnDemand ジャーナルとレシーバーのためのディ スク・スペースを考慮してください。
- v サーバー印刷および FAX 用の一時ストレージ・スペース。
- アーカイブ媒体からデータベースへ移行済み索引をインポートするための一時ス トレージ・スペース。

システムの次のコンポーネントは、アーカイブ・ストレージ (光ディスク・ストレ ージおよび磁気テープ・ストレージ) を必要とします。

• アーカイブ媒体に保管を予定しているレポート。

<sup>6.</sup> ソートされたトランザクション・データの場合、この後に続く例と計算では、レポートの 100 ページを 1 グループとして、グルー プごとに OnDemand が索引付き項目を作成すると想定しています。グループのページ数は、レポートに索引を付ける際に構成できる パラメーターの 1 つです。詳しくは、「*IBM Content Manager OnDemand for i: Common Server* 索引付けリファレンス」を参照し てください。

• アーカイブ媒体に保管されたレポートのバックアップ・コピー。(重要なアプリケ ーションの場合、カスタマーによっては、システムがアーカイブ媒体にレポート の 2 つ以上のコピーを保持する必要がある場合もあります。)

使用システムの可用性要件を考慮した上で可能と思われる場合には、必要に応じて いっぱいになった光ディスク・ストレージ・ボリュームを新たに空の光ディスク・ ストレージ・ボリュームに取り換えることができます。 例えば、OnDemand がスト レージ・ボリュームにレポート・データを作成してから 1 年が経過し、いっぱいに なったストレージ・ボリュームをライブラリーから除去することに決めたとしま す。いっぱいになったストレージ・ボリュームを新しく初期化したストレージ・ボ リュームで置き換えて、システムに保管された最新のレポートを保持することがで きます。このようにすると、ライブラリーには常に最新バージョンのレポートがあ ることになります。しかし、何年ものレポート・データをオンラインでライブラリ ーに保持したり、膨大な量のデータをアプリケーション・グループに保管したりす る場合は、複数の光ディスク・ライブラリーが必要になることがあります。

# ストレージ階層

| | | | | |

OnDemand で使用できるストレージ管理の方法としていくつかの異なる方法があり ます。

例えば、OnDemand では、管理者が定義する基準を使用して、データを 1 つのスト レージ媒体タイプから別のストレージ媒体へ移行することが可能です。レポートへ の高速アクセスのために、ディスク・ストレージを使用してください。システムに レポートをロードするとき、OnDemand では、レポートのコピーの 1 つを自動的に ディスクに保管し、別のコピーをアーカイブ・ストレージ媒体に保管することがで きます。また、OnDemand では、レポートをディスクに保管し、後でそれをアーカ イブ・ストレージに移行するというオプションもサポートされています。しかし、 レポートを常にディスクとアーカイブ媒体を同時にコピーする (レポートのロード 時に) よう計画することをお勧めします。こうすると、ディスク・ストレージを定 期的にバックアップする必要がなくなります。レポートのバックアップ・コピーは アーカイブ媒体に既に存在しています。キャッシュ・ストレージとアーカイブ・ス トレージにレポートを同時にコピーすると、後でレポートをアーカイブ媒体に移行 する必要もなくなります。

レポートは、ディスクの有効期限に達すると、有効期限切れ になります (つまり、 ディスクから除去適格になります)。レポートについてのディスク有効期限は、アプ リケーション・グループの作成時に指定します。例えば、レポートをディスクに 90 日間保管した後、レポートが有効期限切れになるように指定することができます。 OnDemand は、有効期限切れのレポートを定期的にディスクから除去するために使 用できるコマンドを提供しています。満了処理を実行すると、OnDemand は有効期 限の切れた文書が占めていたスペースを再利用します。

OnDemand は、文書の有効期限が切れるまで、文書をディスク上とアーカイブ媒体 上でそれぞれ個別に管理します。一方のストレージ・マネージャーの有効期限が切 れると、もう一方のストレージ・マネージャーからのデータの有効期限が切れま す。それぞれの独自の基準を使用して、データが有効期限切れになり、除去される 期日を決定します。どちらも、独自のコマンドを使用して文書を除去します。シス テムからデータを有効期限切れとする方法を決定し、アプリケーション・グループ

や移行ポリシーを作成するときに、その基準を一貫して適用する必要があります。 詳細については、 21 ページの『第 3 [章 アーカイブ・ストレージ管理』](#page-42-0) を参照し てください。

# データ圧縮

| | |

> OnDemand は、ディスクおよびアーカイブ・ストレージにデータを保管する前に、 いくつかの異なるデータ圧縮アルゴリズムを使用して、レポートのデータを圧縮し ます。OnDemand が実現する圧縮率は、レポートの保管に必要なスペースの大きさ に大きく影響します。

OnDemand で実現される圧縮率はデータのタイプや形式によってもかなり異なりま す。データを検査するだけでは、圧縮率を必ずしも正確には評価できません。平均 すると、AFP 文書の場合は 2:1 および 15:1 の圧縮率が予想され、行データ・レポ ートの場合は最大 30:1 の圧縮率が予想されます。AFP 文書の圧縮は、入力ファイ ルではなく、インデクサーが作成した出力データ・ファイルに基づいて見積もられ ています (入力ファイルには行データが含まれている場合があります)。インデクサ ーがページ定義を使用して行データをフォーマットするとき、テキストの位置決め のための AFP 制御要素が追加されるため、データのサイズが大きくなる場合があ ります。

1 つのレポートに必要なストレージ・スペースの量を正しく見積もるには、レポー トのサンプルを実際に保管して、実現される圧縮率を測定することをお勧めしま す。レポートを保管するには、ADDRPTOND コマンドを使用します。 ADDRPTOND コマンドは、システム・ログに項目を書き込み、それらの項目は、実 際に達成された圧縮率を計算するために使用できる圧縮前と圧縮後のサイズ値を提 供します。

ADDRPTOND コマンドについての詳細は、「*IBM Content Manager OnDemand for i: Common Server* 管理ガイド」を参照してください。

# ディスク・ストレージ所要量の計算

### システム・ソフトウェア

OnDemand サーバーは、サーバー上で稼働してビジネス・アプリケーションをサポ ートする、広範なソフトウェア製品のためのディスク・スペースを必要とします。 ソフトウェア製品には、オペレーティング・システム・ソフトウェア、ビジネス・ アプリケーション・ソフトウェア、一次ワークスペース、および OnDemand サーバ ー・ソフトウェアが含まれます。

### 索引付けに使用する一時スペース

OnDemand ではレポートの索引付けのために、ディスクに一時ストレージ・スペー スが必要になります。OnDemand で必要な一時スペースは、レポートの最大のオカ レンスと、同時に索引付けを計画しているレポートの数によって決まります。

レポートの索引付けに必要な一時スペースの大きさは、次の計算方法で算定してく ださい。

一時スペース = 最大レポート・ファイル・サイズ \* 1.5

ここで、最大レポート・ファイル・サイズは、索引付けするレポートの最大のバー ジョンのサイズ (バイト)、または (同時に複数のレポートの索引付けを行う場合は) サーバーで同時に索引付けする必要のあるすべてのレポートの合計サイズです。

例えば、最大レポートが 400 MB の場合、レポートの索引付けに必要な一時スペー スは次のようになります。

一時スペース = 400 MB \* 1.5 = 600 MB

#### 保管するレポートのためのディスク・ストレージ

保管されるレポートのデータ専用にするディスク・スペースの大きさは、システム に保管するレポートの数、OnDemand で実現される圧縮率、レポートをディスクに 保持する期間などの要件によって大きく変わります。大部分のカスタマーは、短期 間ディスクにレポートを保管して、最も頻繁に使用される文書を検索する時間を最 短にします。レポートが古くなって、頻繁に検索されなくなると、それらのレポー トはアーカイブ媒体から検索することができます。レポートをディスクに保持する もう 1 つの理由は、多数のユーザーの同時アクセスです。アーカイブ・ストレー ジ・マネージャーは、光ディスク・ストレージ・ボリュームまたは磁気テープ・ス トレージ・ボリュームをマウントしてレポートを取り出すのに 6 から 60 秒かかる ので、アーカイブ媒体に保管されるレポートの高トランザクション速度のサポート は、通常不可能です。

ディスク・ストレージを存続期間の短い (1 週間または 1 か月など) レポートに使 用するという方法もあります。このタイプのレポートをディスクに保管し、有効期 限に達したら OnDemand に自動的に削除させることができます。また、バックアッ プ・コピーの必要のないレポートの保持にも、ディスク・ストレージを使用できま す。

保管されるレポートに必要なディスク・スペースの大きさは、次の計算方法で算定 してください。

必要なディスク・スペース = 週当たりのデータのサイズ \* ディスク上の週数 \* データ圧縮率 \* 1.1

例えば、毎週 2 GB のレポート・データをシステムにロードする計画で、レポート をディスクに保持する期間が 12 週間、圧縮率が 3:1 (0.33) の場合、キャッシュ・ ストレージに必要なディスク・スペースの算出方法は次のようになります。

必要なディスク・スペース = 2 GB \* 12 \* .33 \* 1.1 = 8.71 GB

### **OnDemand** データベース・ストレージ

レポートをシステムにロードすると、OnDemand は、レポートから索引データを抽 出し、データベースのアプリケーション・グループの表に保管します。明細書、保 険証券などの論理項目が入っているレポートの場合、OnDemand はレポートの項目 ごとに 1 つのデータベース行を作成します。ソート済みのトランザクション・デー タが入っているレポートの場合、OnDemand は索引付きページ・グループ (デフォ ルトでは 100 ページで 1 グループ) ごとに 1 つのデータベース行を作成します。

データベース行には、OnDemand がレポートの保持に使用する固定量の情報 (約 40 バイト) と、アプリケーション・グループに指定する追加の索引フィールドおよび

フィルター・フィールドが入っています。索引フィールドにより、ユーザーは文書 を素早く検索できますが、このフィールドにはフィルター・フィールドよりはるか に多くのディスク・ストレージ・スペースが必要です。(索引フィールドは、 OnDemand にロードするのにもより多くの時間がかかります。)

OnDemand データベースに必要なディスク・スペースの大きさを算定するための主 な係数は 4 つあります。

- 索引フィールドとフィルター・フィールドの数。
- 索引フィールドとフィルター・フィールドのサイズ。
- 1 か月分の索引付き項目の数。
- OnDemand が索引データをデータベースに保持する期間 (月数)。

表 4 は、OnDemand がサポートする索引フィールドのタイプと、それぞれのタイプ の索引フィールドに値を保管するときの所要バイト数のリストです。

フィールド・タイプ フィールド・サイズ 小整数 2 インコン 2 バイト 整数 4 バイト |64 ビット整数 | 8 バイト | 8 バイト 10 進数 (浮動小数点) 8 バイト ストリング (固定長) 1 から 254。宣言された 1 文字あたり 1 バ イト (部分使用の場合も含む) ストリング (可変長) 25 から 254。宣言された 1 文字あたり 1 バイト、およびオーバーヘッド 2 バイト。 未使用文字はストレージを消費しない。 日付 インコントランス マンクリッシュ しょうしょう しょうしょう 時刻 4 バイト 日付/時刻 インコン インタン インタン しゅうしょう しょくしゅう しょくしゅう しょうしゅう 日付/時刻 (TZ) 4 バイト

表 *4.* 索引フィールドのタイプとサイズ

### データベース・ジャーナル・ストレージ

OnDemand データベースには、アプリケーション・エラーまたはシステム・エラー からのリカバリーに使用するリカバリー・ジャーナルとジャーナル・レシーバーが 含まれています。これらのログは、データベース・バックアップと組み合わせて、 エラーが発生した時点までのデータベースの整合性をリカバリーするために使用さ れます。OnDemand インスタンスを作成すると、QSQJRN と呼ばれるジャーナルが インスタンス・ライブラリーに作成されます。ジャーナル用の最初のレシーバーと して、QSQJRN0001 というジャーナル・レシーバーが自動的に作成されます。 QSQJRN はシステム管理ジャーナルです。つまり、オペレーティング・システムが 必要に応じてジャーナル・レシーバーの変更を管理します。このジャーナルに関連 したメッセージは、QSYSOPR メッセージ・キューへ送信されます。

### 索引データのインポート用の一時スペース

注**:** データベースの索引データをアーカイブ媒体に移行する計画がない場合は、移 行済み索引データのインポートのために一時ストレージ・デバイス・スペース を割り振る必要はありません。索引データの移行は推奨されていないことを理 解しておくことが重要です。したがって、ほとんどのお客様は、この項を読む 必要はありません。

OnDemand は、移行済み索引データをアーカイブ媒体からデータベースにインポー トするために一時ワークスペースが必要です。 サーバーの管理が必要な同時インポ ート要求の最大数をサポートできるだけのディスク・スペースを割り振ってくださ い。割り振るスペースの大きさは、アプリケーション・グループの表のサイズと、 移行済みデータの照会を満たすためにインポートが必要な表の数に依存します。

# アーカイブ・ストレージ所要量の計算

#### レポートのストレージ・スペース

レポートを保管するのに必要なアーカイブ媒体のスペースの大きさを見積もる場 合、レポートのサイズ、実現される圧縮率、アーカイブ・ストレージ・マネージャ ーがレポートを保持する期間を考慮する必要があります。アーカイブ媒体は光ディ スク・ストレージまたは磁気テープのどちらでもかまいません。次の計算を使用し て、必要なスペースの量を見積もってください。

アーカイブ・ストレージ・スペース = (月当たりのデータ \* 月数単位のデータの保持期間) \* 圧縮率 \* 1.1

例えば、月当たり 8 GB のレポート・データを保管し、アーカイブ・ストレージ・ マネージャーでこのデータを 7 年間保持し、OnDemand で 3:1 (0.33) の圧縮率が 達成できるのであれば、およそ 244 GB のアーカイブ・ストレージ・スペースが必 要です。

光ディスク・スペース = ( 8 GB \* 84 ) \* 0.33 \* 1.1 = 244 GB

#### バックアップ・レポートのストレージ・スペース

OnDemand システムは、アーカイブ媒体に保管するレポートのバックアップ (2 次) コピーを保持できます。会社の運営にとってクリティカルなレポートや再作成が困 難であったり不可能なレポートは、通常、複数のコピーを保持します。

OnDemand でレポートのバックアップ・コピーを管理する必要がある場合は、 『レ ポートのストレージ・スペース』で計算したアーカイブ・ストレージ・スペースを 2 倍にします。

### 移行済み索引のストレージ・スペース

注**:** 索引データの移行は推奨されていないことを理解しておくことが重要です。し たがって、ほとんどのお客様は、この項を読む必要はありません。

OnDemand は、たまにしか使わない索引を長期間保持できるように、データベース からアーカイブ・ストレージへの索引の自動移行をサポートします。しかし、索引

の移行は、索引が指すレポートを検索する必要がなくなってから、実行する必要が あります。例えば、あるレポートに関する照会がすべてレポートをシステムへロー ドしてから 24 か月以内に起こり、それ以後はこのレポートに関する照会がほとん どないとします。索引はデータベースからアーカイブ・ストレージへ移行適格であ るといえます。索引データの移行は任意です。システムのすべてまたは一部のアプ リケーション・グループの索引データを移行することもでき、まったく移行しなく てもかまいません。さらに、索引データを OnDemand アーカイブ媒体に移行するま でデータベースに残っている期間を決めることができます。

次の計算式を使用して、移行済み索引を保持するのに必要なアーカイブ・ストレー ジ・スペースのサイズを決めることができます。

アーカイブ媒体データベース・スペース = (月当たりのデータベース・サイズ \* 圧縮率) \* (データの存続期間 - データの移行までの月数)

例えば、月当たりのデータベース・サイズが 202 MB で、索引を 84 か月間保持す る必要があり、24 か月後に索引をデータベースから移行する場合、移行済み索引の 保持に必要なアーカイブ・ストレージは次のとおりです。

アーカイブ媒体データベース・スペース = ( 202 MB \* .33 ) \* ( 84 - 24 ) = 4 GB

# 第 **8** 章 バックアップとリカバリー

#### 概要

この章では OnDemand のバックアップとリカバリーについて説明します。お勧めす る方法と手順により、管理者は、次の重要な OnDemand コンポーネントを必要時に 確実にリカバリーできなければなりません。

- OnDemand ソフトウェア
- OnDemand のインストール、構成、および進行操作時に作成または変更される OnDemand サーバー情報
- OnDemand データベース
- アーカイブ済みレポート

定期的にバックアップすべき特定のライブラリーとオブジェクトについての詳細 は、「*IBM Content Manager OnDemand for i: Common Server* 管理ガイド」の第 5 章を参照してください。

# サーバー・ソフトウェア

媒体障害その他の予期できない事態が発生した場合、OnDemand ソフトウェア・プ ログラムおよびシステムで使用しているその他のアプリケーションおよびユーザー 定義ソフトウェアの復元が必要になります。

これらのソフトウェア製品用バックアップ媒体を安全な場所に保管しておくのは重 要なことです。 OnDemand を業務リカバリー計画の一環として登録し、製品媒体を システムの運用上重要な他のプログラムおよびファイルと一緒に保管しておくよう お勧めします。

# サーバー情報

OnDemand をインストールして構成したときに、 OnDemand をカスタマイズして使 用している環境で操作できる情報を指定しました。この情報は、サーバー上のさま ざまな IFS ディレクトリーに置かれた制御ファイルの中に保管されます。 OnDemand のインストールを確認した直後に、制御ファイルのバックアップをとる ようお勧めします。さらに、OnDemand サーバー情報を定期的に変更する場合に は、制御ファイルのバックアップを定期的にとることをお勧めします。

バックアップと復元の概念とコマンドについての詳細は、使用するサーバー用のオ ペレーティング・システムと装置の資料を参照してください。

# **OnDemand** データベース

### データベース・バックアップ

オペレーティング・システムのコマンドを使用すると、OnDemand データベースの バックアップ・コピーを作成できます。

実動スケジュールに余裕がある場合は、オフライン・バックアップを毎日、または 週 1 回くらいのスケジュールで定期的にとるようにしてください。定期的にオフラ イン・バックアップをとると、データベースの再構築が必要になったときに、その ための時間が少なくてすみます。 バックアップ媒体は、データベースのオフライ ン・バックアップを次に作成するまで安全な場所に保管してください。

オフライン・バックアップをとる時間がない場合は (つまり、システムを常にユー ザーに使用可能にしておく必要がある場合は)、オンライン・バックアップを定期的 にとる必要があります。 データベースのバックアップ方法についての詳細は、「バ ックアップおよび回復の手引き」を参照してください。

### データベース・ジャーナリング

データベース・マネージャーは、ジャーナリングを使って OnDemand データベース の変更内容を記録します。 データベース中のデータ破壊からのリカバリーを実行す る場合は、ジャーナルの情報を使用します。ジャーナリングを実行しておくと、デ ータが失われないようにすることができます。ジャーナルの情報とデータベースの バックアップ・コピーの両方を使用すれば、OnDemand データベースはいつでもリ カバリーできます。

### データベースのリカバリー

データベースのリカバリーには 2 つのタイプがあります。最初のタイプは、更新ト ランザクションの実行中に発生する障害からのリカバリーを行います。障害が発生 する前に受信したトランザクションをデータベースに再適用するか、ロールアウト することにより、このタイプの障害を訂正する場合には、ジャーナルが役立ちま す。トランザクションのロールアウトは、障害の原因となったトランザクションの 出現以前の状態にデータベースを戻す方法です。

2 番目のタイプのリカバリーは、OnDemand データベースが破壊した場合の処理 で、これは通常は媒体障害によって起こります。特定の時点の OnDemand データベ ースを再作成するには、ジャーナルとデータベースのバックアップ・コピーの両方 を使用できます。

破滅的な障害が発生した場合は、システム管理者が介入してデータベースをリカバ リーする必要があります。破滅的な障害のリカバリーは、そのデータベースの最新 の全バックアップ・コピーを復元することから始まります。次に、システム管理者 はジャーナルに記録されているトランザクションを再適用します。これらのステッ プを実行すれば、破滅的な障害が発生する前の OnDemand データベースが再作成さ れます。

レポート

OnDemand では、ディスクとアーカイブ・ストレージにレポートのコピーを保管す ることができます。

- v ディスク・ストレージの主な目的は、レポートの短期保管と高速検索です。
- v アーカイブ・ストレージの主な目的は、レポートの長期保管と検索です。アーカ イブ・ストレージに保管されたレポートは、ディスク・ストレージが壊れたり使 用できなくなった場合に、バックアップ・コピーとしても使えます。 アーカイ ブ・ストレージは、アーカイブ・ストレージ・マネージャーにより管理されるデ ィスク、光ディスク、または磁気テープ・ストレージ・ボリューム、あるいは Tivoli Storage Manager サーバーからなります。

大部分の企業では、レポートをシステムにロードするとき、同時にディスクとアー カイブ・ストレージにもコピーするように、システムを構成しています。

OnDemand では、レポートがディスクから除去された場合や、ディスクのコピーが 使えない場合、そのレポートのコピーをアーカイブ・ストレージから検索できま す。しかし、レポートの複数のコピーをサポートするには、システムを適切に構成 する必要があります。つまり、アーカイブ・ストレージ・マネージャーにデバイス を定義し、アーカイブ・ストレージを使用するように OnDemand を構成する必要が あります。 アーカイブ・ストレージを使用するように OnDemand を構成するに は、移行ポリシーとストレージ・セットを定義し、アプリケーション・グループを ストレージ・セットに割り当て、アプリケーション・グループでデータ移行を構成 します。

### ディスク・ストレージ

ディスク・ストレージはレポートの主要な短期保管場所です。

レポートを OnDemand に保管するときにアーカイブ・ストレージにコピーしない場 合は、レポートのリカバリーが必要になったときにレポートをリカバリーする方法 を考えておく必要があります。

ディスク・ストレージは、RAID ストレージ・サブシステムに保持して保護するこ とができます。 RAID ストレージを使用すると優れた可用性が得られます。つま り、ディスクやコントローラーに障害があってもレポートにアクセスすることが可 能です。ただし、RAID ストレージは障害の危険がないわけではありません。複数 のディスクやコントローラーに障害が起こったためにレポートにアクセスできなく なる場合があります。レポートのバックアップ・コピーを必ずアーカイブ・ストレ ージに保持することをお勧めします。

### アーカイブ・ストレージ

OnDemand の移行ポリシーによって、レポートの 1 次コピーを管理する場所が識別 されます。レポートがディスクから除去された後は、OnDemand はそのレポートの 1 次コピーをアーカイブ・ストレージから検索します。 業務上、法規上、またはパ フォーマンス上の特別の理由がある場合、カスタマーは、システムに、レポートの バックアップ・コピーをアーカイブ・ストレージに保持させる必要があります。1 次コピーが破壊されたり、使用不可になったりした場合は、このバックアップ・コ ピーを使用できます。

# <span id="page-84-0"></span>第 **9** 章 構成ファイルの保管

OnDemand サーバーにソフトウェアをインストールすると、インストール・プログ ラムは、プログラム・ファイル、構成ファイル、およびその他のタイプのファイル を配布媒体からサーバー上のディレクトリーへコピーします。使用する環境の特定 要件に合わせてサーバーを構成するときは、構成ファイルを変更します。また、そ の他のファイル、例えば、ユーザー定義ファイルやフォント初期化ファイルをカス タマイズすることもできます。

構成ファイルに変更を加えた後、または新しいバージョンの OnDemand へアップグ レードする前に、この項に示す各ファイルのコピーを保管することをお勧めしま す。定期的にバックアップすべき特定のライブラリーとオブジェクトについての詳 細は、「*IBM Content Manager OnDemand for i: Common Server* 管理ガイド」の第 5 章を参照してください。

# **OnDemand** ファイル

表 5 にリストした OnDemand 構成ファイルのコピーを保管します。注**:** <instance> は、その特定のファイルが属するインスタンスの実際の名前に置き換え てください。

表 *5.* 保管する *OnDemand* 構成ファイル

| ファイル      | デフォルトの位置                                              | 目的                                                                             |
|-----------|-------------------------------------------------------|--------------------------------------------------------------------------------|
| ars.cache | /QIBM/UserData/OnDemand/ <instance>/config</instance> | ディスク・ストレージの詳<br>細を定義します。                                                       |
| ars.cfg   | /QIBM/UserData/OnDemand/ <instance>/config</instance> | OnDemand サーバー構成フ<br>ァイル。 89 ページの『第<br>14 章 ARS.CFG ファイルの<br>構成』で説明されている変<br>更。 |
| ars.ini   | /QIBM/UserData/OnDemand/config                        | OnDemand インスタンスを<br>構成します。 75 ページの<br>『第 12 章 インスタンスの<br>作成』で説明されている変<br>更。    |
| ars.dbfs  | /QIBM/UserData/OnDemand/ <instance>/config</instance> | 使用されませんが、ファイ<br>ルは存在する必要がありま<br>す。                                             |

| ファイル        | デフォルトの位置                                              | 目的                                                                                                    |
|-------------|-------------------------------------------------------|----------------------------------------------------------------------------------------------------|
| arsload.cfg | /QIBM/UserData/OnDemand/ <instance>/config</instance> | ARSLOAD プログラム用に<br>デフォルトの OnDemand シ<br>ステム管理者のユーザー ID<br>およびパスワードを定義し<br>ます。「IBM Content<br>Manager OnDemand for i:<br>Common Server 管理ガイ<br>ド」(SC88-8270) の『付録<br>B』で説明されている変更<br>点。 |
| arslog      | /QIBM/ProdData/OnDemand/bin                           | デフォルトの System Log<br>ユーザー出口プログラムへ<br>のシンボリック・リンク。<br>123 ページの『付録 C. シ<br>ステム・ログとシステム・<br>ログのユーザー出口』で説<br>明。                                                                            |

表 *5.* 保管する *OnDemand* 構成ファイル *(*続き*)*

# **Windows** フォント・ファイル

Windows クライアント・ワークステーションのフォント関連のファイルを変更した 場合は、表 6 にリストされているファイルのコピーを保管してください。新しいレ ベルのクライアント・ソフトウェアをインストールしたときに、これらのファイル は上書きされ、変更が行われている場合はそれらの変更は失われます。このため、 変更したファイルのバックアップ・コピーを作成する必要があります。

「位置」は、Windows クライアントのデフォルトのインストール・ディレクトリー を示しています。

表 *6.* ユーザー定義コード・ページ・ファイル *(Windows* クライアント*)*

| ファイル              | 位置                                 | 目的                                                                            |
|-------------------|------------------------------------|-------------------------------------------------------------------------------|
| <b>ICODED.FNT</b> | ¥Program Files¥IBM¥OnDemand32¥Font | コード化フォント・ファイル。 Windows ク<br>ライアント・プログラムで使用するコード化<br>フォント・ファイルのリストが入っていま<br>す。 |
| <b>CSDEF.FNT</b>  | ¥Program Files¥IBM¥OnDemand32¥Font | 文字セット定義ファイル。 Windows クライ<br>アント・プログラムで使用する文字セットの<br>リストが入っています。               |
| <b>CPDEF.FNT</b>  | ¥Program Files¥IBM¥OnDemand32¥Font | コード・ページ定義ファイル。 Windows ク<br>ライアント・プログラムで使用するコード・<br>ページ・ファイルのリストが入っています。      |
| ALIAS.FNT         | ¥Program Files¥IBM¥OnDemand32¥Font | 別名ファイル。 AFP フォントを Type 1 フ<br>ォントまたは Truetype フォントヘマップする<br>ために使用。            |

# 第 **4** 部 ソフトウェアのインストール

この節では、OnDemand サーバー・ソフトウェアを IBM i サーバーにインストール する方法を説明します。

# 第 **10** 章 インストール・チェックリスト

| | | | | | | | OnDemand システムを設定するには通常、以下の作業を行う必要があります。

- \_\_ 1. OnDemand の最新 PTF については、IBM サポート・センターに連絡する か、http://www.ibm.com/software/data/ondemand/400/support.html の OnDemand サポート Web ページから (「Download」ページの「Information APAR」の下 で) PTF のリストを取得してください。現行の PTF のリストは、Information APAR 番号 II14497 にあります。IBM i (特に DB2) および IBM i Access は OnDemand システムに不可欠の部分であるため、これらの 2 つのプロダ クトの現行 PTF の要求を検討する必要があります。現行 PTF のリストを取 得したら、ご使用のシステムにロードして適用してください。 \_\_ 2. OnDemand の最新の「はじめにお読みください (Read This First)」のコピー を、 Web サイト (http://www.ibm.com/software/data/ondemand/400/support.html) から入手してください (他のバージョン 7 リリース 1 文書とともに 「Documentation」ページにあります)。作業を始める前に、文書全体を印刷し てお読みください。 \_\_ 3. OnDemand の前提条件を調べて (25 ページの『第 4 [章 ハードウェアとソフ](#page-46-0) [トウェア』を](#page-46-0)参照)、必須のハードウェア/ソフトウェア製品とオプショナルの ハードウェア/ソフトウェア製品を確認します。 \_\_ 4. 新しいバージョンの OnDemand にアップグレードする場合は、システムで使 用している構成ファイルを保管します ( 63 ページの『第 9 [章 構成ファイル](#page-84-0) [の保管』を](#page-84-0)参照)。QRDARS400 ユーザー・プロファイルに加えた変更も、記 しておいてください。アップグレードによってこの OnDemand ユーザー・プ ロファイルはオーバーレイされるため、アップグレードの完了後に再度変更を 加える必要があります。 \_\_ 5. OnDemand ソフトウェアを入手します (69 [ページの『第](#page-90-0) 11 章 OnDemand [サーバー・ソフトウェアのインストール』を](#page-90-0)参照)。 \_\_ 6. OnDemand ソフトウェアを IBM i サーバーにインストールします (69 [ペー](#page-90-0) ジの『第 11 章 OnDemand [サーバー・ソフトウェアのインストール』を](#page-90-0)参 照)。 \_\_ 7. OnDemand ソフトウェアを構成します (73 ページの『第 5 [部 システムの構](#page-94-0) [成と初期化』を](#page-94-0)参照)。このステップには、次の操作が含まれます。 \_\_ a. 上記の項目 4 で記した QRDARS400 ユーザー・プロファイルへの変更 のやり直し \_\_ b. インスタンスの作成 ( 75 ページの『第 12 [章 インスタンスの作成』を](#page-96-0) 参照) \_\_ c. ロケールの定義 ( 85 ページの『第 13 [章 ロケールの定義』を](#page-106-0)参照) \_\_ d. ARS.CFG ファイルの構成 ( 89 [ページの『第](#page-110-0) 14 章 ARS.CFG ファイル [の構成』を](#page-110-0)参照)
	- \_\_ e. システムの始動の構成 ( 93 ページの『第 15 [章 システムの始動の構](#page-114-0) [成』を](#page-114-0)参照)
- \_\_ f. 保守プログラムのスケジュールの定義 ( 95 [ページの『第](#page-116-0) 16 章 定期保 [守プログラム』を](#page-116-0)参照)
- \_\_ 8. サーバー上でのデータベースの作成と初期化 ( 75 [ページの『第](#page-96-0) 12 章 インス [タンスの作成』を](#page-96-0)参照)

OnDemand のインストールを確認します ( 99 ページの『第 17 [章 インストールの](#page-120-0) [検証』を](#page-120-0)参照)。

- \_\_ 1. システムにアクセスするには、OnDemand クライアント・プログラムをワー クステーション上にインストールしなければなりません。 OnDemand クライ アント・ソフトウェアのインストールについての詳細は、「*IBM Content Manager OnDemand* ユーザーズ・ガイド」を参照してください。
- 2. OnDemand クライアント・プログラムでサーバーにログオンします。

使用するシステムを準備します。

- \_\_ 1. 移行ポリシーとストレージ・セットを定義します ( 101 [ページの『第](#page-122-0) 18 章 [移行ポリシーとストレージ・セットの定義』を](#page-122-0)参照)。アプリケーション・グ ループを追加したりシステムにデータをロードしたりする前に、移行ポリシー とストレージ・セットを定義する必要があります。
- \_\_ 2. システム・ログ・アプリケーション・グループを構成します ( 103 [ページの](#page-124-0) 『第 19 [章 システム・ログ・アプリケーション・グループの構成』を](#page-124-0)参照)。 システムにレポートを定義したり、データをロードしたり、ユーザーにシステ ムへのアクセスを許可したりする前に、システム・ログ・アプリケーション・ グループを構成してください。
- \_\_ 3. システム移行アプリケーション・グループを構成します ( 107 [ページの『第](#page-128-0) 20 [章 システム移行アプリケーション・グループの構成』を](#page-128-0)参照)。索引デー タをアーカイブ・ストレージに移す場合には、システム移行アプリケーショ ン・グループを構成しなければなりません。

注**:** 索引データをアーカイブ・ストレージへ移行することは、推奨されませ  $h_{\rm o}$ 

\_\_ 4. データベースのバックアップを取ります (109 [ページの『第](#page-130-0) 21 章 OnDemand [データのバックアップ』を](#page-130-0)参照)。 システムの構成が終わったら、OnDemand データベースの完全バックアップ・イメージを作成しておくことをお勧めしま す。

オプショナルのソフトウェアのインストールと構成

- 1. OnDemand サーバー印刷機能を使用して AFP 文書を再印刷するか、いずれかの 文書を FAX することを予定している場合は、OnDemand for i サーバーに IBM i 用の PSF をインストールする必要があります。以下の作業を実行してくださ い。
	- \_\_ a. IBM i 用の PSF (IBM i の一部) をインストールして構成します。
	- \_\_ b. 管理クライアントで、OnDemand サーバー上のサーバー・プリンターを定 義します。
- 2. システム・ログに送信されるメッセージを構成したり、独自のシステム・ログ・ ユーザー出口プログラムを定義することを予定している場合は、 123 [ページの](#page-144-0) 『付録 C. [システム・ログとシステム・ログのユーザー出口』を](#page-144-0)参照してくださ い。

# <span id="page-90-0"></span>第 **11** 章 **OnDemand** サーバー・ソフトウェアのインストール

IBM i サーバーに OnDemand サーバー・ソフトウェアのコピーをインストールする 必要があります。

# **OnDemand** ソフトウェアの入手

OnDemand ソフトウェアは、他の多くのライセンス・プログラムも一緒に受け取る スタック媒体 (CD) では送付されなくなりました。このプロダクトは、「パスポー ト・アドバンテージ」Web サイトからダウンロードして入手できるようになりまし た。このソフトウェアの入手およびインストールのプロセスに関する重要な詳細説 明については、 http://www.ibm.com/support/docview.wss?uid=swg21245956 を参照し てください。この情報が記載された PDF の指示ファイルを印刷して確認すること をお勧めします (パスポート・アドバンテージ・サイトから TXT ファイルで簡略化 された説明を入手することはお勧めしません)。

# **OnDemand** のインストール

この章では、OnDemand Common Server のすべての機能をインストールする手順に ついて説明します。

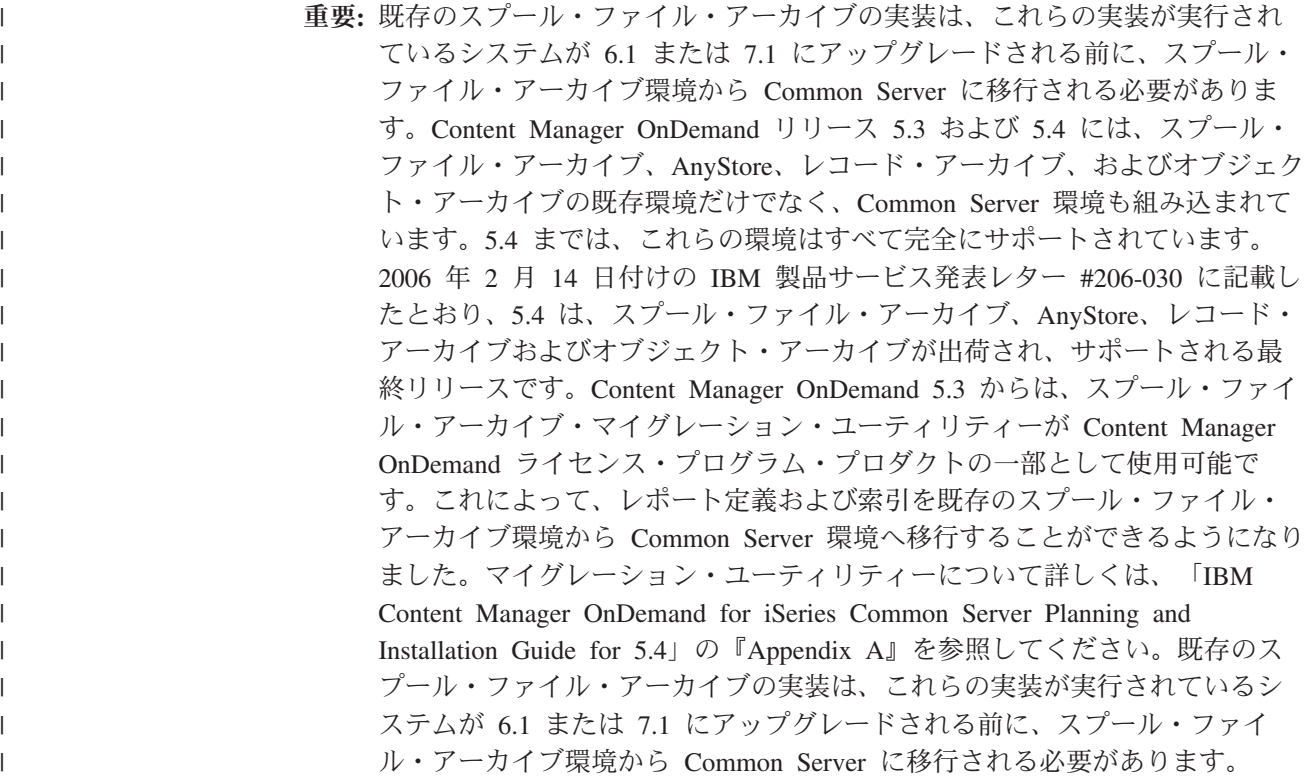

### **OnDemand** のインストール手順

| | | | | | | | | | | | | |

| | | | | | |

| | | | OnDemand をインストールするには、「ソフトウェアの導入」(SD88-5002) という 資料の説明に従ってください。

- 重要**:** 以前にリリースされた OnDemand からアップグレードしている場合、 OnDemand サーバー バージョン 7.1.2.8 以上を実行してから Content Manager OnDemand for i バージョン 7 リリース 1 にアップグレードする必 要があります。以下のいずれかの方法を使用して、サーバーの現行バージョ ンを確認できます。
	- v OnDemand クライアントのバージョン 7.1.2.5 以上を実行している場合、 OnDemand 管理クライアントまたは OnDemand エンド・ユーザー・クライ アントにログオンします。ログオンすると、パネル右下部分のメッセージ 行にサーバーのバージョンが表示されます。
	- v 任意のバージョンの OnDemand で IBM i サーバーにログオンします。 QSH コマンドを使用して qshell を開始します。qshell が開始されたら、追 加パラメーターなしで ARSDATE を qshell コマンド行に入力します。 ARSDATE API についての他の情報と一緒にサーバーのバージョンが表示 されます。

OnDemand バージョン 7 リリース 1 のライセンス・プログラム番号は、**5770RD1** です。個々の OnDemand フィーチャー (別個にインストールします) は、次のとお りです。

- v 基本サポート (他のすべてに必要) は **\*BASE**
- v Common Server は **10**
- v Web Enablement Kit (ODWEK) は **11**
- v PDF インデクサーは **12**

オプション 1 から 5 は、この資料には適用されません。また、既に入手不可能で す。これらのオプションについての詳細は、「*IBM Content Manager OnDemand for i:* インストール・ガイド」のバージョン 5 リリース 4 を参照してください。

OnDemand をインストールするために推奨される方法は、「ライセンス・プログラ ムの処理 (Work with Licensed Programs)」メニュー (licpgm に進む) から「ライセ ンス・プログラムのインストール (Install licensed programs)」メニュー・オプション を使用することです。「ライセンス・プログラムのインストール (Install licensed programs)」画面から、オプションを追加するために 1 を入力することにより、オー ダーした上記の各フィーチャー (必要に応じて、\*BASE とその後にオプション 10、11、または 12 など) を入力します。

OnDemand を他の方法でインストールした場合は、OnDemand を使用するとエラー が起きるおそれがあります。

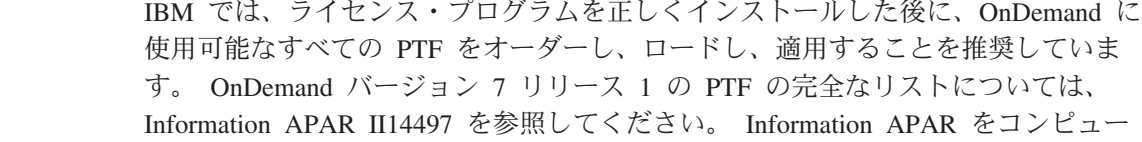

ター上でオーダーするには、PTF 番号に II14497 を指定して SNDPTFORD コマン ドを使用します。必ず PTF カバー・レターを読み、特殊な指示事項があれば、それ に従ってください。

# **OnDemand** エンド・ユーザー・クライアントのインストール

OnDemand クライアント Windows 版をインストールする方法については、「*IBM Content Manager OnDemand* ユーザーズ・ガイド」(SC88-8839) を参照してくださ い。

注**:** OnDemand クライアント・ソフトウェアのインターネット FTP Web サイト は、ftp://service.software.ibm.com/software/ondemand/fixes/ です。

# **OnDemand** 管理クライアントのインストール

| | |

> OnDemand 管理クライアント Windows 版をインストールする方法については、 「*IBM Content Manager OnDemand for i Common Server* 管理ガイド」(SC88-8270) を参照してください。

# <span id="page-94-0"></span>第 **5** 部 システムの構成と初期化

第 5 部では、組織を運営しサポートするために OnDemand サーバーを構成する方 法と、データベースを作成して初期化する方法について説明します。次の章があり ます。

- 75 ページの『第 12 [章 インスタンスの作成』](#page-96-0)
- v 85 ページの『第 13 [章 ロケールの定義』](#page-106-0)
- v 89 ページの『第 14 章 ARS.CFG [ファイルの構成』](#page-110-0)
- v 93 ページの『第 15 [章 システムの始動の構成』](#page-114-0)
- v 95 ページの『第 16 [章 定期保守プログラム』](#page-116-0)

# <span id="page-96-0"></span>第 **12** 章 インスタンスの作成

## インスタンスについて

OnDemand インスタンスとはサーバーの論理環境のことで、それぞれの OnDemand インスタンスは、固有のデータベース・ファイル・セットが入った独自のライブラ リーを備えています。インスタンスは、ARS.INI ファイルの中でインスタンスに名 前 (これは、そのインスタンスが使用するライブラリーの名前を識別します) を付け ることによって定義されます。あるインスタンスに属するすべてのデータベース・ ファイルは、1 つの CCSID でしか実行されません。

以下のようにして各インスタンスを別々に構成することにより、複数のインスタン スを同一のサーバー上で実行することができます。

- v テスト環境と実稼働環境を別々にする
- v データベースで使用する CCSID を別々にする

複数のインスタンスを処理する場合、 OnDemand コマンド (ADDRPTOND、STRMONOND など) を実行するときに、必ずインスタンス名を確 認してください。

同一のマシン上のインスタンスのセキュリティーは、インスタンスごとに異なりま す。各インスタンスにユーザーとグループを定義し、アプリケーション・グループ 許可とフォルダー許可を各インスタンスのユーザーに設定しなければなりません。 インスタンスにはそれぞれのシステム・ログがあります。

インスタンスを追加するごとに、仮想記憶域やディスク・スペースなどのシステム 資源を追加し、管理を強化する必要があります。

# インスタンスの構成

 $\vert$ | | | | | | | | | | | | | | OnDemand インスタンスを作成するには、以下のステップを実行します。

1. ユーザー・プロファイルのロケールは作成するインスタンスのロケールに設定し ておく必要があります。ロケールはユーザー・プロファイルに設定されているた め、場合によっては、ユーザー・プロファイルを変更して、インスタンスを作成 する前に一度サインオフしてからもう一度サインオンする必要があります。ユー ザー・プロファイルの変更 (CHGUSRPRF) を使用して、ユーザー・プロファイ ルを変更します (必要な場合)。また、ユーザー・プロファイル内のその他の言語 関連のパラメーターが正しく設定されていることも確認してください。 (ユーザ ー・プロファイルの変更 (CHGUSRPRF) コマンドは、現行のロケール設定を表 示するのではなく、\*SAME を表示します。ロケール設定をチェックするには、 ユーザー・プロファイルの表示 (DSPUSRPRF) を使用します。) ユーザー・プロ ファイル内のロケール・ジョブ属性 (SETJOBATR) パラメーターは、ロケールか ら取得される値を決定するために使用されます。 OnDemand の場合は、最低で も SETJOBATR(\*CCSID) を使用する必要があります。例えば、米国にいて英語 を使っている場合は、以下のようにコマンドを入力します。

CHGUSRPRF USRPRF(user\_profile\_name) LANGID(ENU) CNTRYID(US) CCSID(37) SETJOBATR(\*CCSID \*DATFMT \*TIMSEP \*DATSEP \*DECFMT \*SRTSEQ) LOCALE('/QSYS.LIB/EN\_US.LOCALE')

スペインにいてユーロ通貨記号サポートのスペイン語を使っている場合は、以下 のようにコマンドを入力します。

CHGUSRPRF USRPRF(user\_profile\_name) LANGID(ESP) CNTRYID(ES) CCSID(1145) SETJOBATR(\*CCSID \*DATFMT \*TIMSEP \*DATSEP \*DECFMT \*SRTSEQ) LOCALE('/QSYS.LIB/ES\_ES.LOCALE')

ロケールについての詳細は、 85 ページの『第 13 [章 ロケールの定義』](#page-106-0) を参照 してください。ロケールのリストについては、 116 [ページの表](#page-137-0) 10 を参照してく ださい。

- 2. インスタンスの名前を付けるか、QUSROND のデフォルトのインスタンス名を 使用します。インスタンス名は IBM i の有効なライブラリー名でなければなり ません。インスタンス名は英字か @ から始める必要があります。そのあとには 0-9、A-Z、@、#、または下線 (\_) を続けることができます。その名前のライブ ラリー、ユーザー・プロファイル、または権限リストがまだ存在していないこと を必ず確認してください。さらに、インスタンス名は文字 Q (QUSROND を除 く) で始めないでください。また、CONFIG または WWW という名前にはしな いでください。以降の説明では、このインスタンス名を [instance] と表します。
- 3. 「OnDemand のインスタンスを作成 (CRTINSTOND)」コマンドを使用してイン スタンスを作成します。最小限、インスタンスの名前を指定する必要がありま す。このインスタンスはその後で、システム値と追加パラメーター用のデフォル トを使用します (例: ポート 1445 を使用する PORT パラメーターの場合は \*DFT)。ユーザー要件を満たすためにインスタンスをカスタマイズする場合には 追加パラメーターを指定できます。例えば、 115 [ページの表](#page-136-0) 9 にリストされた言 語 ID の 1 つに一致しなければならない 3 文字の言語 ID を、LANGID パラ メーターを使用して指定できます。LOCALE パラメーターを指定する場合、そ のパラメーターは 116 [ページの表](#page-137-0) 10 にある有効なロケールのリスト内になけれ ばなりません。インスタンスをユーザー補助記憶域プール (ASP) に配置する場 合は、ユーザー ASP 番号 (2 から 32) を ASP パラメーターに指定し、\*ASP を ASPDEV パラメーターに指定する必要があります。インスタンスを独立補助 記憶域プール (IASP) に配置する場合は、\*ASPDEV を ASP パラメーターに、 IASP 名 (IASP2 など) を ASPDEV パラメーターに指定する必要があります。 例えば、次のコマンドを実行します。

CRTINSTOND INSTANCE(ONDTEST) LANGID(ENU) LOCALE('/QSYS.LIB/EN\_US.LOCALE')

これにより、TCP/IP ポート 1445 を使用して、米国英語のサーバー言語が指定 された ONDTEST というインスタンスが作成されます。

CRTINSTOND コマンドは、以下のことを行います。

- a. /QIBM/UserData/OnDemand の下に /CONFIG ディレクトリーを作成し、この ディレクトリー内にデフォルトのファイルおよびモデル・ファイルを作成し ます (まだ存在していない場合)。
- b. モデルの ARS.INI ファイル (/QIBM/ProdData/OnDemand/config ディレクトリ ーに入っています) を実際の ARS.INI ファイル (/QIBM/UserData/OnDemand/ CONFIG ディレクトリーに入っています) に付加し、モデル・ファイルの中 の [instance] を検出したすべての場所でインスタンスの名前を使用します。

| | |

> | | | | |

| | | | | | | | | | | | | | | | | | | | | | | | | | |

| |

| | | | | | | |

c. 次のようにしてインスタンス・ディレクトリーを作成します。 /QIBM/UserData/OnDemand/[instance] インスタンスが独立 ASP 内に配置され る場合、インスタンスのディレクトリー・パスは独立 ASP 名の後に置きま す。例えば、独立 ASP 名が IASP の場合、インスタンス・ディレクトリー は、/IASP/QIBM/UserData/OnDemand ディレクトリーに作成されます。

- d. /QIBM/UserData/OnDemand/[instance] ディレクトリー内に ARS.CFG、 ARS.CACHE、および ARS.DBFS ファイルを作成し、モデル・ファイルの中 の [instance] を検出したすべての場所でインスタンスの名前を使用し、 [language] を検出したすべての場所で言語 ID を使用します。 (これらの 3 つの新規ファイルのモデル・ファイルは、/QIBM/ProdData/OnDemand/config ディレクトリーに入っています。) インスタンスが独立 ASP 内に配置される 場合、インスタンスのディレクトリー・パスは独立 ASP 名の後に置きま す。例えば、独立 ASP 名が IASP の場合、ARS.CFG、ARS.CACHE および ARS.DBFS ファイルは、/IASP/QIBM/UserData/OnDemand/[instance] ディレク トリーに作成されます。
- e. インスタンスのライブラリーとデータベース・テーブルを作成します。イン スタンスが IASP 内に配置される場合、ASP グループを設定してからでない と、そのライブラリー内でファイルを処理することができません。「ASP グ ループの設定 (SETASPGRP)」コマンドを使用して、ASP グループを設定し てください。
- f. ARS.CFG ファイルと ARS.CACHE ファイルの中で指定したように、インス タンスに必要なディレクトリーを作成します。
- g. インスタンスと同じ名前のユーザー・プロファイルを作成し、そのユーザー を、OnDemand システム管理者としてインスタンスに追加します。
- h. インスタンスと同じ名前の権限リストを作成します。
- i. インスタンスが独立 ASP 内に配置される場合、1 つのレコードが QUSRRDARS ライブラリーの QARLCASP ファイルに追加されます。

### インスタンス構成の変更

| | | | | | | | | | | | | | | | | | | | | | | | | | |

| | | | | | |

| | | |

 $\mathbf{I}$ 

| | | | | 作成したインスタンスを初めて使用する前に、CRTINSTOND コマンドの実行時に 指定した値から構成パラメーターの一部の変更が必要になる場合があります。その 場合は、次のコマンドを使用して、/QIBM/UserData/OnDemand/config ディレクトリ ーにある ARS.INI ファイルを編集する必要があります。

EDTF '/QIBM/UserData/OnDemand/CONFIG/ARS.INI'

以下にリストされた値はリセットできます。インスタンス定義は、 [@SRV@ [instance]] という行で始まります。ただし、[instance] は、インスタンス の名前です。例えば、ONDTEST というインスタンスは、[@SRV@\_ONDTEST] と いう行で始まります。

以下の行は検討が必要な場合があります。

**PORT=0**. サーバーが OnDemand クライアントからの要求を受信するために listen するポートです。値 0 は、デフォルト・ポートの 1445 を使用することを 意味しています。特定のポートを一度に listen できるサーバーは、1 つだけで す。複数インスタンスを同時に実行するには、システムで未使用のポートを指定 する必要があります。TCP/IP ネットワーク状況の処理 (WRKTCPSTS) OPTION(\*CNN) コマンドを実行すると、システム上でどのポートが現在使用中 であるかを知ることができます。

**SRVR\_FLAGS\_SECURITY\_EXIT=1**. IBM i のユーザー ID とパスワードを OnDemand のユーザー ID とパスワードとして使用することを指定します。これ はデフォルト値であり、エンド・ユーザーには便利です。なぜなら、複数のパス ワードを管理せずに済むからです。対象とする OnDemand ユーザーが IBM i の ユーザー ID を必要としない場合は、このパラメーターに値 0 を指定しなけれ ばなりません。値 0 を指定すると、OnDemand パスワードと IBM i パスワード の関係はなくなります。ただし、OnDemand ユーザー ID と IBM i ユーザー・ プロファイルが一致すると、この 2 つを関連付けするように選択しなかった場 合でも、一部の OnDemand コマンドと API は、IBM i ユーザー・プロファイ ルを OnDemand ユーザー ID として使用します。このため、IBM i ユーザーに よる実行を意図していなかった OnDemand 機能が、当該ユーザーにも実行でき る状態になります。したがって、OnDemand ユーザー ID と IBM i ユーザー・ プロファイル名を同じ名前にしないでください。ただし、これら 2 つの ID が 同じ個人によって使用される場合は除きます。 SRVR FLAGS SECURITY EXIT の値を変更した場合は、変更したインスタンスについて、「OnDemand システ ム・パラメーター (OnDemand System Parameters)」の値 (OnDemand 管理クライ アントを使って定義) を検討してください。詳細については、 41 [ページの](#page-62-0) 『OnDemand ユーザー ID と IBM i [ユーザー・プロファイルの関係』を](#page-62-0)参照し てください。

**HOST=LOCALHOST**。IBM i システムで IPv6 を使用可能にし、IPv4 アドレッ シングを使用するために OnDemand インスタンスの一部と IPv6 アドレッシン グを使用するために他のインスタンスが必要な場合、IPv6 アドレスを指定した い各インスタンスごとに、ARS.INI スタンザ内で HOST=LOCALHOST を HOST=IPV6-LOCALHOST に変更しなければならない場合があります。インスタンス により IPv6 で実行したい場合と、IPv4 で実行したい場合があります。この混合 環境は完全にサポートされます。また、IPv4 から IPv6 への移行の際、IPv4 ア ドレスを使用する OnDemand クライアントは、IPv6 アドレスを使用するクライ アントと同時にサーバーに接続することができます。

このインスタンスを最初に使用する前に、一部の ARS.CFG 構成パラメーターをデ フォルト値から変更する必要がある場合があります。そのために

は、/QIBM/UserData/OnDemand/instancename ディレクトリーの中にある ARS.CFG ファイルを編集します (ここで、instancename は見直したいインスタンスの名前で す。) 例えば、次のようにファイル編集コマンドを使用します。

EDTF '/QIBM/UserData/OnDemand/MYINSTANCE/ARS.CFG'

インスタンスが IASP2 という名前の IASP で作成される場合、コマンドは次のよ うになります。

EDTF '/IASP2/QIBM/UserData/OnDemand/MYINSTANCE/ARS.CFG'

以下の値は変更できます。

**ARS\_LANGUAGE=ENU**。このインスタンスの実行時の言語を指定します。例で は、英語を使用する場合を示しています。有効な言語は 116 [ページの『ロケー](#page-137-0) [ル』に](#page-137-0)示されています。

| | | | | | | | | | | | | | | | | | | | | | | | | | | | | | |

| | | | | |

 $\overline{1}$ 

| | |

| | | |

**ARS\_MSGS\_LANGUAGE=ENU。サーバー・メッセージに使用される言語を指定** します。例では、英語を使用する場合を示しています。有効な言語は 116 [ページ](#page-137-0) [の『ロケール』に](#page-137-0)示されています。 **ARS\_AUTOSTART\_INSTANCE=1**。 TCP/IP サーバーの開始 (STRTCPSVR) コ マンドを使用するときにこのインスタンスのサーバーを自動的に始動するかどう かを指定します。このインスタンスのサーバーを自動的に始動するには、この値 を 1 に設定し、このインスタンスのサーバーを自動的に始動しない場合は、こ の値を 0 に設定します。どのサーバーを自動始動させるかを制御する方法の詳 細については、 80 [ページの『サーバーの開始と停止』を](#page-101-0)参照してください。 これらのインスタンス定義ファイルで、他の値を変更する場合は、事前に必ず OnDemand Support に相談してください。 なんらかの変更を行った場合は、インスタンス・サーバーをいったん終了して再始 動する必要があります。 | | | | | | | | | | | | |

### インスタンスの削除

インスタンスを完全に削除するには、次のことを行う必要があります。

- 1. インスタンスのサーバーが既に始動している場合は、インスタンスを削除する前 にサーバーを終了する必要があります。 80 [ページの『サーバーの開始と停止』](#page-101-0) の指示に従って、特定のサーバーを終了することができます。
- 2. インスタンス・ライブラリーを削除します。これを行うには、 DLTLIB LIB([instance]) コマンドを発行します。このコマンドを発行すると、ジャーナ ル・レシーバーがまだ完全に保管されていないことを示すメッセージが表示され る場合があります。応答として「I」を入力し、このメッセージを無視すること ができます。
- 3. /QIBM/UserData/OnDemand の下にあるインスタンス・ディレクトリーを削除し ます。 WRKLNK コマンドを使用する場合、ディレクトリーを削除するには、 事前に各ディレクトリーを空にしておく必要があります。サブディレクトリーに ファイルが存在する場合は、インスタンスの下の各サブディレクトリーへ移動 し、中にあるファイルとディレクトリーを削除してから、ディレクトリーを除去 します。
	- 注**:** WRKLNK コマンドを使用して、ディレクトリー内の全オブジェクトの再帰 的削除を行うことができます。このためには、WRKLNK '/QIBM/UserData/ OnDemand/[instance]' というコマンドを出します。ここで、[instance] は インスタンス名です。削除対象のインスタンス・ディレクトリーを編集する ために、オプション 2 を指定します。次に、そのインスタンス・ディレク トリーにリストされているディレクトリーのすべてにオプション 9 を指定 します。最後に F12 を押して直前に画面に戻り、インスタンス・ディレク トリー自体を削除します。
- 4. /QIBM/UserData/OnDemand/config ディレクトリーにある ARS.INI ファイル内の インスタンス定義を削除します。
	- v インスタンスが OnDemand Web Enablement Kit (ODWEK) で使用されている 場合は、/QIBM/UserData/OnDemand/www ディレクトリーの arswww.ini ファ イルからこのインスタンスへの参照をすべて除去します。マルチリンガル CGI サポートを使用している場合、ディレクトリー名は /QIBM/UserData/

OnDemand/www/[ccsid] になります。ここで、*ccsid* は必須 CCSID です。 WebSphere Application Server V6 を使用している場合、ディレクトリー名は /QIBM/UserData/WebSphere になります。

- 5. インスタンス権限リストを削除します。このためには、DLTAUTL AUTL[instance] というコマンドを出します。ここで、[instance] は、削除するイ ンスタンスの名前です。
- 6. 独立 ASP にインスタンスを作成した場合、QUSRRDARS からのインスタン ス・レコードを削除するステップについて、IBM ソフトウェア・サポートに問 い合わせてください。
- 7. インスタンスのユーザー・プロファイル (名前がインスタンス名と一致するもの) を削除する必要がありますが、インスタンスを削除した後でも必要となるオブジ ェクトをユーザー・プロファイルが所有していないことを、慎重に確認してくだ さい。所有者によるオブジェクト処理 (WRKOBJOWN) コマンドでユーザー・プ ロファイル (USRPRF)・パラメーターにインスタンス名を指定して、インスタン スのユーザー・プロファイルが所有するオブジェクトを確認します。それぞれの オブジェクトを削除するか、所有者を別のユーザー・プロファイルに変更しま す。

# □ サーバーの開始と停止

<span id="page-101-0"></span>| | |

| |

| | | | | | | | | |

| | | | |

> | | | | | | |

クライアントがインスタンスに接続できるようにするには、事前にそのインスタン ス用のサーバーを開始しておく必要があります。

### サーバーの開始

STRTCPSVR \*ONDMD コマンドを使用してサーバーを開始します。STRTCPSVR \*ONDMD コマンドの INSTANCE パラメーターは、インスタンスの名前を指定する だけでなく、\*DFT、\*ALL、および \*AUTOSTART の特殊値もサポートします。(イ ンスタンスの ars.cfg ファイルに ARS\_AUTOSTART\_INSTANCE=1 が含まれていれ ば、インスタンスは自動開始に設定されます。) INSTANCE パラメーターのデフォ ルト値は \*DFT です。また、STRTCPSVR コマンドの振る舞いをさらに制御するた めに、STRTCPSVR という名前のデータ域を作成することもできます。データ域に ついての詳細は、「Content Manager OnDemand for i: Common Server 管理ガイ ド」を参照してください。

STRTCPSVR データ域が存在しなければ、\*DFT と \*AUTOSTART の値は同じ働き をします。自動開始に設定されているすべてのインスタンスが開始されます。特殊 値 \*ALL を使用すると、システムに構成されているすべてのインスタンスが開始さ れます。単一インスタンスの名前を指定しても開始できます。例えば、STRTCPSVR SERVER(\*ONDMD) INSTANCE(ONDTEST) のように指定します。

データ域が存在すれば、\*DFT の値はデータ域で指定されたインスタンスのみを開 始します。データ域は STRTCPSVR と命名し、QUSRRDARS ライブラリーに置く 必要があります。データ域は 10 文字の長さで入力する必要があります。データ域 を作成するには次のコマンドを使用します。CRTDTAARA DTAARA(QUSRRDARS/ STRTCPSVR) TYPE(\*CHAR) LEN(10) VALUE(QUSROND) TEXT (「STRTCPSVR \*ONDMD \*DFT の自動開始インスタンス名」) ここで QUSROND は開始するイン スタンスの名前です。

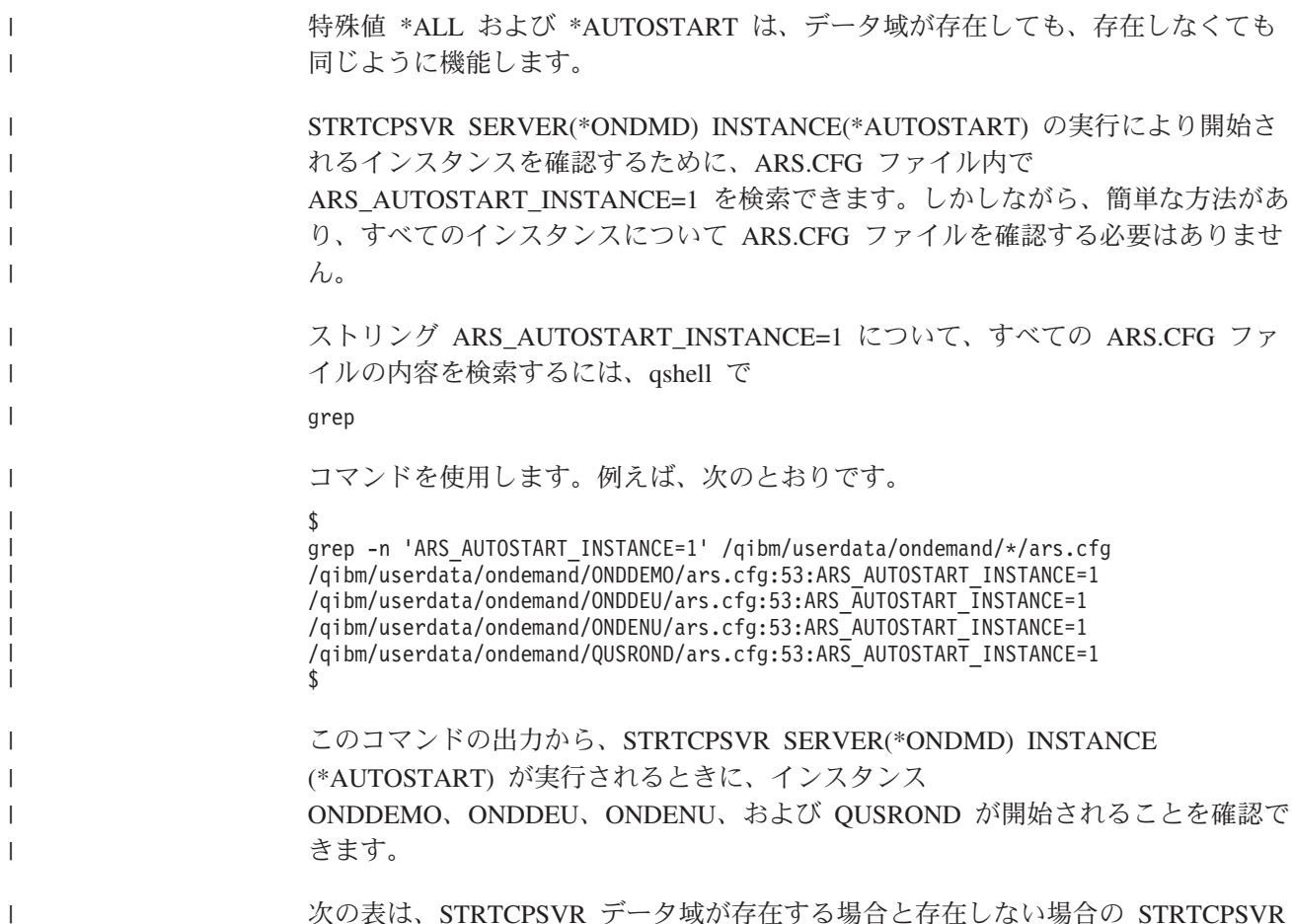

次の表は、STRTCPSVR データ域が存在する場合と存在しない場合の STRTCPSVR コマンドの振る舞いの要約です。

|                          |      |        |                                                   | 指定されたインスタン |
|--------------------------|------|--------|---------------------------------------------------|------------|
|                          | *DFT | $*ALL$ | *AUTOSTART                                        | ス          |
| Ⅰ データ域なし、                |      |        | 自動開始に設定されて  システムに構成されて   自動開始に設定されて   指定されたインスタン  |            |
| STRTCPSVR 実行開始           |      |        | 「いるすべてのインスタ   いるすべてのインスタ   いるすべてのインスタ   ス         |            |
|                          | ンス   | ンス     | ンス                                                |            |
| Ⅰ データ域あり、                |      |        | データ域内で指定され   システムに構成されて   自動開始に設定されて   指定されたインスタン |            |
| STRTCPSVR 実行開始 たインスタンスのみ |      |        | いるすべてのインスタ   いるすべてのインスタ   ス                       |            |
|                          |      | ンス     | ンス                                                |            |
|                          |      |        |                                                   |            |

表 *7. STRTCPSVR* データ域が存在する場合と存在しない場合の *STRTCPSVR* コマンド |

### サーバーの停止

|

| | | | | | | | |

ENDTCPSVR \*ONDMD コマンドを使用してサーバーを停止します。STRTCPSVR \*ONDMD コマンドの INSTANCE パラメーターは、インスタンスの名前の指定だけ でなく、\*DFT および \*ALL の特殊値もサポートします。INSTANCE パラメーター のデフォルト値は \*DFT です。また、ENDTCPSVR コマンドの振る舞いをさらに制 御するために、STRTCPSVR という名前のデータ域を任意で作成することができま す。上記に説明したようにデータ域を作成してください。データ域についての詳細 は、「Content Manager OnDemand for i: Common Server 管理ガイド」を参照して ください。データ域が STRTCPSVR と指定されても、STRTCPSVR および

ENDTCPSVR コマンドの両方がデータ域で制御されることに注意してください。こ れは設計上の理由によるものであり、\*DFT で同じインスタンスが開始および停止 します。

STRTCPSVR データ域が存在しなければ、\*DFT と \*ALL の値は同じ働きをしま す。アクティブなすべてのインスタンスが停止します。単一インスタンスの名前を 指定しても停止できます。例えば、ENDTCPSVR SERVER(\*ONDMD) INSTANCE(ONDTEST) のように指定します。

> データ域が存在すると、\*DFT の値はデータ域に指定されたインスタンスのみを停 止します。データ域は STRTCPSVR と命名し、QUSRRDARS ライブラリーに置く 必要があります。

次の表は、STRTCPSVR データ域が存在する場合と存在しない場合の ENDTCPSVR コマンドの振る舞いの要約です。

表 *8. STRTCPSVR* データ域が存在する場合と存在しない場合の *ENDTCPSVR* コマンド |

|                               | *DFT    | $*ATL$                                                     | 指定されたインスタンス |
|-------------------------------|---------|------------------------------------------------------------|-------------|
|                               |         | Ⅰ データ域なし、ENDTCPSVR│すべてのアクティブ・イン │すべてのアクティブ・イン │指定されたインスタンス |             |
| 停止                            | スタンス    | スタンス                                                       |             |
| データ域あり、ENDTCPSVR データ域内で指定されたイ |         | すべてのアクティブ・イン  指定されたインスタンス                                  |             |
| 停止                            | レスタンスのみ | スタンス                                                       |             |
|                               |         |                                                            |             |

### サーバー実行管理機能

サーバー・ジョブは、インスタンスの名前によるジョブ記述 (インスタンス・ライ ブラリー内になければならない) を使用して開始されます。インスタンス内にその 名前でジョブ記述が見付からない場合は、ライブラリー QRDARS にあるジョブ記 述 QOND400 が使用されます (必要ならば変更することができます)。

ジョブ記述により、サーバー・ジョブの以下の属性が制御されます。

- v JOBQ
- JOBPTY
- OUTPTY
- PRTDEV
- OUTQ

| | |

| | | |

| | |

| |

| | | | |

| | | | | | | | | |

 $\overline{1}$ 

| | |

- INLLIBL
	- v LOG
		- LOGCLPGM
	- INQMSGRPY
- HOLD |
- $\cdot$  DATE |
	- $\cdot$  SWS
		- JOBMSGQMX
	- JOBMSGQFL

例えば、インスタンス TEST が使用したジョブ・キューを変更したい場合、ライブ ラリー QUSRRDARS 内に、使用したいジョブ・キューを指定する TEST というジ ョブ記述を作成します。 サーバー・ジョブの実行優先度を変更するには、サブシステムにルーティング・エ ントリーを追加する必要があります。サーバー・ジョブは常にルーティング・デー タ QRLMSERVER で実行依頼されます。すべてのインスタンスのすべてのサーバ ー・ジョブの実行優先度を 40 に変更するには、サブシステム QSYSWRK に次の ルーティング・エントリーを追加します。(まだ使用されていないシーケンス番号 (SEQNBR) を選択する必要があります。) ADDRTGE SBSD(QSYSWRK) SEQNBR(1841) CMPVAL(QRLMSERVER) PGM(QSYS/QCMD) CLS(QSYS/QSYSCLS40) | | | |  $\blacksquare$ | | | | | |

この変更を行った後で、全サーバーを停止し、再始動する必要があります。

### 自動でのインスタンスの開始

システムが再始動するたびにインスタンスが自動的に開始されるようにするには、 80 [ページの『サーバーの開始と停止』で](#page-101-0)述べたコマンドの 1 つを QSTRUP プログ ラムに追加する必要があります。ジョブ・スケジューラーにコマンドを追加するこ ともできます。

# インスタンスへの接続

|

### **OnDemand** クライアントからの接続

特定のインスタンスに接続するには、クライアントが正しいポートを使用してサー バーにログオンしている必要があります。クライアントにサーバーを追加するに は、「サーバーの更新 (Update Servers)」ダイアログ・ボックスを使用します。サー バーを追加するときは、サーバーの名前と、そのサーバーと通信するのに使用する ポート番号および通信プロトコルを確認してください。「サーバーの更新 (Update Servers)」ダイアログ・ボックスで指定するポート番号は、ARS.INI ファイル内でイ ンスタンス用に指定した値と同じでなければなりません。

## インスタンスの操作

OnDemand には、インスタンスを操作するのに使用できるコマンドが用意されてい ます。例えば、OnDemand は、スプール・ファイルやその他のデータ・タイプの追 加、除去、および印刷を行うコマンドと、ストレージを管理するコマンドを備えて います。多くの OnDemand コマンドにおいて、ユーザーがコマンドに指定すること のできるパラメーターの 1 つに、インスタンスの名前があります。デフォルトで は、他に指定しない限りインスタンスの名前は QUSROND になります。唯一のイ ンスタンスに QUSROND 以外の名前を付ける場合、あるいは複数のインスタンス を操作する場合は、コマンドを実行するときに、インスタンスの名前を必ず指定し なければなりません。そのようにすることによって、正しいインスタンスを確実に 処理できます。

OnDemand コマンドについての詳細は、「*IBM Content Manager OnDemand for i: Common Server* 管理ガイド」の『コマンド・リファレンス』というタイトルの付録 を参照してください。

OnDemand には、インスタンスを操作するのに使用できる API も用意されていま す。

ARSLOAD API は、-I instance パラメーターを使用します。 OnDemand は、そ のインスタンスに関連したサーバーの名前を ARS.INI ファイルから取り出します。 次に (QSHELL を使用した) 例を示します。

arsload -I TEST -d /test/file1 -c /test/file2

上記の TEST はインスタンスの名前です。この例では、ARS.INI ファイルの [@SRV@\_TEST] セクションにある PORT パラメーターによってサーバーが識別さ れます。

ARSDOC API には、インスタンスの名前を指定するための -h フラグがあります。

次の例は、QSHELL でインスタンスの名前を指定してプログラムを実行する方法を 示しています。

/arsdoc get -h TEST -F parmfile

上記の TEST はインスタンスの名前です。この例では、OnDemand は ARS.INI ファ イルの [@SRV@\_TEST] セクションにある PORT パラメーターを使用して、サー バーを識別します。

OnDemand API についての詳細は、「*IBM Content Manager OnDemand for i: Common Server* 管理ガイド」の『API およびユーザー出口の解説』という付録を参 照してください。

# <span id="page-106-0"></span>第 **13** 章 ロケールの定義

OnDemand では、アーカイブ処理中にデータに正しい言語 ID が関連付けられるよ うにするために、 Common Server インスタンスごとのロケールの指定が必要で す。そのインスタンス用のサーバーを開始する前に、OnDemand インスタンスごと に以下で概略を示すステップを実行する必要があります。これらのステップは、米 国英語のシステムを使用している場合も実行する必要があります。これらのステッ プの一部は既に 75 ページの『第 12 [章 インスタンスの作成』で](#page-96-0)説明しましたが、 完全を期すためここでもう一度説明します。

IBM では、QSYS ライブラリーに多数のローカル・オブジェクト (オブジェクト・ タイプ \*LOCALE) を収めています。その他のオブジェクトは、CRTLOCALE コマ ンドを使用して作成する必要があるソース・コードとして提供されています。 ( 116 [ページの『ロケール』の](#page-137-0)ロケールの値の表にあるロケール名のうちアスタリス ク (\*) が付いたものは、CRTLOCALE コマンドを使って作成する必要がありま す。) 必要なロケールをソース・コードから作成する必要がある場合は、IBM i の オプション 21 (Extended NLS Support - 5770-SS1 のプロダクト・オプション) をイ ンストールする必要があります。これには、IBM 提供のすべてのロケール・ソー ス・ファイルが含まれています。IBM が提供していない (ソースまたはオブジェク トがない) ロケールが必要な場合は、既存のロケールをコピーして、要件に合わせ て変更する必要があります。これを行うための援助は、地域の IBM サポート組織 から得ることができます。

#### ロケールに関する重要な考慮事項 |

| | | |

| | | | | | | | | | | | | | | |

 $\mathbf{I}$ 

インスタンスと同じ名前のユーザー・プロファイル、および OnDemand データのロ ード機能 (ADDRPTOND、STRMONOND、arsload または arsdoc add など) を実行 するすべてのユーザー・プロファイルで、ロケールをインスタンスのロケールに設 定しておく必要があります。

重要**:** OnDemand データ・ロード機能を実行するユーザー・プロファイルを OnDemand 以外のシステム上の作業にも使用する場合、そのロケールの値を変更す ると OnDemand 以外のアプリケーションに影響を与えることがあります。他のアプ リケーションには影響を与えず、特定の OnDemand ユーザー・プロファイルのロケ ール値のみを変更できるよう、データ・ロード用の固有の OnDemand ユーザー・プ ロファイルを作成することを検討してください。必要な場合は、ユーザー・プロフ ァイルの変更 (CHGUSRPRF) コマンドを使用して、ユーザー・プロファイルのロケ ールを変更します。また、ユーザー・プロファイル内のその他の言語関連のパラメ ーターが正しく設定されていることも確認してください。 SETJOBATR パラメータ ーは、ロケールから取得される値を決定するために使用されます。 OnDemand の場 合は、最低でも SETJOBATR(\*CCSID) を使用する必要があります。例えば、スペイン にいてユーロ通貨記号サポートのスペイン語を使っている場合は、以下のようにコ マンドを入力します。

CHGUSRPRF USRPRF(user\_profile\_name) LANGID(ESP) CNTRYID(ES) CCSID(1145) SETJOBATR(\*CCSID \*DATFMT \*TIMSEP \*DATSEP \*DECFMT \*SRTSEQ) LOCALE('/QSYS.LIB/ES\_ES\_E.LOCALE')

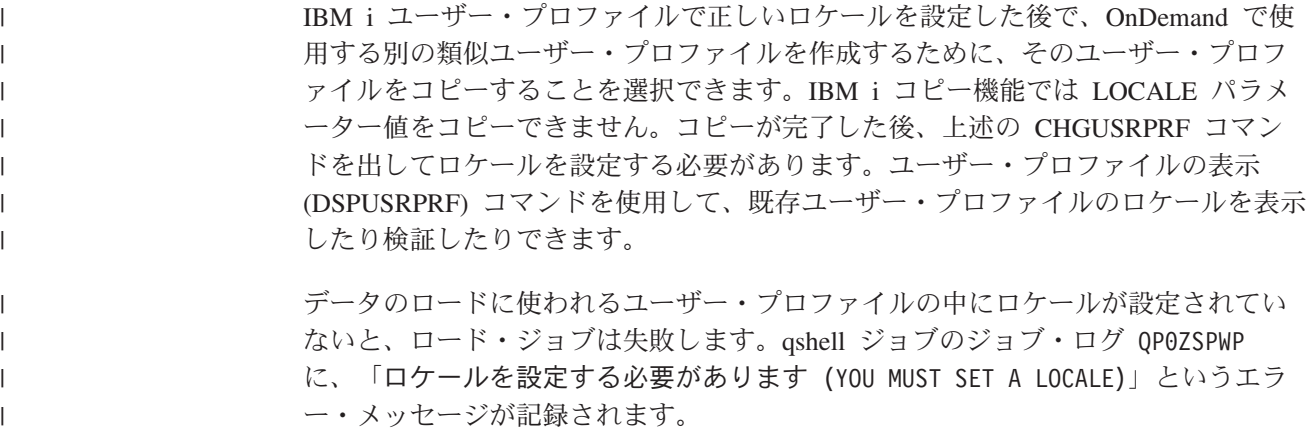

### ロケール設定後に必要なステップ

75 ページの『第 12 [章 インスタンスの作成』の](#page-96-0)概略説明では、 OnDemand Common Server の新規インスタンスに対して正常に作成、開始、およびアクセスを 行うために必要なステップを説明しています。

OnDemand Common Server インスタンスを作成しようとしているときに問題が起き た場合は、以下の問題、原因、および回復のリストを参照してください。さらに支 援が必要な場合は、地域のソフトウェア・サポート組織に問い合わせてください。

### 問題の解決

| | | | 以下のリストには、インスタンスまたはアーカイブ・データを作成するときに発生 する可能性のある、ロケール関連の一部の問題を示しています。起こりうるそれぞ れの問題の原因を示し、問題から回復するステップを説明します。

問題**:** 次のメッセージを受信します: CPFA0A9 オブジェクトが見つかりませんでし た。ロケール /QSYS.LIB/EN GB E.LOCALE が見つかりませんでした (CPFA0A9 Object not found. LOCALE /QSYS.LIB/EN\_GB\_E.LOCALE NOT FOUND)

原因**:** システム上に存在しないロケールを指定しました。

回復**:** システム上に存在するロケールを指定するか、CRTLOCALE コマンドを使用 して必要なロケールを作成してください。

問題**:** 次のメッセージを受信します: OND1005 OnDemand インスタンス MYINSTANCE が作成されませんでした。(OND1005 OnDemand instance MYINSTANCE was not created.) qshell ジョブ・ログには、メッセージ: OND0588 ロケールを設定してくだ さい。(OND0588 You must set a locale.) も入っています。

原因**:** インスタンスを作成するユーザー・プロファイルのロケールを指定しなかっ たか、ユーザー・プロファイルを変更してロケールを指定した後にサインオフして からサインオンしませんでした。

回復**:** インスタンスに対して作成した IFS ディレクトリーを削除します。インスタ ンスのユーザー・プロファイルを削除します。インスタンス権限リストを削除しま す。
問題**:** データが OnDemand 内にロードされません。失敗の原因を示すシステム・ロ グ・メッセージがありません。ロード・ジョブのジョブ・ログに具体的なエラー・ メッセージがありません。

原因**:** ロード・ジョブを実行するユーザー・プロファイルにロケールを指定してい ません。

回復**:** qshell ジョブのジョブ・ログ QP0ZSPWP にエラー・メッセージ「OND0588 ロ ケールを設定してください。 (You must set a locale.)」が記録されていないかチ ェックしてください。 このメッセージがジョブ・ログに記録されている場合は、ロ ード・ジョブを実行するユーザー・プロファイルを変更してロケールを指定する必 要があります。

問題**:** スプール・ファイルのアーカイブに失敗しました。システム・ログに、「行 1: ストリング「0/12/11」は %m/%d/%y の形式から日付に変換できませんでした (Row 1: The string " 0/12/11" could not be converted to a date from the format of %m/%d/%y)」のようなテキストを含む、メッセージ 88 が記録されます。 アプリケーション定義の「ロード情報 (Load Information)」タブをチェックし、日付 形式が %y/%m/%d の形式として指定されていて、先行スペースが除去されているこ とを確認します。

推定原因**:** データをアーカイブするユーザー・プロファイルにロケールが指定され ていますが、そのロケールがデータのロード先のインスタンスと互換性がありませ ん。例えば、チェコのロケールを指定しているときに米国英語のデータをアーカイ ブしようとすると、このタイプの失敗が起こります。実際には、実際の日付定義エ ラーが発生した場合でも、日付情報が正しいことを確認済みの場合は、ロケールに 関連する可能性があることに注意してください。

回復**:** データをアーカイブするユーザー・プロファイルに、データのアーカイブ先 のインスタンスと互換性のあるロケールを指定してください。

# 第 **14** 章 **ARS.CFG** ファイルの構成

さまざまな OnDemand プログラムを実行すると、それらのプログラムは、各種の構 成設定について、ARS.CFG ファイルから情報を取得します。それらの情報は、例え ば、データベースの言語設定、構成ディレクトリーと一次ワークスペース・ディレ クトリーの位置などです。 OnDemand の使用を開始する前に、ARS.CFG ファイル 内のパラメーターを検討してください。 IBM から提供される値のほとんどは、多 数のお客様にとって十分なものです。しかし、お客様の環境に合わせて、一部の値 の変更が必要な場合もあります。システムの稼働中に ARS.CFG ファイルを変更し た場合は、サーバーをいったん停止して再起動した後でなければ、変更した値を OnDemand で使用できません。

ARS.CFG ファイルを変更するには、QSECOFR としてログオンします。 WRKLNK コマンドを発行し、/QIBM/UserData/OnDemand/<instance> ディレクトリーへ移動し てください。ここで、<instance> は、使用している OnDemand インスタンスの名前 です。デフォルトのインスタンス名は、QUSROND です。 IBM から提供されたフ ァイルのバックアップ・コピーを作成してください。「WRKLNK」画面で「オプシ ョン 2 (編集) (Option 2 (Edit))」を使用することにより、ARS.CFG ファイルを編集 します。

#### **ARS\_AUTOSTART\_INSTANCE** パラメーター

インスタンス QUSROND の場合、デフォルトは 1 です (YES を意味し、このイン スタンスのサーバーを自動始動します)。他のすべてのインスタンスの場合、デフォ ルトは 0 です (NO を意味し、このインスタンスのサーバーを自動始動しません)。 新規のインスタンス (QUSROND) を作成する場合、このパラメーターの値を 0 か ら 1 に変更しない限り、 STRTCPSVR SERVER(\*ONDMD) INSTANCE (\*AUTOSTART) を発行しても、そのインスタンス用のサーバー・ジョブは自動的に 始動しません。

インスタンスのサーバーを自動始動しないように選択した場合は、サーバーを手動 で始動させることができます。インスタンスのサーバーについての詳細は、 80 [ペー](#page-101-0) [ジの『サーバーの開始と停止』](#page-101-0) を参照してください。

#### **ARS\_LANGUAGE** パラメーター

データベースの作成に使用する各国語環境。 OnDemand は、3 文字の言語コード を使用して、サーバー・オペレーティング・システム用のロケールとコード・セッ トを生成します。言語コードのリストと、各国語の文字サポート用にシステムを構 成する方法については、 113 [ページの『付録](#page-134-0) B. 各国語サポート (NLS)』を参照し てください。

重要**:** OnDemand インスタンス・データベースを作成するには、ご使用の操作環境 に合わせた正しい言語に設定しておく必要があります。

#### **ARS\_MSGS\_LANGUAGE** パラメーター

サーバー・メッセージに英語以外の言語を必要とする場合、このパラメーターをそ のインスタンスの ars.cfg ファイル内で変更して、使用したい言語の 3 文字の言語 ID を指定します。有効な言語 ID 値のリストを調べるには、OnDemand のインスト ール後に IBM i サーバー上の /QIBM/ProdData/OnDemand/locale 内のディレクトリ ー名を参照してください。

#### **ARS\_MESSAGE\_OF\_THE\_DAY** パラメーター

OnDemand クライアント向けの日替わりメッセージを指定するのに使用します。ク ライアント側に表示するメッセージを含んでいるファイルの絶対パス名を設定しま す。例えば、次のとおりです。

ARS MESSAGE OF THE DAY=/QIBM/ProdData/OnDemand/tmp/message.txt

メッセージ・ファイルの内容には、最大 1024 文字のテキストを含めることが可能 です。管理クライアントおよびエンド・ユーザー・クライアントでは、ユーザーが サーバーにログオンすると、メッセージが表示されます。このメッセージ・ボック スを閉じて継続するには、ユーザーは「OK」をクリックする必要があります。メッ セージ・ファイルを指定しない場合は、通常のクライアント処理が行われます。

#### **ARS\_NUM\_DBSRVR** パラメーター

データベースへの接続を処理するために OnDemand がサーバー上で開始するプロセ スの数を決定します。デフォルト値は 5 です。このパラメーターについての詳細 は、 111 ページの『付録 A. [データベース・サーバー』を](#page-132-0)参照してください。

### **ARS\_SUPPORT\_CFSOD** パラメーター |

OnDemand のコンテンツ・フェデレーション・サービスを使用するには、このパラ メーターを 1 に設定する必要があります。コンテンツ・フェデレーション・サービ スのセットアップおよび使用についての詳細は、http://www.ibm.com/support/techdocs/ atsmastr.nsf/WebIndex/WP101378 の資料を参照してください。

### **ARS\_SUPPORT\_HOLD** パラメーター

拡張保存管理を使用するには、このパラメーターを 1 に設定する必要があります。 拡張保存管理のセットアップおよび使用についての詳細は、http://www.ibm.com/ support/techdocs/atsmastr.nsf/WebIndex/WP101378 の資料を参照してください。

#### **ARS\_TMP** パラメーター

| | | |

| | | |

> OnDemand の各プログラムが一時的にデータを保管する場所。索引データの移行と インポートなどのタスクをサポートするため、指定するファイル・システムに十分 なフリー・スペースを割り振る必要があります。デフォルト値は /QIBM/UserData/OnDemand/<instance>/tmp です (<instance> は OnDemand インス タンスの名前です)。

### **ARS\_PRINT\_PATH** パラメーター

OnDemand サーバー印刷機能が一時的に印刷データを保管する場所。指定する場所 に、サーバーが処理する最大数の並行印刷要求の印刷ファイルを保持できるだけの 十分なスペースがあることを確認する必要があります。デフォルト値は /QIBM/UserData/OnDemand/<instance>/tmp です ( <instance> は OnDemand イン スタンスの名前です)。

### **ARSSOCK\_RESOLVE\_CLIENT\_NAME** パラメーター

DHCP 環境でログオン応答時間が通常よりも長い場合は、 ARS.CFG ファイルに次 の行を追加すると問題が修正されることがあります。

ARSSOCK\_RESOLVE\_CLIENT\_NAME=0

## 第 **15** 章 システムの始動の構成

ここでは、システム始動時に自動的に開始させることができるサーバー機能につい て説明します。

オペレーティング・システムの QSTRUP プログラムを変更し、サーバーが再起動 されるたびに自動的にサーバー・コマンドを発行させることができます。

QSTRUP プログラムへの追加を可能にするため、次のことを考慮してください。

- v OnDemand サーバー・ジョブを開始します。
- v OnDemand 出力キュー・モニターを開始します。

### サーバー・ジョブの開始

次の例は、OnDemand サーバー・ジョブを開始するコマンドを示しています。詳細 およびサーバーの開始と停止のオプションについては、 80 [ページの『サーバーの開](#page-101-0) [始と停止』を](#page-101-0)参照してください。

STRTCPSVR SERVER(\*ONDMD)

#### 出力キュー・モニターの開始

OnDemand を宛先とするスプール・ファイルを受信する出力キュー用に OnDemand 出力キュー・モニターを開始するには、 OnDemand のモニターの開始 (STRMONOND) コマンドを使用します。それぞれのモニターに指定する特定のパラ メーターを決定するには、オンライン・ヘルプのテキストを検討してください。

IBM i ナビゲーターの OnDemand Archive プラグインを使用して、モニター定義を 作成することもできます。IBM i ナビゲーターを開始した後、 OnDemand Archive を選択してから、Common Server 管理の下の「モニター定義 (Monitor Definitions)」 を使用します。それらのモニター定義により、モニターの始動パラメーターを事前 定義できるほか、モニターの始動を自動化する方法 (多数の方法があるが、その中 のいずれか 1 つの方法) を指定できます。

出力キュー・モニターについての詳細は、「*IBM Content Manager OnDemand for i: Common Server* 管理ガイド」の『スプール・ファイル・データのロード』を参照し てください。

モニターは、OnDemand のモニターの終了 (ENDMONOND) コマンドを使用した り、 STRMONOND コマンドを発行する際に終了条件を設定したり、上述のように IBM i ナビゲーターを使用してモニター定義をセットアップしたりすることによっ て、必要に応じて後で終了することができます。

## 第 **16** 章 定期保守プログラム

この章では、定期的に自動実行する OnDemand の保守コマンドについて説明しま す。定期的に実行する保守プログラムには、データベース内およびディスク上のア プリケーション・グループ・データを保守するプログラムと、データベース内の OnDemand システム・データを保守するプログラムがあります。

重要**:** ほとんどの保守プログラムは、他のプログラムがデータベースを更新してい ないときか、他のプログラムがデータベースへの排他的アクセスを必要とし ないときに実行しなければなりません。例えば、ディスク記憶域の保守コマ ンド (STRDSMOND) を実行する際、同時にデータのロード (ADDRPTOND、STRMONOND、arsload、arsdoc add) を行わないようにして

ください。ただし、STRASMOND コマンドは、 OnDemand にデータをアー カイブしているときに実行することができます。

STRDSMOND、STRASMOND、またはデータのロードの実行中にバックアッ プを実行しないでください。

保守コマンドを実行する時刻と頻度、および指定する処理オプションは、環 境によって異なります。例えば、データをロードするのが毎日ではない場合 や、データをロードするときに、ほとんどデータベースに行を追加しない場 合は、保守する頻度を少なくスケジュールすることができ、場合によっては 週 1 回でもかまいません。しかし、毎日大量のデータをロードする場合は、 ロード処理の完了後にデータベースを保守してください。システムに索引デ ータとレポートを保管するディスク・スペースが大量に存在する場合は、保 守プログラムの実行頻度を少なくスケジュールしてもかまいません。

次に示す例は、毎日保守を実行する場合の 1 つの方法を示しています。これ らの例では、一般的なオプションを使用してデータベースとディスク・スト レージを管理し、データベースの全バックアップ・イメージを作成していま す。各保守プログラムは、ユーザーがシステムにアクセスを開始する前の早 朝に実行されるようにスケジュールされています。そのようなスケジュール は、保守プログラムの開始前にすべてのデータ・ロード操作が完了している ことを想定しています。これらの例をガイドラインとして使用してくださ い。

## アプリケーション・グループ・データの保守

注**:** OnDemand サーバーが実行されている必要があります。実行されていない場 合、保守コマンドは失敗します。

STRDSMOND コマンドと STRASMOND コマンドを使用して、データベース内、 およびディスク上とアーカイブ・ストレージ上のアプリケーション・グループ・デ ータを管理できます。これらの保守コマンドは、実行するアクションを判別するた めに、指定されたパラメーターを参照し、アプリケーション・グループからストレ ージ管理情報を取り出します。これらのコマンドは、アプリケーション・グループ に次の処理を行うことができます。

- v ディスク・ストレージからアーカイブ・ストレージにレポート・データをコピー します。
- ディスク・ストレージとアーカイブ・ストレージに入っているレポート・データ の満了処理を行います。
- 索引データをデータベースからアーカイブ・ストレージへ移行します (推奨され ませんが、それが必要な場合)。
- v データベースに入っている索引データの満了処理を行います。

一般には、これらのことを定期的に実行するために、保守コマンドをスケジュール します。組織が毎日大量のデータをシステムにロードする場合は、すべてのロード 処理が完了した後に保守コマンドを実行するようスケジュールすることをお勧めし ます。ボリュームが少ないか平均的な場合は、保守コマンドを週 1 回実行するだけ でもかまいません。システム上で他のアクティビティーがほとんど行われていない か、まったく行われていないときに保守コマンドを実行するよう、スケジュールし てください。

STRDSMOND コマンドおよび STRASMOND コマンドについての詳細は、「*IBM Content Manager OnDemand for i: Common Server* 管理ガイド」を参照してくださ い。

### **OnDemand** データベースのバックアップ

OnDemand へのデータのロードとデータベースの管理が終了した後、OnDemand デ ータベースのバックアップ・イメージを作成することをお勧めします。バックアッ プ・イメージは、ハードウェア障害が発生した場合や、アプリケーション・データ が壊れた場合に、データベースをリカバリーするために使用できます。毎日何回も ロードを行う場合は、1 日 1 回、最後のロード処理が完了した後に、データベース をバックアップすることができます。

OnDemand データのバックアップについての詳細は、 109 [ページの『第](#page-130-0) 21 章 OnDemand [データのバックアップ』](#page-130-0) および「*IBM Content Manager OnDemand for i: Common Server* 管理ガイド」を参照してください。

## 第 **6** 部 使用するシステムの準備

ここでは、OnDemand サーバーのインストール状況を検証する方法を説明します。 ほかにも、次のような重要な作業があります。

- 移行ポリシーとストレージ・セットの定義。アプリケーション・グループを作成 したり、ストレージ・セットにシステム定義のアプリケーション・グループを割 り当てたりするには、まずシステムに移行ポリシーとストレージ・セットを追加 しなければなりません。システムに保管することを予定しているレポートのスト レージ管理特性によっては、複数の移行ポリシーとストレージ・セットを定義す る必要があります。
- v システム・ログ・アプリケーション・グループの構成。IBM は、システムがシス テム・ログ・データの永久コピーを管理できるように、アーカイブ媒体 (ディス ク・プール、光ディスク、または磁気テープなど) を指定するストレージ・セッ トに「システム・ログ (System Log)」アプリケーション・グループを割り当てる ことをお勧めします。
- システム移行アプリケーション・グループの構成。索引データをデータベースか らアーカイブ・ストレージに移す場合には、アーカイブ媒体を指定するストレー ジ・セットを作成しなければなりません。 システムにストレージ・セットを追加 したら、システム移行アプリケーション・グループをストレージ・セットに割り 当てることができます。 (索引データをデータベースからアーカイブ・ストレー ジへ移行することは推奨されません。)
- v データベースのバックアップ・コピーの作成。IBM では、OnDemand のインスト ールと構成が終わったら、OnDemand データベースのバックアップ・コピーを作 成することをお勧めしています。

## 第 **17** 章 インストールの検証

- 1. 69 ページの『第 11 章 OnDemand [サーバー・ソフトウェアのインストール』](#page-90-0) にある必要な作業をすべて行います。
- 2. 73 ページの『第 5 [部 システムの構成と初期化』に](#page-94-0)ある必要な作業をすべて行 います。
- 3. OnDemand クライアント・プログラムをワークステーション上にインストール していなければ、インストールしてください。詳細は、「*IBM Content Manager OnDemand* ユーザーズ・ガイド」を参照してください。
- 4. OnDemand クライアント・プログラムを開始します。「サーバーにログオン (Logon to Server)」ダイアログ・ボックスが表示されます。
- 5. 「サーバーの更新 (Update Servers)」をクリックします。「サーバーの更新 (Update Servers)」ダイアログ・ボックスが表示されます。
- 6. OnDemand サーバーの名前を入力します。「ヘルプ (Help)」をクリックする と、フィールドおよびオプションについての説明を参照できます。
- 7. 「追加 (Add)」をクリックしてから「クローズ (Close)」をクリックすると、 「サーバーにログオン (Logon to Server)」ダイアログ・ボックスに戻ります。
- 8. 「サーバーの更新 (Update Servers)」ダイアログ・ボックスで追加したサーバー の名前が選択されていなければ、ここでそれを選択します。
- 9. フィールドに OnDemand のユーザー ID とパスワードを入力します (システム にはじめてログオンするときには、組み込まれた OnDemand ユーザー ID の QONDADM を指定する必要があります。 初期設定で、パスワードは QONDADM1 で す。しかし、新しいパスワードを入力し、確認するようにプロンプトが出され ます。)
- 10. 実行キーを押します。
- 11. システム・ログ・フォルダーを開いて、内容を調べてください。

システム・ログのメッセージを見ることができた場合は、OnDemand のインストー ルが成功したと考えて間違いありません。

クライアント・プログラムが開始されていない場合には、プログラムを開始するた めに使用するドライブ、パス名、プログラム名の値を確認してください。確認が済 んだら、コマンドを再び実行してみます。

クライアント・プログラムによって、問題発生を示すメッセージが表示された場合 には、メッセージ・ウィンドウ内の指示に従ってください。問題が解決しない場合 は、IBM サポートに連絡してください。

# <span id="page-122-0"></span>第 **18** 章 移行ポリシーとストレージ・セットの定義

OnDemand にレポートを定義したり、システムにデータをロードしたりするには、 まず移行ポリシーとストレージ・セットを定義しなければなりません。

データをディスク・ストレージまたはアーカイブ・ストレージ (あるいは両方) にコ ピーするための OnDemand をセットアップできます。システムに追加するアプリケ ーション・グループのストレージ管理属性により、必要な媒体のタイプと、システ ム上でのストレージ・セットの構成方法が決まります。

ストレージ・セットには、少なくとも 1 つの 1 次ストレージ・ロケーションが含 まれていなければなりません。 1 次ストレージ・ロケーションでは、ディスク・ス トレージ (デフォルト) を使用することも、ディスク・プール、光ディスク、または 磁気テープといったアーカイブ・ストレージ媒体を指定することもできます。管理 クライアントのオンライン・ヘルプには、ストレージ特性の定義に関する詳しい説 明があります。移行ポリシーおよびストレージ・セットについての詳細は、「*IBM Content Manager OnDemand for i: Common Server* 管理ガイド」を参照してくださ い。

索引データをアーカイブ・ストレージに移すことはお勧めはできませんが、移す場 合には、アーカイブ・ストレージを指定するストレージ・セットにシステム移行ア プリケーション・グループを割り当てなければなりません。また、システム・ログ に書き込まれるデータの永久コピーを保持できるように、アーカイブ・ストレージ を指定するためのストレージ・セットにシステム・ログ・アプリケーション・グル ープも割り当てることをお勧めします。以下のトピックで、詳細を説明していま す。

- v 103 ページの『第 19 [章 システム・ログ・アプリケーション・グループの構成』](#page-124-0)
- v 107 ページの『第 20 [章 システム移行アプリケーション・グループの構成』](#page-128-0)

# <span id="page-124-0"></span>第 **19** 章 システム・ログ・アプリケーション・グループの構成

OnDemand のインストールと構成を行うときには、システム・ログを初期化しま す。システム・ログは、システム・ログ・アプリケーション・グループ、システ ム・ログ・アプリケーション群、システム・ログ・フォルダーから構成されていま す。 システム・ログ・アプリケーション・グループには、システム・ログに書き込 まれたデータを保持するために OnDemand が使うストレージ管理情報が入っていま す。システムを初期化すると、アプリケーション・グループの移行ポリシーとスト レージ・セットへの割り当てが解除されます。アプリケーション・グループはスト レージ・セットに割り当てられていないため、システムはシステム・ログ・データ のコピーをアーカイブ媒体に移行しません。

OnDemand にレポートを定義したり、システムにデータをロードしたり、ユーザー にシステムへのアクセスを許可したりするには、その前にシステム・ログに書き込 まれるデータの永久コピーを保持するようにシステム・ログ・アプリケーション・ グループを構成することをお勧めします。システム・ログ・アプリケーション・グ ループを構成するには、まず、ディスク・プール、光ディスク、磁気テープなどの アーカイブ・ストレージ媒体を指定する移行ポリシー (およびそれに対応するスト レージ・セット) を定義し、次に、システム・ログ・アプリケーション・グループ を更新して、このグループをストレージ・セットに割り当てます。

システム・ログ・データを保持することにした場所に関係なく、システム・ログの 検索が、アーカイブされたデータのロード ID を見つけるために最も直接的な方法 であることに注意が必要です。OnDemand にデータがロードされるたびに、メッセ ージ番号 87 がシステム・ログに書き込まれ、ロード ID がそのメッセージの一部 として記録されます。ロード ID (「レポート ID」とも呼ばれる) は、報告書の除去 (RMVRPTOND) コマンドおよび報告書の印刷 (PRTRPTOND) コマンドの必須パラ メーターです。

### アーカイブ・ストレージでのシステム・ログ・データの保持

アーカイブ・ストレージ媒体を指定する移行ポリシーを作成することをお勧めしま す。少なくとも 1 つの 1 次ストレージ・ロケーションを移行ポリシーに追加しな ければなりません。 1 次ストレージ・ロケーションでは、データを無期限に管理す るアーカイブ・ストレージ媒体が指定されていなければなりません。詳しくは、 『第 18 [章 移行ポリシーとストレージ・セットの定義』を](#page-122-0)参照してください。

移行ポリシーを作成した後 (これによって、同じ名前のストレージ・セットが自動 的に作成されます)、システム・ログ・アプリケーション・グループを更新して、こ のグループをストレージ・セットに割り当てなければなりません。アプリケーショ ン・グループをストレージ・セットに割り当て、サーバーを再始動すると、システ ムでは指定されたアーカイブ・ストレージにシステム・ログ・データのコピーが自 動的に保持されます。

移行ポリシーを作成してから、システム・ログ・アプリケーション・グループをス トレージ・セットに割り当てるために、以下の作業を行ってください。

- 1. IBM i ナビゲーターを開始します。OnDemand サーバーを選択し、プロンプト が出たら、サインオンします。
- 2. IBM i ナビゲーターの「OnDemand アーカイブ」セクションにある「共通サー バー管理」を右クリックすることにより、管理クライアントを開始します。
- 3. 「クライアント管理機能 (Client Administrative Functions)」を選択します。(使 用しているワークステーションの IBM i ナビゲーターで管理クライアント機能 の項目が表示されない場合に管理クライアント機能をインストールする方法に ついては、「*IBM Content Manager OnDemand for i: Common Server* 管理ガイ ド」を参照してください。)
- 4. システム管理者権限を持つユーザー ID でサーバーにログオンします。 (組み 込みユーザー ID QONDADM はシステム管理者権限を持っています。)
- 5. 「アプリケーション・グループ (Application Groups)」をクリックします。
- 6. システム・ログ・アプリケーション・グループを右クリックします。
- 7. ポップアップ・メニューから「更新 (Update)」を選択して「アプリケーショ ン・グループの更新 (Update an Application Group)」ウィンドウを開きます。
- 8. 「ストレージ管理 (Storage Management)」タブをクリックします。
- 9. 「ストレージ・セット名 (Storage Set Name)」リストから、ストレージ・セッ トの名前を選択します。選択するストレージ・セット名は、システム・ログ・ データ用に作成した移行ポリシー定義と一致させる必要があります。
- 10. 「拡張 (Advanced)」をクリックして「拡張ストレージ管理 (Advanced Storage Management)」ダイアログ・ボックスを開きます。
- 11. 「キャッシュからのデータの移行 (Migrate Data from Cache)」のところで「次 回のキャッシュ移行 (Next Cache Migration)」を選択します。これによって、保 守コマンドが次に実行されるときに OnDemand はシステム・ログ・データをア ーカイブ・ストレージにコピーします。システム・ログ・データをアーカイ ブ・ストレージにコピーする前に一定期間キャッシュ (ディスク上の) に入れて おきたい場合、「キャッシュに入れてから x 日後 (After x days in cache)」を 選択することもできます。
- 12. 「OK」をクリックすると、「拡張ストレージ管理 (Advanced Storage Management)」ダイアログ・ボックスが閉じます。
- 13. 「OK」をクリックすると、変更が保存され、「アプリケーション・グループの 更新 (Update an Application Group)」ウィンドウが表示されます。

管理クライアントのオンライン・ヘルプによって、「ストレージ管理 (Storage Management)」ページのオプションに関する情報が得られます。

#### システム・ログ・サイズの縮小

システム・ログ・データに必要なスペースを管理する別の方法としては、重要では ないメッセージをログから除去するか、ログ内で制限する方法があります。例え ば、文書の取り出し、注釈の追加、ログオフなどのたびにすべてのログ項目を保持 する必要性は感じないでしょう。しかし、メッセージ番号 87 のシステム・ログ項 目を保持することを選択する場合があります。このメッセージには、ロードが正常 に行われたことが示され、当該ロード済みデータのロード ID が含まれているため です (これは、この章の前半で説明した PRTRPTOND および RMVRPTOND で必 要になります)。

ご使用の IBM i サーバー上の QSHELL 環境で稼働中に、ARSDOC DELETE API を使用して既存のシステム・ログ項目を選択して削除できます。以下に示す例で は、 API の実行時に既に QSHELL 内にいることを前提としています。 (ARSDOC DELETE API の使用についての詳細は、「*IBM Content Manager OnDemand for i: Common Server* 管理ガイド」を参照してください。) 今後記録されるシステム・ロ グ項目を、重要と思われるものだけに制限することもできます。このオプションに ついての詳細も、以下の ARSDOC DELETE 例を参照してください。

クリーンアップ作業を実行する前に、システム・ログ・ファイルをすべて保存して おいてください。 OnDemand が使用する最初のシステム・ログは、インスタンス・ ライブラリーにある SL2 という物理ファイルです。 SL2 ファイルがいっぱいにな ると、SL3 という次のシステム・ログ・ファイルが自動的に作成され、続けて必要 に応じて 1 ずつ番号が増分された名前のファイルが作成されます。

次の例では、ARSDOC DELETE 機能を使用して、指定された日付範囲内の、シス テム・ログ・メッセージ 87 を除くすべてのメッセージをシステム・ログから削除 します。

\$ > **arsdoc delete -h QUSROND -v -i "WHERE NOT(MSG\_NUM = 87)" -G 'System Log' -f 'System Log' -S 01.05.2007,10.05.2007,%d.%m%Y** 06/06/07 11:30:39: Starting arsdoc. Version: 7.1.2.8 06/06/07 11:30:39: QRDARS/ARSDOC delete -h QUSROND -v -i WHERE NOT(MSG\_NUM = 87) -G System Log -f System Log -S 01.05.2007,10.05.2007,%d%m%Y 06/06/07 11:30:39: Searching for folder 'System Log' ... 06/06/07 11:30:39: Search successful 06/06/07 11:30:39: Searching for documents in 'System Log' ... 06/06/07 11:30:39: Querying database with SQL string 'WHERE NOT(MSG\_NUM = 87)' 06/06/07 11:30:41: Search successful 06/06/07 11:30:41: Deleting 6161 documents 06/06/07 11:30:45: Delete successful 06/06/07 11:30:41: arsdoc completed.

ARSDOC DELETE を実行して不要なシステム・ログ項目をクリーンアップする と、OnDemand は、削除されたレコードが使用していたスペースを再利用します。 あるいは、IBM i の物理ファイル・メンバー再編成 (RGZPFM) コマンドを使用し てシステム・ログ・ファイルを再編成することも選択できます。例えば、RGZPFM instance\_name/SL2 を実行できます。ここでの instance\_name はユーザーの OnDemand インスタンスの名前です。少なくとも、最新のシステム・ログ・ファイ ル以外をすべて再編成することができます。

最後のステップとして、将来システム・ログに送信されるものを制限できます。 OnDemand 管理クライアントにより、システム・ログに項目を作成する Ondemand の作業を選択できるようになりました。 OnDemand サーバーでシステム・ログ項目 を作成する作業を選択するには、以下のようにします。

- 1. OnDemand 管理クライアントによってサーバーにログオンします。
- 2. サーバーを右クリックします。
- 3. ポップアップ・メニューから「システム・パラメーター」を選択し、「システ ム・パラメーター」ダイアログ・ボックスを起動します。
- 4. 「システム・ロギング」および「ユーザー出口ロギング (User Exit Logging)」ボ ックス内で、ログに記録したい Ondemand の作業を選択します。

## <span id="page-128-0"></span>第 **20** 章 システム移行アプリケーション・グループの構成

注**:** 索引移行は、推奨されません。

索引移行とは、OnDemand が索引データをデータベースからアーカイブ・ストレー ジに移す処理です。この処理を行うと、データベースのストレージ・スペースを効 率的に使えるだけでなく、索引データを非常に長い時間保持できるようになりま す。一般に、索引データは、ユーザーがレポートにアクセスする必要がなくなった 後で移行しますが、法律上またはその他の要件のために、数カ月または数年にわた ってデータを保持することが必要な場合もあります。OnDemand はアプリケーショ ン・グループでストレージ管理設定を使用して、索引データをアーカイブ・ストレ ージに移行するかどうかを決定します。移行されたデータはすべて、システム移行 アプリケーション・グループによって管理されます。

OnDemand のインストールと構成を行うときには、システム移行機能を初期化しま す。システム移行機能は、システム移行アプリケーション・グループ、システム移 行アプリケーションのセット、システム移行フォルダーで構成されています。シス テム移行アプリケーション・グループには、OnDemand がアーカイブ・ストレージ に移された索引データを保持するために使うストレージ管理情報が入っています。 アプリケーション・グループをアーカイブ媒体を指定するストレージ・セットに割 り当てないと、OnDemand は索引データをデータベースからアーカイブ・ストレー ジに移行することはできません。 詳細については、 101 [ページの『第](#page-122-0) 18 章 移行 [ポリシーとストレージ・セットの定義』お](#page-122-0)よび 『システム移行アプリケーション・ グループのストレージ・セットへの割り当て』を参照してください。

## システム移行アプリケーション・グループのストレージ・セットへの割り当 て

索引データをアーカイブ・ストレージ内で管理する必要がある場合には、データを 無期限に管理するストレージ・セットにシステム移行アプリケーション・グループ を割り当てなければなりません。

アプリケーション・グループをストレージ・セットに割り当て、サーバーを再始動 すると、保守コマンド実行時には常に索引データが自動的にアーカイブ・ストレー ジに移されます。システム移行アプリケーション・グループをストレージ・セット に割り当てるには、以下の作業を行ってください。

- 1. IBM i ナビゲーターを開始します。OnDemand サーバーを選択し、プロンプトが 出たら、サインオンします。
- 2. IBM i ナビゲーターの「OnDemand アーカイブ」セクションにある「共通サーバ ー管理」を右クリックすることにより、管理クライアント を開始します。次 に、「クライアント管理機能 (Client Administrative Functions)」を選択します。 (使用しているワークステーションの IBM i ナビゲーターで管理クライアント機 能の項目が表示されない場合に管理クライアント機能をインストールする方法に ついては、「*IBM Content Manager OnDemand for i: Common Server* 管理ガイ ド」を参照してください。)
- 3. 管理者権限を持つユーザー ID でサーバーにログオンします。(組み込みユーザ ー ID QONDADM はシステム管理者権限を持っています。)
- 4. 「アプリケーション・グループ (Application Groups)」をクリックします。
- 5. 「システム移行 (System Migration)」アプリケーション・グループの上にポイン ターを合わせ、右マウス・ボタンをクリックします。
- 6. ポップアップ・メニューから「更新 (Update)」を選択して「アプリケーション・ グループの更新 (Update an Application Group)」ウィンドウを開きます。
- 7. 「ストレージ管理 (Storage Management)」タブをクリックします。
- 8. 「ストレージ・セット名 (Storage Set Name)」リストから、ストレージ・セット の名前を選択します。選択したストレージ・セットは、データを無期限に保持す るアーカイブ媒体を識別します。
- 9. 「OK」をクリックします。

管理クライアントのオンライン・ヘルプによって、「ストレージ管理 (Storage Management)」ページのオプションに関する情報が得られます。

# <span id="page-130-0"></span>第 **21** 章 **OnDemand** データのバックアップ

インストール/構成処理の最後に、OnDemand データベースの完全なオフライン・バ ックアップを取り外し可能媒体に作成しておくことをお勧めします。万一、データ ベースを再構築しなければならなくなったときには、データベースの全バックアッ プが必要です。データベースの再構築は、データベースの全バックアップのほか に、その全バックアップの作成後に生成されたジャーナル・レシーバーがなければ 行えません。 OnDemand データのバックアップについての詳細は、「*IBM Content Manager OnDemand for i: Common Server* 管理ガイド」を参照してください。

バックアップを取った日時およびストレージ・ボリュームのラベルを含むデータベ ース・バックアップに関する情報の記録を作成します。バックアップ・コピーを安 全な場所 (できればオフサイト) に保管します。バックアップ・コピーは、少なくと もデータベースの全バックアップを新たに作成するまで保管してください。

# <span id="page-132-0"></span>付録 **A.** データベース・サーバー

ARS.CFG ファイル内の ARS\_NUM\_DBSRVR パラメーターを使用すると、 OnDemand がデータベース要求を処理するためにサーバー上で開始できるプロセス の数が決定されます。 ARS\_NUM\_DBSRVR パラメーターを使用し、複数のプロセ スにデータベースのワークロードとシステム資源の使用を分散することにより、パ フォーマンスのバランスを取ることができます。

#### 説明

データベースへのそれぞれのアクセスには、データベース・エージェントが必要で す。OnDemand は、それぞれのアクセスについてデータベース・エージェントを開 始できます。ただし、これは多くのシステム資源を消費します。なぜなら、データ ベース・エージェントが開始されるたびに、新しいジョブが開始されるからです。 ARS\_NUM\_DBSRVR パラメーターを使用して、OnDemand でのデータベースのワ ークロードを最適な方法で処理できます。例えば、同時に発生するデータベース要 求の数には関係なく、OnDemand が常に一定数のデータベース・エージェントを開 始するように ARS\_NUM\_DBSRVR を定義できます。こうした設定は、制限が厳し いように思えるかもしれませんが、概してデータベース要求は非常に速く処理され ます。

ARS\_NUM\_DBSRVR パラメーターを設定するときに考慮する要因は、次のとおりで す。

- 同時ユーザーの数
- アクティブなデータ・ロード・ジョブの数
- アクティブなデータベース保守プロセスの数

ARS\_NUM\_DBSRVR パラメーターは、サーバーが処理すると思われるピーク時の同 時並行データベース・アクセス数をサポートできるように設定しておくことをお勧 めします。低い値を設定すると、データベース・アクティビティーが多い時間に、 データベースへのアクセスが制限されます。高い値を設定すると、データベース・ アクティビティーが多い時間に、多くのシステム資源が必要となります。照会の特 性も考慮に入れて、値を設定してください。例えば、通常の場合、汎用性のある照 会を複数行う場合よりも、より詳細な照会を 1 つ行う場合のほうがデータベース・ エージェントを長く使用します。

## <span id="page-134-0"></span>付録 **B.** 各国語サポート **(NLS)**

#### 概要

この章では、OnDemand の各国語サポート (NLS) について説明します。各国語 (NL) 文字サポートのためのコード・ページ (コード・セット) についても取り上げ ます。

#### コード・ページ間の変換

コード・ページとは、各文字をローマ字などの文字セットから数値表現にマップし たものです。それぞれのコード・ページには、数値の ID が付いています。例え ば、850 というコード・ページは、 A という文字を 16 進数の 41 で表します。

パフォーマンスの面から理想的なのは、OnDemand のクライアントとアプリケーシ ョンが常に OnDemand インスタンス<sup>7</sup> と同じコード・ページを使うことです。しか し、これはどのような場合にも可能であるとは限りません。OnDemand は、クライ アント、アプリケーション、インスタンスがそれぞれ別々のコード・ページを使う ための文字変換をサポートしています。したがって、OnDemand インスタンスは 1 つのコード・ページで実行しなければならないとしても、インスタンスにアクセス するクライアントは、どのコード・ページでも作動でき、OnDemand に保管するレ ポートには、どのコード・ページでエンコードした文字も含めることができます。

ただし、別々のコード・ページを使う場合には、データとしての意味をもたせるた めに、1 つのコード・ページから別のコード・ページに文字を変換する必要が出て きます。

#### 文字変換が行われる場合

文字の変換が行われるのは、以下のような状況です。

• OnDemand インスタンスのコード・ページとは違うコード・ページでクライアン トが作動している場合。

文字データの変換は、サーバー上で Unicode コード・ページ・マッピング・テー ブルを使って行われます。Unicode コード・ページ・マッピング・テーブルは、 すべての 1 バイト言語と 2 バイト言語をカバーしています。例えば、Windows Latin 1 コード・ページ 1252 で作動している Windows クライアントは、Latin 1 コード・ページ 819 (コード・セット ISO 8859-1) でエンコードされている文字 データをもつ OnDemand インスタンスにアクセスできます。

ユーザーが入力するデータ (またはデフォルト値) はすべて、OnDemand によっ て Unicode に変換されます。変換後の Unicode データがそのインスタンスのコ ード・ページに変換されます。例えば、サーバーにログオンするために、ユーザ ーがユーザー ID、パスワード、サーバー名を入力したとします。OnDemand は文

<sup>7.</sup> OnDemand インスタンスとは、OnDemand サーバーの論理環境であり、これには、ライブラリー (データベース・ファイルのセット を含む) が 1 つあります。 OnDemand の各インスタンスは、1 つのコード・ページで実行しなければなりません。

字をクライアントのコード・ページから Unicode に変換し、さらに Unicode か らインスタンスのコード・ページに変換します。

クライアントに送信されるデータも、OnDemand によって Unicode に変換されま す。変換後の Unicode データがそのクライアントのコード・ページに変換されま す。例えば、サーバーがユーザー ID とパスワードを確認した後で、そのユーザ ーに開く権限が与えられているフォルダー名のリストを構築するとします。 OnDemand は文字をインスタンスのコード・ページから Unicode に変換し、さら に Unicode からクライアントのコード・ページに変換します。

• OnDemand の索引データに、OnDemand インスタンスのコード・ページと異なる コード・ページを使用している場合。

文字データの変換は、サーバー上で Unicode コード・ページ・マッピング・テー ブルを使って行われます。OnDemand は文字を索引データのコード・ページから Unicode に変換し、さらに Unicode からインスタンスのコード・ページに変換し ます。例えば、コード・ページが 1252 の索引データを、コード・ページ 37 で エンコードされた文字データを使用しているインスタンスの中に保管できます。

以下の文書については、文字変換が行われません。

v OnDemand に保管されている文書。

OnDemand に保管される文書は、サーバー上にバイト・ストリームとして保管さ れるので、文字変換は行われません。例えば、文書の文字がコード・ページ 500 でエンコードされている場合、OnDemand には、コード・ページ 500 でエンコー ドされている文字のままで保管されます。

ユーザーが文書を OnDemand から検索するときに、サーバーは文字を 1 つのコ ード・ページから別のコード・ページに変換しないで、そのまま文書をクライア ントに送信します。例えば、文字がコード・ページ 500 でエンコードされている 文書が OnDemand に保管されているとします。ユーザーが文書を検索するとき は、クライアントがインスタンスとは違うコード・ページ (例えば 1252) で作動 しているとしても、文書はコード・ページ 500 でエンコードされた文字のままに なっています。ただし、クライアントの表示プログラムは文書内の文字を、サー バーのコード・ページからクライアントのコード・ページにマッピングします。

### 文字のマッピング

2 バイト文字セット (DBCS) の AFP データ、および DBCS と 1 バイト文字セッ ト (SBCS) の行データの場合、OnDemand クライアントは文書内の文字を、サーバ ーのコード・ページからクライアントのコード・ページに ICU コンバーターを使用 して自動的に変換します。この方式による文字のマッピングの処理は Windows ク ライアントで行われ、 DBCS (AFP と行データの場合) と SBCS (行データの場合) の両方の言語をサポートします。これには、大部分の DBCS ユーザー定義文字 (UDC) のマッピングも含まれます。ICU コンバーターはコード・ページのユーザ ー・ドメインを、それに対応する ICU テーブルの標準ユーザー・ドメインにマッピ ングします。コード・ページが標準のユーザー定義領域の外に UDC マッピングを 持っている場合、独自の ICU コンバーターを作成して使用することができます。 (それ以外の場合、表示プログラムでは文字を正しく表示できません。) 独自の ICU コンバーターを作成するには、文字データ表現体系 (CDRA) ユーティリティーを使 用します。AFP データについては、FLDPORT2.INI ファイルの「設定

| | | | | | | | | | | | |

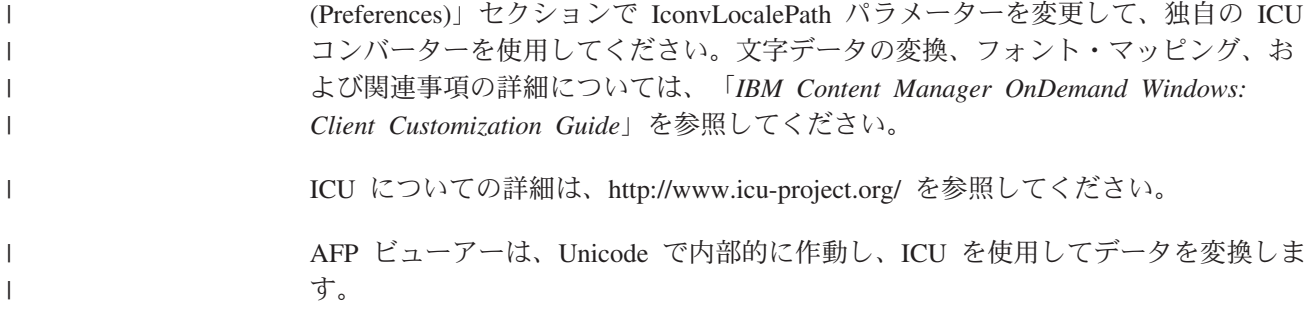

### **OnDemand** がコード・ページの値を判別する方法

クライアントのコード・ページは、インスタンスへの接続が行われたときに操作環 境によって判別されます。例えば、Windows では、「コントロール・パネル (Control Panel)」の「地域のオプション (Regional Settings)」で指定したロケールか らコード・ページが生成されます。

インスタンスのコード・ページは、インスタンスの作成時に指定した値から判別さ れます。インスタンスのコード・ページはどのような場合も 1 つだけです。

インデクサーによって生成された索引データのコード・ページは、入力したコー ド・ページによって判別されます。 索引データがインスタンスに保管されるとき に、指定したコード・ページからインスタンスのコード・ページに変換されます。 (索引データがインスタンスから検索されるときは、インスタンスのコード・ページ からクライアントのコード・ページに変換されます。)

行データ文書のコード・ページは、アプリケーション (情報表示ページ) から判別さ れます。他のタイプの文書については、コード・ページはデータから判別されま す。サーバーは、文書の文字変換は行いません。

#### **NLS** に合わせたシステムの構成

OnDemand インスタンスを作成するときには、インスタンスの言語 ID とロケール を指定します。これらの値がインスタンスの言語設定を決定します。インスタンス の作成と言語 ID およびロケールの指定についての詳細は、 75 [ページの『第](#page-96-0) 12 章 [インスタンスの作成』を](#page-96-0)参照してください。

#### 言語 **ID**

表 9 は、OnDemand でサポートされている言語 ID のリストです。

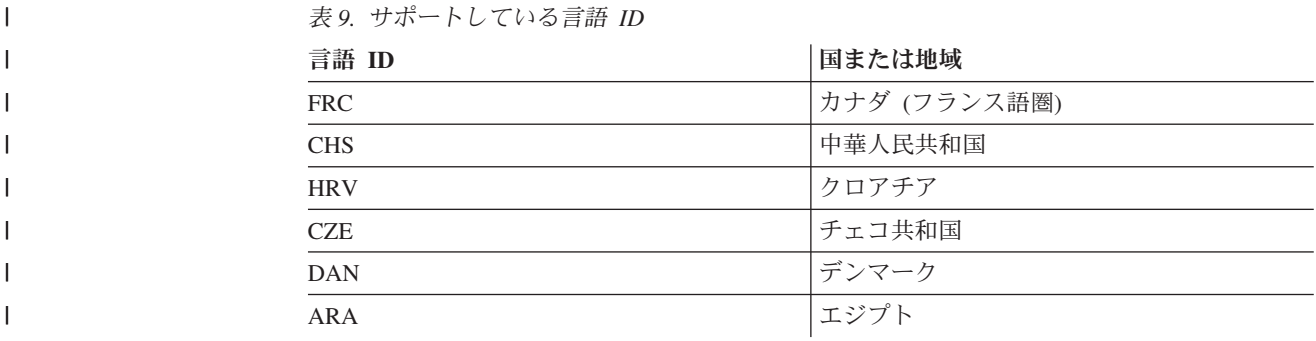

| 言語 ID      | 国または地域    |
|------------|-----------|
| <b>FIN</b> | フィンランド    |
| <b>FRA</b> | フランス      |
| <b>DEU</b> | ドイツ       |
| <b>ELL</b> | ギリシャ      |
| <b>HUN</b> | ハンガリー     |
| <b>ITA</b> | イタリア      |
| <b>JPN</b> | 日本        |
| <b>KOR</b> | 韓国        |
| <b>NLD</b> | オランダ      |
| <b>NOR</b> | ノルウェー     |
| <b>PLK</b> | ポーランド     |
| <b>PTB</b> | ポルトガルブラジル |
| <b>RUS</b> | ロシア       |
| <b>SKY</b> | スロバキア     |
| <b>SLO</b> | スロベニア     |
| <b>ESP</b> | スペイン      |
| <b>SVE</b> | スウェーデン    |
| <b>CHT</b> | 台湾        |
| <b>ENU</b> | 米国/英国     |

表 *9.* サポートしている言語 *ID (*続き*)*

#### ロケール

|

 $\mathbf{I}$ -1  $\mathbf{I}$  $\mathbf{I}$ 

||||||||||||||||||||

 $\mathbf{I}$ 

-1  $\mathbf{I}$ 

|

 $\mathbf{I}$ 

 $\mathbf{I}$  $\mathbf{I}$  $\mathbf{I}$ 

| | | | | | || | | | |<br>|<br>|<br>|

| |||

表 10 の情報を使って、OnDemand サーバー・インスタンスを作成するときに使用 する言語の省略形とロケールを判断することができます。インスタンスは、その言 語が IBM i 用にインストールされていない場合でも、任意の言語で作成することが できます。

V5R4 からは、各言語の基本ロケールにユーロ通貨のサポートを組み込むように変 更されました。ユーロ通貨記号サポートなしの新規ロケールが作成されました。例 えば、ロケール ES\_ES には現在、ユーロ通貨記号サポートが組み込まれており、 既存の ES ES E ロケールも同様です。ユーロ通貨記号サポートなしのスペイン語 ロケールが必要であれば、 ES ES PE を使用する必要があります。

この表は、すべての言語コード、CCSID、国、またはロケールの完全なリストを提 供しているわけではありません。追加の参照情報は、Web (www.ibm.com/systems/i/ software/globalization/) の IBM i Globalization から入手できます。

表 *10.* 言語コード、*CCSIDS*、およびロケール

| $\sqrt{2}$ 10. $\pi$ $\mu$ |           | $CCSID3, 998C + 7$ |                   |                            |                   |             |             |                                 |
|----------------------------|-----------|--------------------|-------------------|----------------------------|-------------------|-------------|-------------|---------------------------------|
| 言語コード                      | OD 対応 $1$ | 言語                 | <b>SBCS CCSID</b> | <b>SBCS CCSID</b><br>(ユーロ) | <b>DBCS CCSID</b> | 国または地域      | ロケール2       | ロケール (ユー<br>$\Box$ <sup>2</sup> |
| ARA                        | Y         | アラビア語              | 420               |                            |                   | アラビア語<br>口語 | AR AA       |                                 |
|                            |           |                    |                   |                            |                   | エジプト        | AR EG *     |                                 |
|                            |           |                    |                   |                            |                   | カタール        | AR QA $*$   |                                 |
| <b>CHS</b>                 | Y         | 中国語 (簡体字) 836      |                   |                            | 935               | 中華人民共和国     | ZH CH GBK * |                                 |
|                            |           |                    |                   |                            | 1388              |             | ZH CN       |                                 |
| <b>CHT</b>                 | Y         | 中国語 (繁体字) 37       |                   |                            | 937               | 台湾          | ZH TW       |                                 |
| $\overline{\text{CSY}^5}$  | Y         | Czech              | 870               | 1154                       |                   | チェコ共和国      | CS CZ       |                                 |

表 *10.* 言語コード、*CCSIDS*、およびロケール *(*続き*)*

| $2\sqrt{10}$ , $\frac{10}{20}$ | $\cdots$           | $\sim$             | $\sim$ $\sim$ $\sim$ $\sim$ |                                 |                   |                  |                        |                                 |
|--------------------------------|--------------------|--------------------|-----------------------------|---------------------------------|-------------------|------------------|------------------------|---------------------------------|
| 言語コード                          | OD 対応 <sup>1</sup> | 言語                 | <b>SBCS CCSID</b>           | <b>SBCS CCSID</b><br>$(2-\Box)$ | <b>DBCS CCSID</b> | 国または地域           | ロケール2                  | ロケール (ユー<br>$\Box$ <sup>2</sup> |
| DAN                            | Y                  | デンマーク語             | 277                         | 1142                            |                   | デンマーク            | DA_DK_PE *             | DA_DK                           |
| DES                            |                    | スイス・ドイツ<br>語       | 500                         | 1148                            |                   | スイス              | DE CH                  |                                 |
| DEU                            | Y                  | ドイツ語               | 273                         | 1141                            |                   | オーストリア<br>ドイツ    | DE AT PE *<br>DE_DE_PE | DE AT<br>DE_DE                  |
| ELL                            | Y                  | ギリシャ語              | 875                         | 4971                            |                   | ギリシャ             | EL_GR_PE *             | $EL_GR$                         |
| ENA                            |                    | オーストラリア<br>英語      | 37                          | 1140                            |                   | オーストラリア          | $EN\_AU$ *             |                                 |
| ENB                            |                    | 英語 (ベルギー)          | 500                         | 1148                            |                   | ベルギー             | EN_BE_PE *             | EN_BE                           |
| ENG                            |                    | 英国英語               | 285                         | 1146                            |                   | 英国               | EN_GB_PE *             | $EN_GB$                         |
| ENP                            |                    | 英語大文字              | 37                          | 1140                            |                   |                  | <b>EN_UPPER</b>        |                                 |
| ENU                            | Y                  | 米国英語               | 37                          | 1140                            |                   | アメリカ合衆国          | EN US                  |                                 |
| ESP                            | Y                  | スペイン語              | 284                         | 1145                            |                   | スペイン<br>メキシコ     | ES_ES_PE *<br>ES_MX *  | ES_ES                           |
| FIN                            | Y                  | フィンランド語            | 278                         | 1143                            |                   | フィンランド           | FI_FI_PE               | $FI$ <sub><math>FI</math></sub> |
| FRA                            | $\mathbf Y$        | フランス語              | 297                         | 1147                            |                   | フランス             | FR FR PE               | FR FR                           |
| FRB                            |                    | ベルギー・フラ<br>ンス語     | 500                         | 1148                            |                   | ベルギー             | FR_BE_PE               | $FR$ <sub>_BE</sub>             |
| FRC                            | Y                  | カナダ・フラン<br>ス語      | 500                         | 1148                            |                   | カナダ (フラン<br>ス語圏) | FR_CA                  | FR_CA_M                         |
| <b>FRS</b>                     |                    | スイス・フラン<br>ス語      | 500                         | 1148                            |                   | スイス              | FR_CH                  |                                 |
| HEB                            |                    | ヘブライ語              | 424                         |                                 |                   | イスラエル            | HE_IL                  |                                 |
| HRV                            | Y                  | クロアチア語             | 870                         | 1153                            |                   | クロアチア            | HR_HR                  |                                 |
| HUN                            | Y                  | ハンガリー語             | 870                         | 1153                            |                   | ハンガリー            | HU HU                  |                                 |
| ITA                            | Y                  | イタリア語              | 280                         | 1144                            |                   | イタリア             | $\text{IT\_IT\_PE}$    | IT IT                           |
| ITS                            |                    | スイス・イタリ<br>ア語      | 500                         | 1148                            |                   | スイス              | IT_CH *                |                                 |
| JPN                            | Y                  | 小文字を含む日<br>本語のカタカナ | 290                         | 1027                            | 5035              | 日本               | JA_5035                |                                 |
| KOR                            | Y                  | 韓国語                | 833                         |                                 | 933               | 韓国               | KO_KR                  |                                 |
| <b>NLB</b>                     |                    | ベルギー・オラ<br>ンダ語     | 500                         | 1148                            |                   | ベルギー             | NL_BE_PE               | NL_BE                           |
| NLD                            | Y                  | オランダ語              | 37                          | 1140                            |                   | オランダ             | NL_NL_PE               | NL_NL                           |
| NON                            |                    | ノルウェー語ニ<br>ーノシュク   | 277                         | 1142                            |                   | ノルウェー            | NO_NO                  |                                 |
| NOR                            | Y                  | ノルウェー語ブ<br>ークモール   | 277                         | 1142                            |                   | ノルウェー            | $NB_NO$ *              |                                 |
| PLK                            | Y                  | ポーランド語             | 870                         | 1153                            |                   | ポーランド            | PL_PL                  |                                 |
| PTB                            | $\mathbf Y$        | ブラジル・ポル<br>トガル語    | 37                          | 1140                            |                   | ブラジル             | PT_BR                  |                                 |
| PTG                            |                    | ポルトガル語             | 37                          | 1140                            |                   | ポルトガル            | PT_PT_PE               | PT_PT                           |
| RUS                            | Y                  | ロシア語               | 1025                        | 1154                            |                   | ロシア              | RU_RU                  |                                 |
| SKY                            | $\mathbf Y$        | スロバキア語             | 870                         | 1153                            |                   | スロバキア            | SK_SK                  |                                 |
| SLO                            | Y                  | スロベニア語             | 870                         | 1153                            |                   | スロベニア            | SL_SI                  |                                 |
| SVE                            | Y                  | スウェーデン語            | 278                         | 1143                            |                   | スウェーデン           | SV_SE_PE *             | SV_SE                           |
| THA                            |                    | 夕イ語                | 838                         | 1160                            |                   | タイ               | TH TH                  | TH_TH_E                         |
| TRK                            |                    | トルコ語               | 1026                        | 1155                            |                   | トルコ              | $TR_TR$                |                                 |

注**:**

| | | |||

| |<br>|<br>| | |||

| |<br>|<br>|<br>|<br>|

| |<br>|<br>|<br>|

| |<br>|<br>| | || | |<br>|<br>|<br>|<br>|

| || | |<br>|<br>|<br>|

| |<br>|<br>|<br>|

| || | |<br>|<br>|<br>|

|

|<br>| |<br>| |<br>| |<br>| |

| | | | | | | | | | | | | | | |

1. この列の Y は、OnDemand がシステム・ログ・メッセージをこの言語で出すことを示しています。その他のすべての言語では、OnDemand はシステム・ログ・メッ セージを英語で出します。

2. 後ろにアスタリスク (\*) があるロケール名は、CRTLOCALE コマンドを使って作成する必要があります。リストされているその他のロケール名はすべて、QSYS ラ イブラリーに入った状態で出荷されます。アスタリスクは実際のロケール名の一部ではないことに注意してください。アスタリスクは単に、この表で識別目的のため に使用しているものです。ロケールを作成する前に、IBM i のオプション 21 Extended NLS Support をインストールする必要があります。このプロダクト・オプシ ョンには、IBM 提供のすべてのロケール・ソース・ファイルが含まれます。 IBM が提供していないロケールが必要な場合は、既存のロケールをコピーして、要件 に合わせて変更する必要があります。これを行うための支援は、お客様の地域の IBM サポート組織から得ることができます。

3. 次のコマンドは、ロケールを作成する方法の一例を示しています。

CRTLOCALE LOCALE('/QSYS.LIB/SV\_SE\_PE.LOCALE') SRCFILE('/QSYS.LIB/QSYSLOCALE.LIB/QLOCALESRC.FILE/SV\_SE\_PE.MBR') CCSID(278) TEXT('SWEDEN/SWEDISH LOCALE WITH EURO')

4. 日本語のインスタンスの場合、インスタンスは CCSID 5035 およびロケール JA\_5035 を使って作成する必要があります。大文字のみをサポートする CCSID/ロケー ルの組み合わせを使用すると、システム・ログの OnDemand メッセージを読めなくなります。

5. IBM i でのチェコ語言語コードは CSY、OnDemand でのチェコ語言語コードは CZE です。

# **AFP** フォントのマッピング

文書で使用するフォントをクライアントで表示できるフォントにマップしなければ ならない場合があります。

AFP フォントをマップする必要があるのは、文書に OnDemand で定義されていな いフォントが入っている場合、 IBM AFP の修正フォントが入っている場合、ユー ザー作成の AFP フォントが入っている場合です。マップを行わないと、表示プロ グラムによって文字を正しく表示できないことがあります。(OnDemand に定義して いないフォントを文書で使用すると、それを表示する時点でメッセージが表示され ます。) 「*IBM Content Manager OnDemand: Windows* クライアント・カスタマイ ズ・ガイド」では、AFP フォントのマッピングについての詳細を説明しています。

AFP フォントのマッピングは、OnDemand に付属しているフォント定義ファイルを 使って行います。フォント定義ファイルは、OnDemand がインストールされている ディレクトリー (デフォルトでは、¥Program Files¥IBM¥OnDemand32) の下にある FONT サブディレクトリーにあります。

OnDemand では、以下のマルチバイト言語用のフォント定義ファイルを提供してい ます。

- v 日本語 (ICODED.JPN、CSDEF.JPN、CPDEF.JPN)
- v 韓国語 (ICODED.KOR、CSDEF.KOR、CPDEF.KOR)
- v 中国語 (簡体字) (ICODED.CHS、CSDEF.CHS、CPDEF.CHS)
- v 中国語 (繁体字) (ICODED.CHT、CSDEF.CHT、CPDEF.CHT)

例えば日本語の場合、フォントが CSDEF.JPN ファイルにリストされている場合、 これは AFP ビューアーでサポートされます。 AFP フォントから Windows フォン トへの実際のフォント・マッピングは、 CSDEF.JPN ファイルの [FGID] セクショ ンで行われます ([FGID] セクションはファイルの終わりにあります)。フォントが CSDEF.JPN ファイルにリストされていない場合は、標準のテキスト・エディターを 使って CSDEF.JPN ファイルを編集することによってフォントを追加できます。

### アプリケーション・グループの作成

アプリケーション・グループは、レポート・データを入れておく場所です。レポー トや索引データを、検索および保守のためにアプリケーション・グループ内に保管 します。また、それぞれのアプリケーション・グループにはデータベース・フィー ルドを定義します。データベース・フィールドはレポートに含まれる情報のカテゴ リーを示します。レポートをアプリケーション・グループにロードすると、そのレ ポートに関する索引情報がデータベースに保管されます。

データベース・ファイルを定義するときは、そのフィールドの属性を指定します。 属性には、フィールド名、タイプ、長さなどがあります。文字データの場合は、デ ータベース内でフィールド・データを保持するのに必要なバイト数をフィールド長 に指定しなければなりません。2 バイトの言語の場合は、コード・ページ間の文字 ストリング変換を行うことにより、データをデータベースにロードする際に、スト リングの長さが増減することがあります。 例えば、クライアントが SBCS と DBCS の区切りにシフトイン・シフトアウト (SOSI) 文字を使用しないのに対し、 サーバーはそれらの文字を使用します。ストリング・フィールドの長さを指定する ときは、そのような増減の可能性を考慮する必要があります。 OnDemand における ストリング・フィールドの最大長は 254 バイトです。データベース (ストリング) フィールドを定義するときは、それぞれの長さを確認してください。

- v レポート・ウィザードを使ってアプリケーション・グループを生成すると、レポ ート・ウィザードはユーザーが選択したストリングをデータベースのコード・ペ ージに変換し、そのストリングをデータベース内に収めるのに必要な文字数を表 示します。レポート・ウィザードが生成する値は、そのまま受け入れることも、 別の値に置き換えることもできます。
- v 「アプリケーション・グループの追加 (Add an Application Group)」コマンドを使 ってアプリケーション・グループを追加する場合は、そのフィールドをデータベ ースに収めるのに必要なバイト数を自分で計算し、その値をフィールド情報ペー ジに入力しなければなりません。

## アプリケーションの作成

OnDemand のアプリケーションは、OnDemand に保管するレポートのタイプごと、 またはデータのソースごとに作成するのが普通です。アプリケーションを作成する ときは、そのアプリケーションの属性を指定します。属性には次のようなものがあ ります。

- v OnDemand に保管されているときの、レポートのデータ・タイプ (例えば、 AFP など)。そのレポートを表示するのに使う表示プログラムは、データ・タイプによ って判別されます。
- v レポートに索引付けするのに使用するプログラム。OnDemand で提供されている いずれかの索引付けプログラムを使用する場合、 OnDemand アプリケーションは 通常、索引付けプログラムがレポートを処理し索引データを生成するのに使用す るパラメーターを組み込みます。
- v レポート・データの論理ビュー。論理ビューを利用すると、いくつかの異なる方 法で行データ・レポートのページを表示させることができます。

アプリケーションの作成は、レポート・ウィザードや「アプリケーションの追加 (Add an Application Group)」コマンドを使って行うことができます。索引付け情報 を作成する方法としては、アプリケーションにパラメーターや値を直接入力した り、該当する情報が入っているパラメーター・ファイルの名前を指定したり、汎用 インデクサーで索引付け情報を生成するといったものがあります。さらに論理ビュ ーについては、アプリケーションに値を直接入力するか、サンプル・データ・ウィ ンドウを使って論理ビュー情報を生成することにより作成します。

### データ・タイプ

アプリケーションのデータ・タイプの指定によって、OnDemand に保管されるデー タの形式と、アプリケーションに保管されている文書を表示するためのビューアー が決まります。行データを OnDemand に保管したり、グラフィカルな索引付けプロ グラムを使って (行データのソース・ファイルで) 索引付けパラメーターを作成した りする場合は、アプリケーションのデータ・タイプを「行」に設定しなければなり ません。(注**:** SCS は「行」データとして処理されるため、この説明で「行」のデー タ・タイプを参照するときは、 SCS のデータ・タイプも含まれます。 SCS 拡張デ ータ・タイプは別の方法で処理されるため、使用することはできません。) デー タ・タイプを行に設定するときは、以下のようにします。

- v データのコード・ページを確認します。データのコード・ページはデータが作成 されたオペレーティング・システムのコード・ページになるのが普通です。 OnDemand の場合、行データのデフォルトのコード・ページは 500 (ISO EBCDIC) です。
- v 行データにシフトインおよびシフトアウト (SOSI) コードが含まれている場合 は、それらのコードを OnDemand で処理する方法を指定します。シフトインおよ びシフトアウト・コードは、レコード内のコード・ポイントが単一バイトから 2 バイト、および 2 バイトから単一バイトに変わるタイミングを示します。 SOSI1、SOSI2、および SOSI3 を選択します。 (これらの値は、アプリケーショ ン定義内の「情報を表示 (View Info)」タブの「PR モード (PR Mode)」フィール ドを使って、 OnDemand 管理クライアントを使って指定します。)

他のタイプのデータについては、コード・ページはデータ内にカプセル化されてい ます。 AFP データの場合は、文字を 2 つ以上のコード・ページでエンコードする ことが可能です。 AFP ビューアーは、マッピング・ファイルを使って、1 バイト と 2 バイトのデータを正しいコード・ページで表示します。クライアントですべて の文字を正しく表示するためには、文書で使用する AFP フォントを PC 上のアウ トライン・フォントにマッピングすることが必要になる場合があります。「*IBM Content Manager OnDemand: Windows* クライアント・カスタマイズ・ガイド」で は、AFP フォントのマッピングについての詳細を説明しています。

#### 索引付け

入力データの索引付けに汎用インデクサーを使用している場合、デフォルト・コー ド・ページは 500 です。それ以外のコード・ページで索引データを生成する必要が ある場合は、CODEPAGE: パラメーターを汎用インデクサーで使用されるパラメー ター・ファイルに指定する必要があります。詳しくは、「*IBM Content Manager OnDemand for i: Common Server* 索引付けリファレンス」を参照してください。

2 バイト文字データを含むレポートに対し、グラフィカル・インデクサーを使って 索引付けパラメーターを生成すると、グラフィカル・インデクサーが生成した開始 列、終了列、列幅の各値を変更しなければならない場合があります。 レポートをグ ラフィカル・インデクサーでオープンすると、クライアントはその文字をホスト・ コード・ページから PC のコード・ページに変換しますが、このレポートに 2 バイ ト文字データが含まれている場合、データ中の SOSI コードは変換されません。そ のため、2 バイト文字データを含むストリングを選択すると、グラフィカル・イン デクサーはこのストリングの開始列を正しく表示できません。さらに、元のレポー ト (ホスト上で生成) でこのストリングに SOSI コードが含まれていると、その終 了列または列幅をグラフィカル・インデクサーは正確に表示できません。2 バイト 文字データに対して正確な索引付けパラメーターを生成するには、以下のようにし ます。

- v グラフィカル・インデクサーを使って索引付けパラメーターを作成する
- v 元のレポート (ホスト上で生成) を使って、選択したレポート中のストリング (ト リガーとフィールド) の、開始列、終了列、列幅のそれぞれの実際の値を判別す る
- v OnDemand 管理クライアントを使用して「インデクサー情報 (Indexer Information)」タブの「パラメーター・ソース (Parameters Source)」セクション内 の「キーボード (Keyboard)」オプションの選択後に「変更」ボタンをクリックし て、索引付けパラメーターを変更する
- 重要**:** 索引付けパラメーターの変更後は、決してそのレポートをグラフィカル・イ ンデクサーで再オープンしないでください。これを行うと、変更内容が失わ れます。

#### 論理ビュー

- 2 バイト文字データを含むレポートに対し、サンプル・データ・ウィンドウを使っ て論理ビューを作成すると、OnDemand が生成した開始列、終了列、列幅の各値を 変更しなければならない場合があります。レポートをサンプル・データ・ウィンド ウ内でオープンすると、クライアントはその文字をホスト・コード・ページから PC のコード・ページに変換しますが、このレポートに 2 バイト文字データが含まれて いる場合、データ中の SOSI コードは変換されません。そのため、2 バイト文字デ ータを含むストリングを選択すると、グラフィカル・インデクサーはこのストリン グの開始列を正しく表示できません。さらに、元のレポート (ホスト上で生成) でこ のストリングに SOSI コードが含まれていると、その終了列または列幅をグラフィ カル・インデクサーは正確に表示できません。2 バイト文字データに対して正確な 論理ビューを生成するには、以下のようにします。
- サンプル・データ・ウィンドウを使って論理ビューを作成する
- v 元のレポート (ホスト上で生成) を使って、自分が選択したレポート中のストリン グ (フィールドと検査ストリング) の、開始列、終了列、列幅のそれぞれの実際の 値を判別する
- v 「論理ビュー・ フィールド (Logical View Fields)」ページの値を置き換えること により、論理ビュー情報を変更する
- 重要**:** 論理ビュー情報の変更後は、決してそのレポートをサンプル・データ・ウィ ンドウ内で再オープンしないでください。これを行うと、変更内容が失われ ます。

### **OnDemand** プログラムの実行

OnDemand プログラムの中には、パラメーター・ファイルからの入力データ (パラ メーターや値) を受け入れるものがあります。2 バイト言語のデータベースを処理 する場合、パラメーター・ファイル内のデータは、このデータベースのコード・ペ ージでエンコードされている必要があります。表 11 には、OnDemand がサポート する DBCS の国または地域と、パラメーター・ファイルの作成時に使用すべきコー ド・ページのリストがあります。パラメーター・ファイルを作成する必要があると きは、5250 エミュレーターから作業し、WRKLNK の画面から 2=EDIT のオプショ ンを使用してストリーム・ファイルを編集してください。 PC 上でパラメーター・ ファイルを作成した後に FTP プログラムを使ってそのファイルをサーバーに送信し ないでください。

表 *11. DBCS* コード・ページ

| 国または地域  | <b>「ホスト・コード・ページ</b> |
|---------|---------------------|
| 中華人民共和国 | 935                 |

表 *11. DBCS* コード・ページ *(*続き*)*

| 国または地域 | <b> ホスト・コード・ページ</b> |
|--------|---------------------|
| 日本     | 290 または 1027        |
| 韓国     | 933                 |
| 台湾     | 937                 |
#### <span id="page-144-0"></span>付録 **C.** システム・ログとシステム・ログのユーザー出口

OnDemand は、システム上で発生するさまざまなアクションに関するメッセージを 生成します。例えば、ユーザーがシステムにログオンすると、OnDemand は日時、 アクションのタイプ、ユーザー ID などの情報を含むメッセージを生成します。 OnDemand を構成して、メッセージをシステム・ログに保管するようにすることが できます。また、システムを構成して、ユーザー定義プログラムにメッセージを送 信することもできます。ユーザー定義プログラムは、ユーザーが望むどのような形 にもメッセージを処理することができます。例えば、管理者にアラートを送信した り、統計をコンパイルしたり、アカウンティング情報を生成したりすることができ ます。

システムを構成して、ユーザー定義プログラムにメッセージを送信するには、以下 の作業が必要です。

- v OnDemand がシステム・メッセージを生成し、メッセージのタイプを指定できる ようにします。そのためには、「システム・パラメーター (System Parameter)」ダ イアログ・ボックスで該当するオプションを選択してください。
- v OnDemand がアプリケーション・グループ・メッセージを生成できるようにしま す。そのためには、「システム・パラメーター (System Parameter)」ダイアログ・ ボックスで該当するオプションを選択してください。
- アプリケーション・グループ・メッセージのタイプを指定します。そのために は、アプリケーション・グループの「メッセージ・ロギング (Message Logging)」 ページのオプションを選択してください。
- v OnDemand がユーザー定義プログラムにメッセージを送信できるようにします。 そのためには、「システム・パラメーター (System Parameter)」ダイアログ・ボッ クスで該当するオプションを選択してください。

これらの作業が終わると、OnDemand は自動的にシステム・ログにメッセージを保 存し、そのメッセージをユーザー定義プログラムに送信します。

OnDemand は、ARSLOG というプログラムにメッセージを送信します。 IBM で提 供されている ARSLOG プログラムは、何の機能も実行しません。しかし、IBM で 提供されている ARSLOG プログラムを、メッセージ番号のチェックやアラートの 管理者への送信など、特別な機能を実行するユーザー定義プログラムに置き換えて ください。

OnDemand が ARSLOG プログラムに送信するメッセージには、表 12 にリストさ れているパラメーターが含まれています。

| パラメーター | 目的               | サイズ    | 例                 |
|--------|------------------|--------|-------------------|
| \$1    | OnDemand インスタンス  | 10 文字  | <b>OUSROND</b>    |
| \$2    | タイム・スタンプ         | 20 文字  | 08/13/95 14:24:31 |
| \$3    | ログ・レコード ID       | 10 文字  | 57049             |
| \$4    | OnDemand ユーザー ID | 128 文字 | <b>OONDADM</b>    |

表 *12. ARSLOG* プログラム・パラメーター *(*システム・ログ・ユーザー出口プログラム*)*

| パラメーター | 目的                                                                                                  | サイズ    | 例                                                                                                    |
|--------|----------------------------------------------------------------------------------------------------|--------|----------------------------------------------------------------------------------------------------|
| \$5    | ユーザーのアカウンティング情<br>報                                                                                 | 60 文字  | Z76-001J/999999                                                                                                    |
| \$6    | 重大度:<br>アラート<br>1<br>エラー<br>$\overline{2}$<br>警告<br>3<br>情報<br>$\overline{\mathbf{4}}$<br>デバッグ<br>5 | 1 文字   | 3                                                                                                    |
| \$7    | メッセージ番号                                                                                             | 5 文字   | 31                                                                                                    |
| \$8    | メッセージ・テキスト                                                                                          | 255 文字 | 失敗したログイン:<br>od400lib1 7.52.365.12                                                                                                    |
| \$9    | 文書ファイル                                                                                              | 256 文字 | このパラメーター<br>は、ユーザー出口に<br>パスされるシステ<br>ム・ログ・メッセー<br>ジが、メッセージ・<br>テキストに含まれな<br>い追加情報を持つ場<br>合にのみ使用されま<br>す。このファイル<br>は、出口プログラム<br>が OnDemand に制御<br>を戻した直後に削除<br>されます。1 |

表 *12. ARSLOG* プログラム・パラメーター *(*システム・ログ・ユーザー出口プログラム*) (*続き*)*

注**:**

1. 例えば、OnDemand クライアントからシステム・ログ・メッセージ 87 または 88 を表示するとき、文書リストのビュー列見出しの下に Yes が表示されます。 View=Yes は、これらのメッセージに追加情報が使用可能であることを示しま す。文書ファイル・パラメーターには、処理するユーザー出口の追加テキストを 含むファイルの完全パス名が含まれています。このファイルは、ARS.CFG ファ イルの ARS\_TMP パラメーターによって指定されているディレクトリーに保管 されています (90 ページの『ARS TMP [パラメーター』を](#page-111-0)参照)。ユーザー出口 にパスされるこのパラメーターの内容の例は次のようになります。 /QIBM/USERDATA/ONDEMAND/QUSROND/TMP/ ARS.155.0000000000000013.SYSLOG.

独自の ARSLOG プログラムを作成する場合は、ARSLOG プログラムとそれが呼び 出すプログラムがユーザー QRDARS400 の下で実行されることに注意してくださ い。 QRDARS400 は、ARSLOG プログラムで使用するオブジェクトに対して、権 限を備えている必要があります。

OnDemand プログラムは、C 言語でコード化されています。しかし、ARSLOG プロ グラムは、どの言語でも作成できます。 ARSLOG プログラムを開発する責任はご

自身にあります。ARSLOG プログラムとそれが呼び出すすべてのプログラムの品質 とパフォーマンスを検査する必要があります。

サンプルの ARSLOG CL プログラムが、QRDARS および QUSRRDARS ライブラ リーの QSAMPLES2 ソース・ファイルに入っています。 QRDARS ライブラリー は、ソフトウェアのアップグレード時に置換されるので、このライブラリーの中に は、変更を加えたプログラム・ソース・コードを入れないでください。しかし、 QUSRRDARS ライブラリーは置換されないので、変更したソース用に使用できま す。

プログラムを作成したら、そのプログラムをコンパイルして独自のライブラリー (QRDARS ではない) に置く必要があります。次に、プログラムを指すように /QIBM/PRODDATA/ONDEMAND/BIN/ARSLOG でシンボリック・リンクを変更しま す。例えば、プログラム MYARSLOG を呼び出してそれをライブラリー QUSRRDARS に置く場合、最初にコマンド RMVLNK OBJLNK('/QIBM/ PRODDATA/ONDEMAND/BIN/ARSLOG') を使用して現行のシンボリック・リンク を削除します。次に、コマンド ADDLNK OBJ('/QSYS.LIB/QUSRRDARS.LIB/ MYARSLOG.PGM') NEWLNK('/QIBM/PRODDATA/ONDEMAND/BIN/ARSLOG') を 使用して、そのリンクをプログラムに追加します。

| | | | | | | | |

> 管理クライアントのオンライン・ヘルプでは、OnDemand がメッセージを生成し、 そのメッセージを ARSLOG プログラムに送信をできるようにするための情報を提 供しています。さらに、OnDemand がどのアプリケーション・グループ・メッセー ジを生成し、ARSLOG プログラムに送信するかを指定するための方法も説明してい ます。

#### 特記事項

本書は米国 IBM が提供する製品およびサービスについて作成したものです。

本書に記載の製品、サービス、または機能が日本においては提供されていない場合 があります。日本で利用可能な製品、サービス、および機能については、日本 IBM の営業担当員にお尋ねください。本書で IBM 製品、プログラム、またはサービス に言及していても、その IBM 製品、プログラム、またはサービスのみが使用可能 であることを意味するものではありません。これらに代えて、IBM の知的所有権を 侵害することのない、機能的に同等の製品、プログラム、またはサービスを使用す ることができます。ただし、IBM 以外の製品とプログラムの操作またはサービスの 評価および検証は、お客様の責任で行っていただきます。

IBM は、本書に記載されている内容に関して特許権 (特許出願中のものを含む) を 保有している場合があります。本書の提供は、お客様にこれらの特許権について実 施権を許諾することを意味するものではありません。実施権についてのお問い合わ せは、書面にて下記宛先にお送りください。

〒242-8502 神奈川県大和市下鶴間1623番14号 日本アイ・ビー・エム株式会社 法務・知的財産 知的財産権ライセンス渉外

以下の保証は、国または地域の法律に沿わない場合は、適用されません。 IBM およびその直接または間接の子会社は、本書を特定物として現存するままの状 態で提供し、商品性の保証、特定目的適合性の保証および法律上の瑕疵担保責任を 含むすべての明示もしくは黙示の保証責任を負わないものとします。 国または地域によっては、法律の強行規定により、保証責任の制限が禁じられる場 合、強行規定の制限を受けるものとします。

この情報には、技術的に不適切な記述や誤植を含む場合があります。本書は定期的 に見直され、必要な変更は本書の次版に組み込まれます。 IBM は予告なしに、随 時、この文書に記載されている製品またはプログラムに対して、改良または変更を 行うことがあります。

本書において IBM 以外の Web サイトに言及している場合がありますが、便宜のた め記載しただけであり、決してそれらの Web サイトを推奨するものではありませ ん。それらの Web サイトにある資料は、この IBM 製品の資料の一部ではありませ ん。それらの Web サイトは、お客様の責任でご使用ください。

IBM は、お客様が提供するいかなる情報も、お客様に対してなんら義務も負うこと のない、自ら適切と信ずる方法で、使用もしくは配布することができるものとしま す。

本プログラムのライセンス保持者で、(i) 独自に作成したプログラムとその他のプロ グラム (本プログラムを含む) との間での情報交換、および (ii) 交換された情報の 相互利用を可能にすることを目的として、本プログラムに関する情報を必要とする 方は、下記に連絡してください。

IBM Corporation Software Interoperability Coordinator 3605 Highway 52 N Rochester, MN 55901-7829 U.S.A.

本プログラムに関する上記の情報は、適切な使用条件の下で使用することができま すが、有償の場合もあります。

本書で説明されているライセンス・プログラムまたはその他のライセンス資料は、 IBM 所定のプログラム契約の契約条項、 IBM プログラムのご使用条件、またはそ れと同等の条項に基づいて、 IBM より提供されます。

この文書に含まれるいかなるパフォーマンス・データも、管理環境下で決定された ものです。そのため、他の操作環境で得られた結果は、著しく異なる可能性があり ます。一部の測定が、開発レベルのシステムで行われた可能性がありますが、その 測定値が、一般に利用可能なシステムのものと同じである保証はありません。さら に、一部の測定値が、推定値である可能性があります。実際の結果は、異なる可能 性があります。お客様は、お客様の特定の環境に適したデータを確かめる必要があ ります。

IBM 以外の製品に関する情報は、その製品の供給者、出版物、もしくはその他の公 に利用可能なソースから入手したものです。IBM は、それらの製品のテストは行っ ておりません。したがって、他社製品に関する実行性、互換性、またはその他の要 求については確証できません。IBM 以外の製品の性能に関する質問は、それらの製 品の供給者にお願いします。

本書には、日常の業務処理で用いられるデータや報告書の例が含まれています。よ り具体性を与えるために、それらの例には、個人、企業、ブランド、あるいは製品 などの名前が含まれている場合があります。これらの名称はすべて架空のものであ り、名称や住所が類似する企業が実在しているとしても、それは偶然にすぎませ ん。

#### 著作権使用許諾:

本書には、様々なオペレーティング・プラットフォームでのプログラミング手法を 例示するサンプル・アプリケーション・プログラムがソース言語で掲載されていま す。お客様は、サンプル・プログラムが書かれているオペレーティング・プラット フォームのアプリケーション・プログラミング・インターフェースに準拠したアプ リケーション・プログラムの開発、使用、販売、配布を目的として、いかなる形式 においても、IBM に対価を支払うことなくこれを複製し、改変し、配布することが できます。このサンプル・プログラムは、あらゆる条件下における完全なテストを 経ていません。従って IBM は、これらのサンプル・プログラムについて信頼性、 利便性もしくは機能性があることをほのめかしたり、保証することはできません。 サンプル・プログラムは特定物として現存するままの状態で提供されるものであ

り、いかなる保証も提供されません。IBM は、その予見の有無を問わず、お客様の 当該サンプル・プログラムの使用から生ずるいかなる損害に対しても一切の責任を 負いません。

この情報をソフトコピーでご覧になっている場合は、写真やカラーの図表は表示さ れない場合があります。

#### 商標

IBM、IBM ロゴ、および ibm.com® は、International Business Machines Corporation の米国およびその他の国における商標です。これらおよび他の IBM 商標に、この 情報の最初に現れる個所で商標表示 ( ® または ™) が付されている場合、これらの表 示は、この情報が公開された時点で、米国において、IBM が所有する登録商標また はコモン・ロー上の商標であることを示しています。このような商標は、その他の 国においても登録商標またはコモン・ロー上の商標である可能性があります。現時 点での IBM の商標リストについては、 www.ibm.com/legal/copytrade.shtml の 「Copyright and trademark information」をご覧ください。

Adobe、Acrobat、Portable Document Format (PDF)、および PostScript は Adobe Systems Incorporated の米国およびその他の国における登録商標または商標です。

Intel®、Pentium® は、Intel Corporation または子会社の米国およびその他の国におけ る商標または登録商標です。

Java およびすべての Java 関連の商標およびロゴは Sun Microsystems, Inc. の米国 およびその他の国における商標です。

Linux は Linus Torvalds または子会社の米国およびその他の国における商標または 登録商標です。

UNIX® は The Open Group の米国およびその他の国における登録商標です。

Windows および Windows NT® は、Microsoft® Corporation の米国およびその他の国 における商標です。

他の会社名、製品名およびサービス名等はそれぞれ各社の商標です。

### 索引

日本語, 数字, 英字, 特殊文字の順に配列されてい ます。なお, 濁音と半濁音は清音と同等に扱われて います。

## [ア行]

アーカイブ・ストレージ [アーカイブ媒体上のレポート](#page-78-0) 57 [移行済み索引](#page-78-0) 57 [概要](#page-42-0) 21 [関連情報](#page-42-0) 21 [所要量](#page-78-0) 57 [圧縮](#page-75-0) 54 [アップグレード、ソフトウェアの](#page-84-0) 63 アプリケーション [概要](#page-26-0) [5, 40](#page-61-0) [関連情報](#page-61-0) 40 [命名](#page-65-0) 44 アプリケーション・グループ [アーカイブ・ストレージへのデータの移行](#page-116-0) 95 [概要](#page-26-0) [5, 37](#page-58-0) [関連情報](#page-58-0) 37 [許可](#page-64-0) 43 [索引付け](#page-59-0) 38 [データベース・フィールド・タイプ](#page-67-0) 46 [フィールド・タイプ](#page-67-0) 46 [保守](#page-116-0) 95 [保守のスケジュール](#page-116-0) 95 [命名](#page-65-0) 44 [アプリケーション・グループ・フィールド](#page-69-0) 48 [アプリケーション・プログラミング・インターフェース](#page-38-0) 17 [システム・ログ](#page-144-0) 123 [ユーザー出口プログラム](#page-144-0) 123 アプリケーション・プログラム [索引付け](#page-54-0) 33 移行 [アプリケーション・グループ、構成](#page-128-0) 107 [アプリケーション・グループ・データ](#page-116-0) 95 [概要](#page-33-0) 12 [キャッシュ・ストレージからアーカイブ・ストレージへの](#page-116-0) [95](#page-116-0) [移行、索引データの](#page-128-0) 107 移行済み索引 [ストレージ・スペース所要量](#page-78-0) 57 移行済み索引データのインポート [ストレージ・スペース所要量](#page-78-0) 57 [移行ポリシー](#page-122-0) 101 [一時スペース](#page-111-0) 9[0, 91](#page-112-0) [ストレージ所要量](#page-75-0) 54

印刷ソフトウェア [一時スペース](#page-112-0) 91 [インストール](#page-86-0) 65 インスタンス [始動](#page-110-0) 89 [自動始動](#page-110-0) 89 インストール [ソフトウェア](#page-86-0) 65 OnDemand [ソフトウェア](#page-90-0) 69 [インストール手順](#page-91-0) 70 [インストール・チェックリスト](#page-88-0) 67 エンコード・フォント 2 [構造化フィールドをマップする](#page-141-0) 120

# [カ行]

概念 [アーカイブ・ストレージ・マネージャー](#page-32-0) 11 [アプリケーション](#page-26-0) 5 [アプリケーション・グループ](#page-26-0) 5 [移行](#page-33-0) 12 [オブジェクト・サーバー](#page-30-0) 9 [キャッシュ・ストレージ・マネージャー](#page-32-0) 11 クライアント/[サーバー・システムの概説](#page-25-0) 4 [サーバー](#page-30-0) 9 [索引付け](#page-32-0) 11 [索引付けの方法](#page-28-0) 7 [システム概説](#page-25-0) 4 [ストレージ・マネージャー](#page-32-0) 11 [データのロード](#page-32-0) 11 [フォルダー](#page-26-0) 5 [文書](#page-29-0) 8 [有効期限切れ](#page-33-0) 12 [ライブラリー・サーバー](#page-30-0) 9 [ロード、データの](#page-32-0) 11 [cabinet 6](#page-27-0) [各国語サポート](#page-110-0) 8[9, 90](#page-111-0)[, 113](#page-134-0) 環境変数 時間帯 [\(TZ\) 47](#page-68-0) TZ ([時間帯](#page-68-0)) 47 管理の [役割と責任](#page-37-0) 16 管理プログラム [概要](#page-33-0) 12 規則 [名前](#page-65-0) 44 [キャッシュの移行処理](#page-60-0) 39 [キャッシュの満了処理](#page-60-0) 39 キャッシュ・ストレージ・ファイル・システム [保守](#page-116-0) 95 [保守のスケジュール](#page-116-0) 95

行データ [索引付け](#page-52-0) 31 [入力](#page-51-0) 30 許可 [アプリケーション・グループ](#page-64-0) 43 [概要](#page-62-0) 41 [関連情報](#page-62-0) 41 [フォルダー](#page-63-0) 42 クライアント [カスタマイズ](#page-38-0) 17 [API 17](#page-38-0) クライアント/[サーバー・システムの概説](#page-25-0) 4 [グラフィカル・インデクサー](#page-141-0) 12[0, 121](#page-142-0) [グラフィック交換形式](#page-51-0) (GIF) 30 グループ [概要](#page-61-0) 40 [関連情報](#page-61-0) 40 [名前](#page-65-0) 44 [言語パラメーター](#page-110-0) 89 [検索フィールド名](#page-65-0) 44 [検索フィールド・タイプ](#page-67-0) 46 [検証、インストールの](#page-120-0) 99 [コード・ページ](#page-140-0) 119 構成ファイル [保管](#page-84-0) 63 [コマンド](#page-38-0) 17

#### [サ行]

サーバー

[概要](#page-30-0) 9 [ARS.CFG](#page-110-0) ファイル 89 サーバー印刷ソフトウェア [一時スペース](#page-112-0) 91 [インストール](#page-86-0) 65 [サーバーのコマンド](#page-38-0) 17 [サーバー・ロギング](#page-38-0) 17 [再インストール、ソフトウェアの](#page-84-0) 63 索引 [アーカイブ・ストレージ・スペース所要量](#page-78-0) 57 索引付け [アプリケーション・グループ](#page-59-0) 38 [アプリケーション・プログラム](#page-54-0) 33 [一時スペース](#page-75-0) 54 [概要](#page-32-0) 11 [行データ](#page-52-0) 31 [スペース所要量](#page-75-0) 54 [その他のデータ](#page-54-0) 33 [代替](#page-54-0) 33 [他の索引付けプログラム](#page-54-0) 33 [汎用インデクサー・プログラム](#page-55-0) 34 [汎用データ](#page-54-0) 33 [日付フィールド](#page-55-0) 34 [プログラム](#page-28-0) [7, 33](#page-54-0) [文書](#page-52-0) 31 [方法](#page-28-0) 7

索引付け *(*続き*)* [要件](#page-52-0) 31 [レポート](#page-53-0) 32 AFP [データ](#page-54-0) 33 DBCS [データ](#page-141-0) 120 PDF [インデクサー・プログラム](#page-55-0) 34 PDF [データ](#page-54-0) 33 索引データ [移行](#page-128-0) 107 索引フィールド [フィールド、索引](#page-58-0) 37 [時間帯環境変数](#page-68-0) 47 システム移行 [アプリケーション・グループ、構成](#page-128-0) 107 [システム概説](#page-25-0) 4 [システム初期化](#page-114-0) 9[3, 95](#page-116-0) システム・ログ [ユーザー出口プログラム](#page-144-0) 123 API [定義](#page-144-0) 123 [システム・ログ・ファイル](#page-38-0) 17 [始動インスタンス](#page-110-0) 89 [自動始動インスタンス](#page-110-0) 89 シフトアウト/[シフトイン構造化フィールド](#page-140-0) 119 [照会フィールド名](#page-65-0) 44 [照会フィールド・タイプ](#page-67-0) 46 [初期設定ファイル](#page-114-0) 9[3, 95](#page-116-0) 所要量 [アーカイブ媒体上のレポート](#page-78-0) 57 [アーカイブ・ストレージ](#page-78-0) 57 [移行済み索引データ・ストレージ・スペースのインポート](#page-78-0) [57](#page-78-0) [移行済み索引のストレージ・スペース](#page-78-0) 57 [一時スペース](#page-75-0) 54 [ソフトウェア・ストレージ](#page-75-0) 54 [データベース](#page-78-0) 57 [データベース・ストレージ](#page-77-0) 56 [ディスク・ストレージ](#page-75-0) 5[4, 55](#page-76-0) [トランザクション・ログ・ストレージ所要量](#page-77-0) 56 [リカバリー・ログのストレージ所要量](#page-77-0) 56 [レポートの索引付け](#page-75-0) 54 ストレージ [アーカイブ媒体上のレポート](#page-78-0) 57 [アーカイブ・ストレージ所要量](#page-78-0) 57 [移行済み索引](#page-78-0) 57 [移行済み索引データのインポート](#page-78-0) 57 [一時スペース](#page-75-0) 54 [計画](#page-72-0) 51 [データベース](#page-72-0) 5[1, 56](#page-77-0)[, 57](#page-78-0) [ディスク・ストレージ所要量](#page-75-0) 54 [ディスク・スペース](#page-76-0) 55 [トランザクション・ログ・ストレージ所要量](#page-77-0) 56 [見積もり](#page-72-0) 51 [要件](#page-72-0) 51 [リカバリー・ログのストレージ所要量](#page-77-0) 56 [レポート](#page-72-0) 51 [レポートの索引付け](#page-75-0) 54

[ストレージ・セット](#page-122-0) 101 [ストレージ・ノード](#page-122-0) 101 [ストレージ・ノードの定義](#page-122-0) 101 ストレージ・マネージャー [移行](#page-33-0) 12 [概要](#page-32-0) 11 [有効期限切れ](#page-33-0) 12 責任 [管理の](#page-37-0) 16 [セグメント・フィールド](#page-69-0) 48 [接続、データベースへの](#page-111-0) 9[0, 111](#page-132-0) [設定、時間帯環境変数の](#page-68-0) 47 ソフトウェア [アップグレード](#page-84-0) 63 印刷ソフトウェア [インストール](#page-86-0) 65 [インストール](#page-86-0) 65 [構成ファイル](#page-84-0) 63 サーバー印刷ソフトウェア [インストール](#page-86-0) 65 [再インストール](#page-84-0) 63 [保管、構成ファイルの](#page-84-0) 63 [保守](#page-84-0) 63 ソフトウェア要件 [ストレージ](#page-75-0) 54 [ディスク・ストレージ](#page-75-0) 54

# [タ行]

タスク [管理の](#page-37-0) 16 [地域](#page-110-0) 89 [チェックリスト](#page-88-0) 67 [注釈カラー検索フィールド](#page-68-0) 47 [注釈テキスト検索フィールド](#page-69-0) 48 データ [圧縮](#page-75-0) 54 [形式](#page-50-0) 29 [索引付け](#page-52-0) 31 [データの変換](#page-50-0) 29 データベース [移行](#page-128-0) 107 [移行済み索引データのインポート](#page-78-0) 57 [作成](#page-96-0) 75 [ストレージ所要量](#page-72-0) 51 [ストレージ・スペース所要量](#page-77-0) 56 [接続](#page-111-0) 9[0, 111](#page-132-0) [トランザクション・ログ・ストレージ所要量](#page-77-0) 56 [バックアップ](#page-117-0) 9[6, 109](#page-130-0) [バックアップとリカバリー](#page-81-0) 60 [フィールド名](#page-65-0) 44 [フィールド・タイプ](#page-67-0) 46 [保守](#page-116-0) 95 [保守のスケジュール](#page-116-0) 95 [満了処理](#page-60-0) 39 [リカバリー](#page-81-0) 60

データベース *(*続き*)* [リカバリー・ログのストレージ所要量](#page-77-0) 56 [ログ](#page-77-0) 56 [データベースのバックアップ](#page-117-0) 9[6, 109](#page-130-0) データベース編成 複数のロード、 1 [つのデータベース表に](#page-59-0) 38 データベース・マネージャー [移行](#page-33-0) 12 [概要](#page-31-0) 10 [有効期限切れ](#page-33-0) 12 データベース・マネージャー・パラメーター [ARS\\_NUM\\_DBSRVR 111](#page-132-0) [定義、ストレージ・セットの](#page-122-0) 101 [定期保守プログラム](#page-116-0) 95 ディスク・ストレージ [所要量](#page-75-0) 5[4, 55](#page-76-0) [テキスト検索フィールド](#page-69-0) 48 トランザクション・ログ [ストレージ・スペース所要量](#page-77-0) 56

# [ナ行]

[名前](#page-65-0) 44 [入力データ形式](#page-50-0) 29

# [ハ行]

```
パスワード 44
パスワード長 44
バックアップとリカバリー 59
  データベース 60
  文書 61
  レポート 61
パラメーター
  ARSSOCK_RESOLVE_CLIENT_NAME 91
  ARS_AUTOSTART_INSTANCE 89
  ARS_LANGUAGE 89
  ARS_MESSAGE_OF_THE_DAY 90
  ARS_MSGS_LANGUAGE 90
  ARS_NUM_DBSRVR 90, 111
  ARS_PRINT_PATH 91
  ARS_SUPPORT_CFSOD 90
  ARS_SUPPORT_HOLD 90
  ARS_TMP 90
  MCF2REF 120
汎用インデクサー 120
汎用インデクサー・プログラム 34
汎用データ
  索引付け 33
日替わりメッセージ・パラメーター 90
ピクチャー交換形式 (PCX) 30
日付フィールド
  索引付け 34
  データベース・フィールド・タイプ 47
  フォルダーフィールド・タイプ 47
```
[ビットマップ](#page-51-0) (BMP) 30 ファイル・システム [キャッシュ・ストレージ](#page-116-0) 95 ファイル・フォーマット、OnDemand でサポートされる [行データ](#page-51-0) 30 [グラフィック交換形式](#page-51-0) (GIF) 30 [ピクチャー交換形式](#page-51-0) (PCX) 30 [ビットマップ](#page-51-0) (BMP) 30 [ポータブル・データ・フォーマット](#page-51-0) (PDF) 30 [ユーザー定義データ](#page-51-0) 30 AFP [データ](#page-50-0) 29 BMP ([ビットマップ](#page-51-0)) 30 GIF ([グラフィック交換形式](#page-51-0)) 30 JFIF (JPEG [形式イメージ・ファイル](#page-51-0)) 30 JPEG [形式イメージ・ファイル](#page-51-0) (JFIF) 30 PCX ([ピクチャー交換形式](#page-51-0)) 30 PDF ([ポータブル・データ・フォーマット](#page-51-0)) 30 [PNG \(Portable Network Graphics\) 30](#page-51-0) [Portable Network Graphics \(PNG\) 30](#page-51-0) SCS [拡張データ](#page-51-0) 30 SCS [データ](#page-51-0) 30 [Tagged Image File Format \(TIFF\) 30](#page-51-0) [TIFF \(Tagged Image File Format\) 30](#page-51-0) [フィールド名](#page-65-0) 44 [フィールド・タイプ](#page-67-0) 46 フィルター・フィールド [フィールド、フィルター](#page-58-0) 37 フォルダー [アプリケーション・グループ・フィールド](#page-69-0) 48 [概要](#page-26-0) [5, 36](#page-57-0) [関連情報](#page-57-0) 36 [許可](#page-63-0) 42 [検索フィールド・タイプ](#page-67-0) 46 [照会フィールド・タイプ](#page-67-0) 46 [セグメント・フィールド](#page-69-0) 48 [注釈カラー検索フィールド](#page-68-0) 47 [注釈テキスト検索フィールド](#page-69-0) 48 [テキスト検索フィールド](#page-69-0) 48 [フィールド名](#page-65-0) 44 [フィールド・タイプ](#page-67-0) 46 [命名](#page-65-0) 44 [フォント](#page-138-0) 117 複数のロード、1 [つのデータベース表に](#page-59-0) 38 [プロセッサー要件](#page-46-0) 25 文書 [移行](#page-33-0) 12 [関連情報](#page-29-0) 8 [索引付け](#page-32-0) 1[1, 31](#page-52-0) [定義](#page-22-0) 1 [バックアップとリカバリー](#page-82-0) 61 [有効期限切れ](#page-33-0) 12 ページ [索引付け](#page-53-0) 32 [ポータブル・データ・フォーマット](#page-51-0) (PDF) 30 [保管、構成ファイルの](#page-84-0) 63 [保守、ソフトウェアの](#page-84-0) 63

保守プログラム [スケジュール設定](#page-116-0) 95 [ポリシー、移行](#page-122-0) 101

# [マ行]

[満了処理](#page-60-0) 39 メッセージ [システム・ログ](#page-144-0) 123 [ユーザー出口プログラム](#page-144-0) 123 API [定義](#page-144-0) 123 [メッセージ言語パラメーター](#page-111-0) 90 [メモリーの所要量](#page-46-0) 25

# [ヤ行]

役割 [管理の](#page-37-0) 16 ユーザー [概要](#page-61-0) 40 [関連情報](#page-61-0) 40 [名前](#page-65-0) 44 [パスワード](#page-65-0) 44 [ユーザー定義データ](#page-51-0) 30 ユーザー出口 [システム・ログ](#page-144-0) 123 [ログオン](#page-38-0) 17 ユーザー出口プログラム [システム・ログ](#page-144-0) 123 [ARSLOG 123](#page-144-0) 有効期限切れ [概要](#page-33-0) 12 要件 [ストレージ](#page-72-0) 51 [ソフトウェア](#page-46-0) 25 [ハードウェア](#page-46-0) 25 [プロセッサー](#page-46-0) 25 [メモリー](#page-46-0) 25

# [ラ行]

```
リカバリー 59
 データベース 60
リカバリー・ログ
 ストレージ・スペース所要量 56
レポート
 アーカイブ媒体への保管 57
 移行 12
 形式 29
 索引付け 11, 31
 ストレージ所要量 51
 定義 vii
 バックアップとリカバリー 61
 有効期限切れ 12
レポート・ウィザード 120, 121
```
ロード、データの [概要](#page-32-0) 11 ログ [ストレージ・スペース所要量](#page-77-0) 56 ログ、システム [ユーザー出口プログラム](#page-144-0) 123 API [定義](#page-144-0) 123 ログオン [ARSSOCK\\_RESOLVE\\_CLIENT\\_NAME 91](#page-112-0) [ログオン・ユーザー出口](#page-38-0) 17 [ログ・ファイル](#page-38-0) 17 [論理ビュー](#page-142-0) 121

# **A**

AFP データ [索引付け](#page-54-0) 33 [入力](#page-50-0) 29 AFP [フォント](#page-138-0) 117 AFP [フォントのマッピング](#page-138-0) 117 [API 17](#page-38-0) 参照: [アプリケーション・プログラミング・インターフェ](#page-144-0) [ース](#page-144-0) ARSLOG [プログラム](#page-144-0) 123 [ARSSOCK\\_RESOLVE\\_CLIENT\\_NAME](#page-112-0) パラメーター 91 [ARS.CACHE](#page-98-0) ファイル 77 ARS.CFG ファイル [一時スペース・パラメーター](#page-111-0) 9[0, 91](#page-112-0) [印刷パラメーター](#page-112-0) 91 [言語パラメーター](#page-110-0) 89 [構成](#page-110-0) 89 [サーバー印刷パラメーター](#page-112-0) 91 [サーバー・パラメーター](#page-111-0) 90 [作成](#page-98-0) 77 [始動インスタンス](#page-110-0) 89 [自動始動インスタンス](#page-110-0) 89 [データベース接続、指定](#page-111-0) 90 [データベース・マネージャー・パラメーター](#page-132-0) 111 [日替わりメッセージ・パラメーター](#page-111-0) 90 [メッセージ言語パラメーター](#page-111-0) 90 [ARSSOCK\\_RESOLVE\\_CLIENT\\_NAME](#page-112-0) パラメーター 91 [ARS\\_AUTOSTART\\_INSTANCE](#page-110-0) パラメーター 89 [ARS\\_LANGUAGE](#page-110-0) パラメーター 89 [ARS\\_MESSAGE\\_OF\\_THE\\_DAY](#page-111-0) パラメーター 90 [ARS\\_MSGS\\_LANGUAGE](#page-111-0) パラメーター 90 [ARS\\_NUM\\_DBSRVR](#page-111-0) パラメーター 9[0, 111](#page-132-0) [ARS\\_PRINT\\_PATH](#page-112-0) パラメーター 91 ARS SUPPORT CFSOD パラメーター 90 ARS SUPPORT HOLD パラメーター 90 ARS\_TMP [パラメーター](#page-111-0) 90 [ARS.DBFS](#page-98-0) ファイル 77 ARS.INI [ファイル](#page-98-0) 77 ARS AUTOSTART INSTANCE パラメーター 89 [ARS\\_LANGUAGE](#page-110-0) パラメーター 89 [ARS\\_MESSAGE\\_OF\\_THE\\_DAY](#page-111-0) パラメーター 90 [ARS\\_MSGS\\_LANGUAGE](#page-111-0) パラメーター 90

[ARS\\_NUM\\_DBSRVR](#page-111-0) パラメーター 9[0, 111](#page-132-0) [ARS\\_PRINT\\_PATH](#page-112-0) パラメーター 91 [ARS\\_SUPPORT\\_CFSOD](#page-111-0) パラメーター 90 [ARS\\_SUPPORT\\_HOLD](#page-111-0) パラメーター 90 ARS\_TMP [パラメーター](#page-111-0) 90

#### **B**

BMP ([ビットマップ](#page-51-0)) 30

# **C**

cabinet [概要](#page-27-0) 6 [CFSOD 90](#page-111-0)

# **D**

DB2 [接続](#page-111-0) 9[0, 111](#page-132-0) [ARS\\_NUM\\_DBSRVR](#page-132-0) パラメーター 111 DBCS [アプリケーション・グループ・フィールド](#page-139-0) 118 [グラフィカル・インデクサー](#page-141-0) 12[0, 121](#page-142-0) [言語、サポート](#page-134-0) 113 [コード・ページ](#page-140-0) 119 シフトアウト/[シフトイン構造化フィールド](#page-140-0) 119 [データの索引付け](#page-141-0) 120 [データベース・フィールド](#page-139-0) 118 [汎用インデクサー](#page-141-0) 120 [フォント](#page-138-0) 117 [プログラム](#page-142-0) 121 [レポート・ウィザード](#page-141-0) 12[0, 121](#page-142-0) [論理ビュー](#page-142-0) 121 SOSI [構造化フィールド](#page-140-0) 119 DHCP [ARSSOCK\\_RESOLVE\\_CLIENT\\_NAME 91](#page-112-0)

# **G**

GIF ([グラフィック交換形式](#page-51-0)) 30

### **H**

[HOLD 90](#page-111-0)

# **J**

JFIF (JPEG [形式イメージ・ファイル](#page-51-0)) 30 JPEG [形式イメージ・ファイル](#page-51-0) (JFIF) 30

# **M**

MCF2 [構造化フィールド](#page-141-0) 120 MCF2REF [パラメーター](#page-141-0) 120 Monarch [クライアントとの統合](#page-39-0) 18

# **N**

[NLS 113](#page-134-0)

### **O**

OS/400 インデクサー [概要](#page-32-0) 11

#### **P**

PCX ([ピクチャー交換形式](#page-51-0)) 30 PDF [インデクサー・プログラム](#page-55-0) 34 PDF データ [索引付け](#page-54-0) 33 PDF ([ポータブル・データ・フォーマット](#page-51-0)) 30 [PNG \(Portable Network Graphics\) 30](#page-51-0) [Portable Network Graphics \(PNG\) 30](#page-51-0) [PTF 70](#page-91-0)

# **S**

SCS 拡張データ [入力](#page-51-0) 30 SCS データ [入力](#page-51-0) 30 SOSI [構造化フィールド](#page-140-0) 119

# **T**

[Tagged Image File Format \(TIFF\) 30](#page-51-0) [TIFF \(Tagged Image File Format\) 30](#page-51-0) TZ [環境変数](#page-68-0) 47

#### **W**

Windows クライアント [カスタマイズ](#page-38-0) 17 [API 17](#page-38-0)

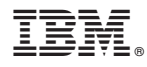

プログラム番号: 5770-RD1

Printed in USA

SC88-8272-00

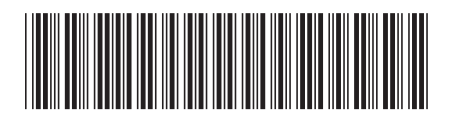

日本アイ・ビー・エム株式会社 〒103-8510 東京都中央区日本橋箱崎町19-21